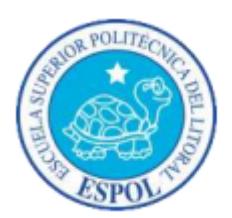

# **ESCUELA SUPERIOR POLITÉCNICA DEL LITORAL**

Facultad de Ingeniería en Electricidad y Computación

"IMPLEMENTACIÓN DE UN PORTAL WEB DE OFERTA LABORAL UTILIZANDO CMS JOOMLA Y GOOGLE ANALYTICS, PARA MEJORAR LAS OPORTUNIDADES DE TRABAJO DE PERSONAS EN LA ASOCIACIÓN DE ARTESANOS DEL GUAYAS"

# INFORME DE MATERIA DE GRADUACIÓN

Previa a la obtención el título de:

# **LICENCIADO EN SISTEMAS DE INFORMACIÓN**

Presentado por:

# **ROSA ADRIANA MEJÍA FLORES**

# **CRISTIAN RICARDO ZAVALA CHIQUITO**

Guayaquil - Ecuador

**2015**

# **AGRADECIMIENTO**

<span id="page-1-0"></span>Agradezco a Dios por la salud y fuerza en cada paso y meta cumplida a lo largo de mi carrera. A mi madre por su apoyo incondicional y confianza depositada en mí.

A mis amigos en general por su ayuda, a mis compañeros de clase, y a los prestigiosos docentes que formaron parte de esta etapa de vida.

A la Escuela Superior Politécnica del litoral por abrirme sus puertas y por la formación brindada.

*Rosa Adriana Mejia Flores*

Agradezco en primer lugar a Dios por bendecirme para llegar hasta donde he llegado, porque hiciste realidad este sueño anhelado.

A mi familia fuente de apoyo constante e incondicional en toda mi vida y más aún en mis duros años de carrera universitaria y en especial quiero agradecer a mi hermano que sin su ayuda hubiera sido imposible culminar mi profesión.

### *Cristian Ricardo Zavala Chiquito*

# **DEDICATORIA**

<span id="page-3-0"></span>Dedico este logro a mi familia. En especial a mis sobrinos, *"los 4 cachorritos"* para que tengan una referencia del camino que deben seguir y puedan superar mis pasos.

*Rosa Adriana Mejia Flores*

Dedico a mis padres, hermanos y familia. A mi hermano Darwin por ser el ejemplo de un hermano mayor y del cual he aprendido muchos aciertos y finalmente a los maestros, aquellos que marcaron cada etapa de nuestro camino universitario.

# *Cristian Ricardo Zavala Chiquito*

# <span id="page-5-0"></span>**TRIBUNAL DE GRADUACIÓN**

MSIG. Ronny Santana E. PROFESOR DE LA MATERIA DE GRADUACIÓN

**\_\_\_\_\_\_\_\_\_\_\_\_\_\_\_\_\_\_\_\_\_\_\_\_\_\_\_\_\_\_\_\_\_\_\_\_\_**

MSIG. Robert Andrade T. PROFESOR DELEGADO POR LA UNIDAD ACADEMICA

**\_\_\_\_\_\_\_\_\_\_\_\_\_\_\_\_\_\_\_\_\_\_\_\_\_\_\_\_\_\_\_\_\_\_\_\_\_**

# **DECLARACION EXPRESA**

<span id="page-6-0"></span>"La responsabilidad del contenido de este Informe, nos corresponde; y el patrimonio intelectual de la misma a la ESCUELA SUPERIOR POLITÉCNICA DEL LITORAL".

(Reglamento de Graduación de la ESPOL)

Rosa A. Mejía Flores

**\_\_\_\_\_\_\_\_\_\_\_\_\_\_\_\_\_\_\_\_\_\_\_\_\_\_\_\_\_\_\_\_\_\_\_\_\_**

Cristian R. Zavala Chiquito

**\_\_\_\_\_\_\_\_\_\_\_\_\_\_\_\_\_\_\_\_\_\_\_\_\_\_\_\_\_\_\_\_\_\_\_\_\_**

# **RESUMEN**

<span id="page-7-0"></span>El presente trabajo tiene como propósito presentar un análisis, desde un punto de vista técnico y estratégico, el desarrollo de un portal web de oferta laboral. A partir de los resultados del mencionado análisis, se otorgará recomendaciones y sugerencias a la Federación Provincial de Artesanos Profesionales del Guayas. Con la finalidad de que la capacidad adquisitiva de los artesanos mejore sustancialmente a largo plazo.

Este documento presenta un recorrido desde la descripción de la organización, análisis FODA, análisis de su cadena de valor. Además de incluir el resultado de la investigación netnográfica, descripción sobre la implementación propuesta, y una breve capacitación. Finalizando con conclusiones y recomendaciones para el correcto uso de lo planteado. Consideramos que la implementación de este trabajo dotará a la organización de una vía que le permita apuntarse a un mayor crecimiento por medio de la aplicación de herramientas tecnológicas actuales.

# ÍNDICE GENERAL

<span id="page-8-0"></span>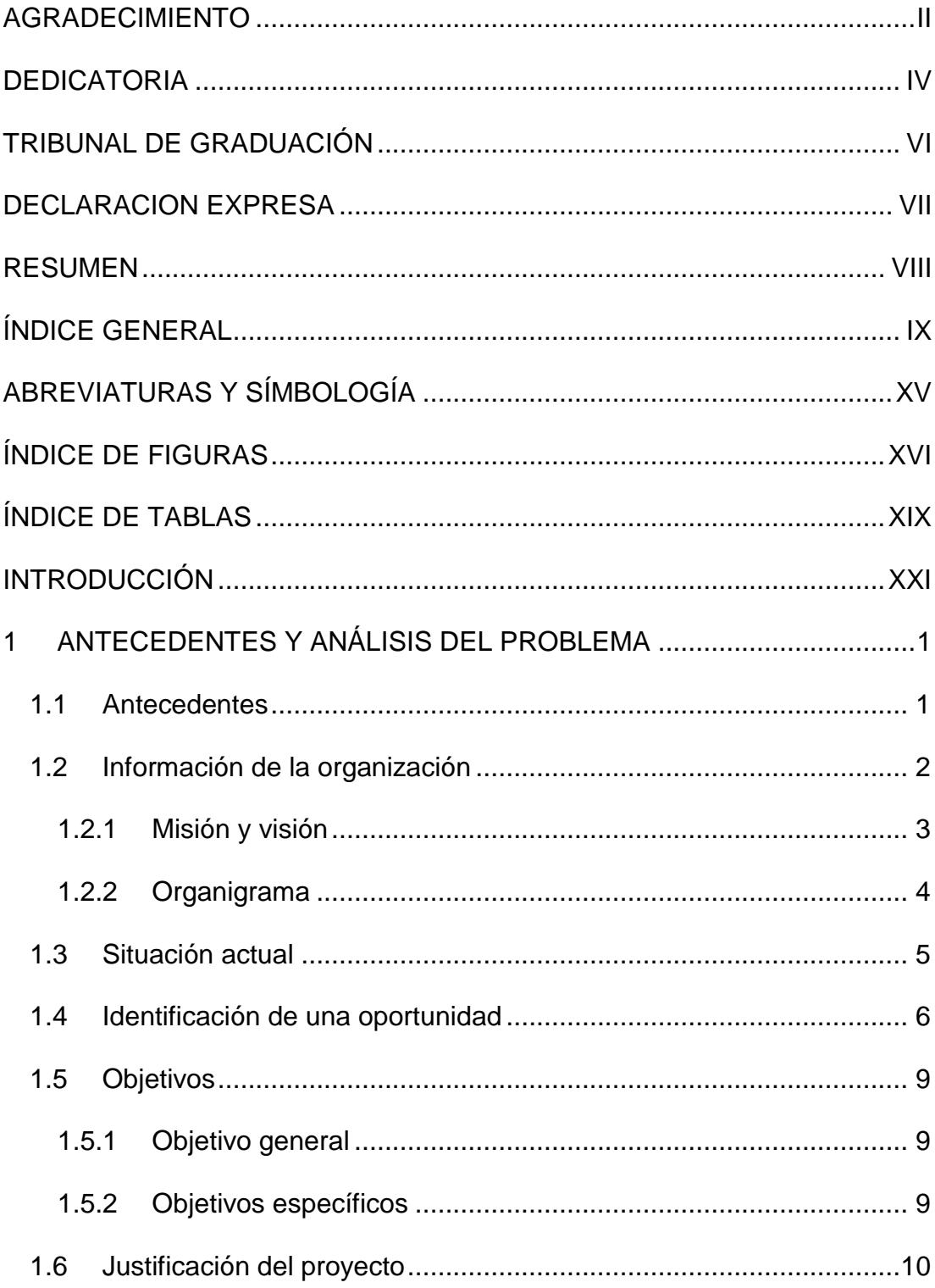

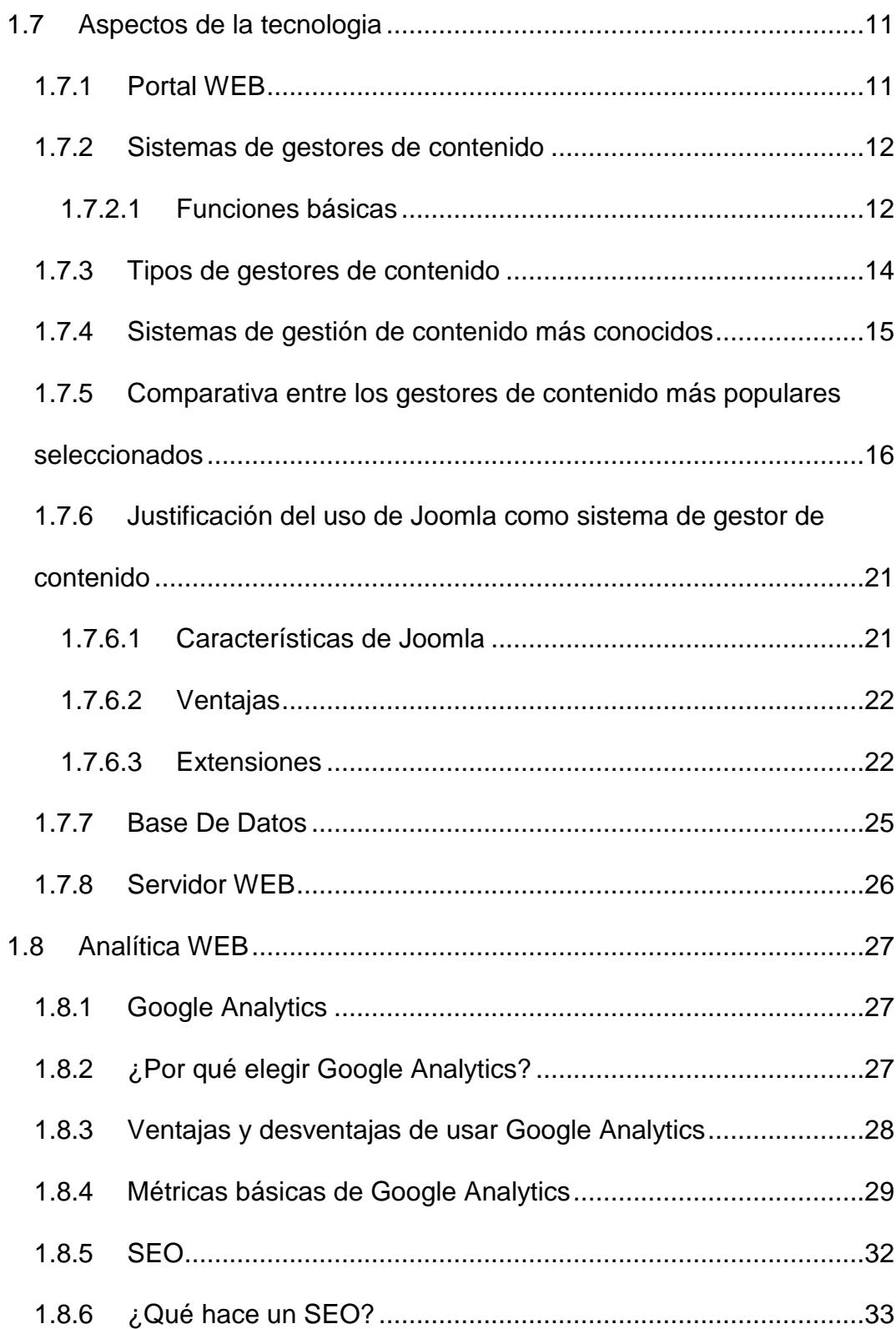

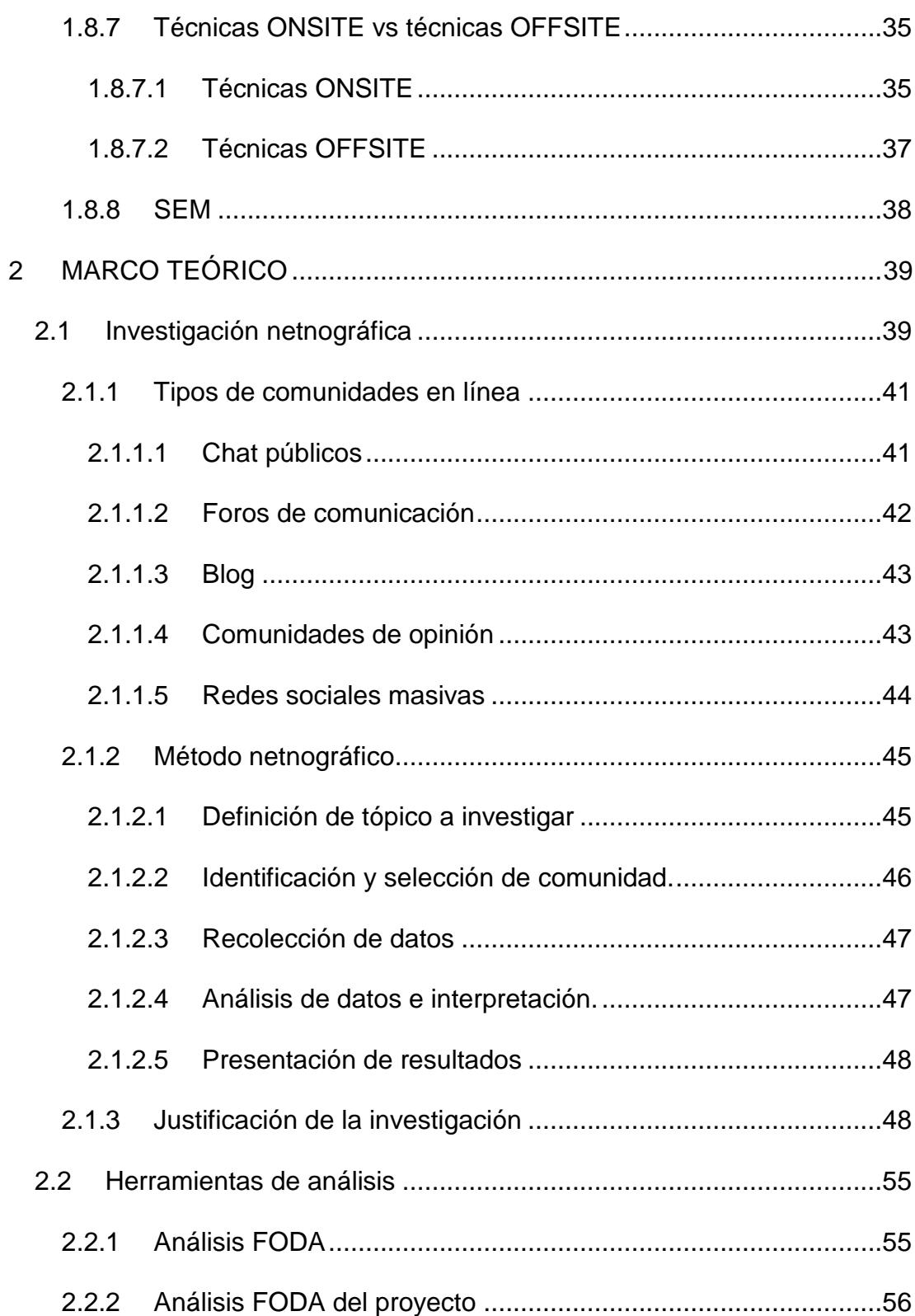

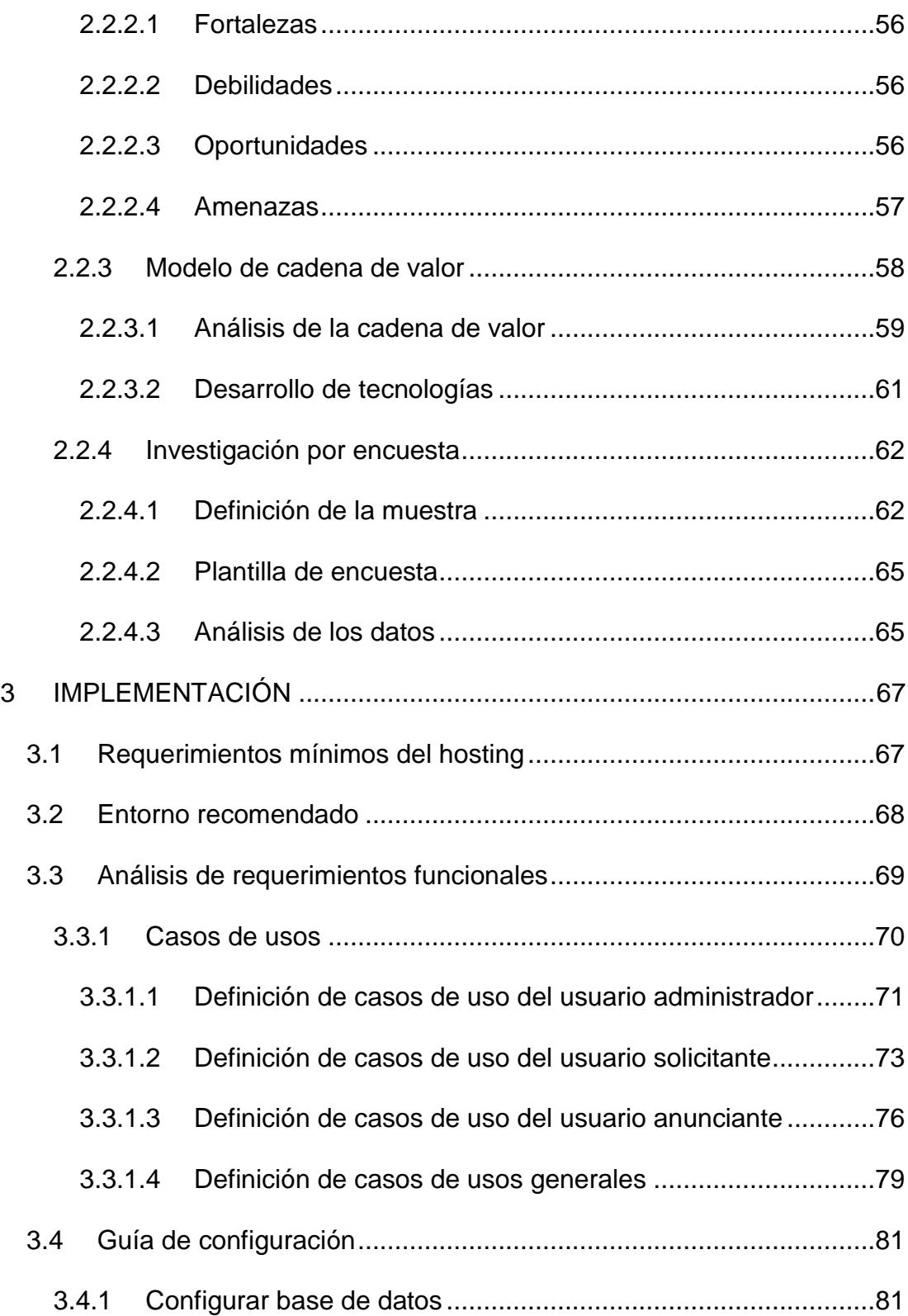

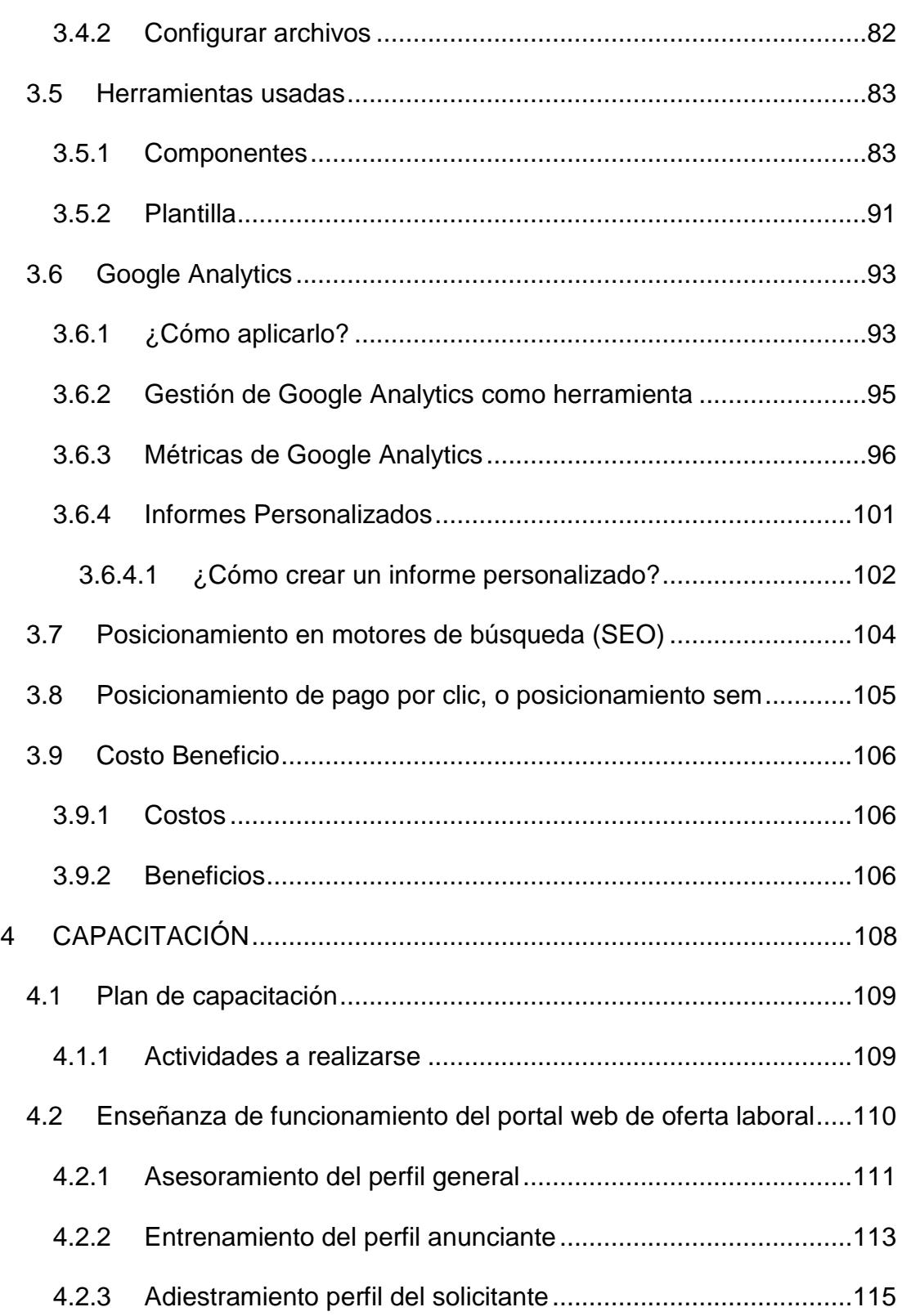

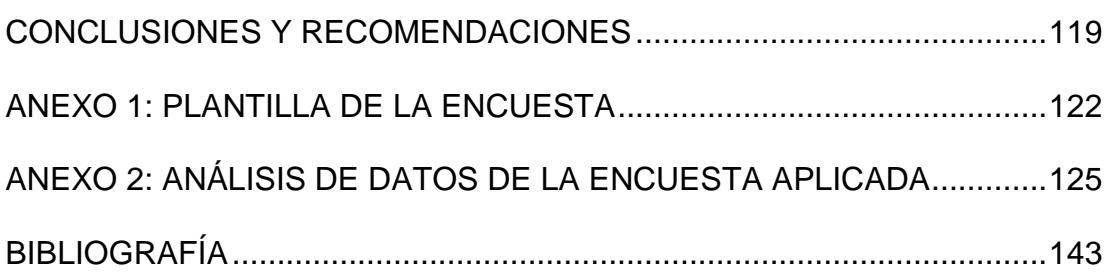

# **ABREVIATURAS Y SÍMBOLOGÍA**

- <span id="page-14-0"></span>**CMS** Content Management System (Sistema de Gestión de Contenidos)
- **FODA** Fortalezas Oportunidades Debilidades Amenazas
- **GPL** General Public License (Licencia Pública General)
- **HTML** HyperText Markup Language, Lenguaje utilizado para la creación de documentos de hipertexto e hipermedia.
- **HTTP** HyperText Transmission Protocol, Protocolo para transferir archivos o documentos hipertexto a través de la red.
- **PC** Personal Computer, Computadora Personal.
- **PHP** Hypertext Preprocessor. Lenguaje de script diseñado para la creación de páginas web activas, multiplataforma.
- **PPC** Pago Por Clic.
- **SEO** (Search Engine Optimization). También es común llamarlo posicionamiento web.
- **SEM** (Search Engine Marketing), es una forma de mercadotecnia en Internet.
- **URL** Uniform Resource Locator, Localizador Universal de Recursos.
- **WWW** World Wide Web, Red Mundial de Internet.
- **Wi-Fi** Wireless Fidelity (Fidelidad Inalámbrica)
- **ZIP** Extensión de los archivos comprimidos.

# **ÍNDICE DE FIGURAS**

<span id="page-15-0"></span>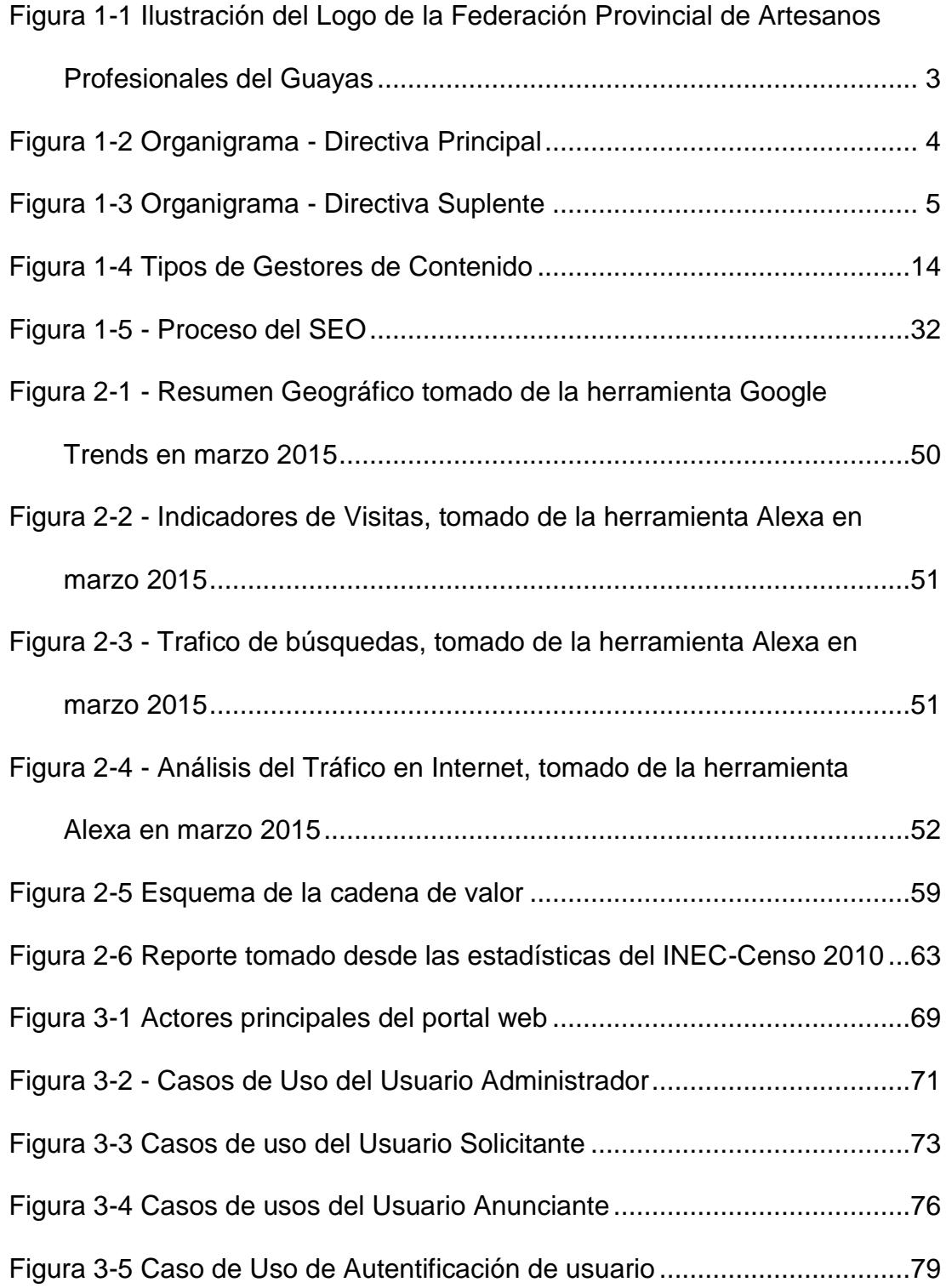

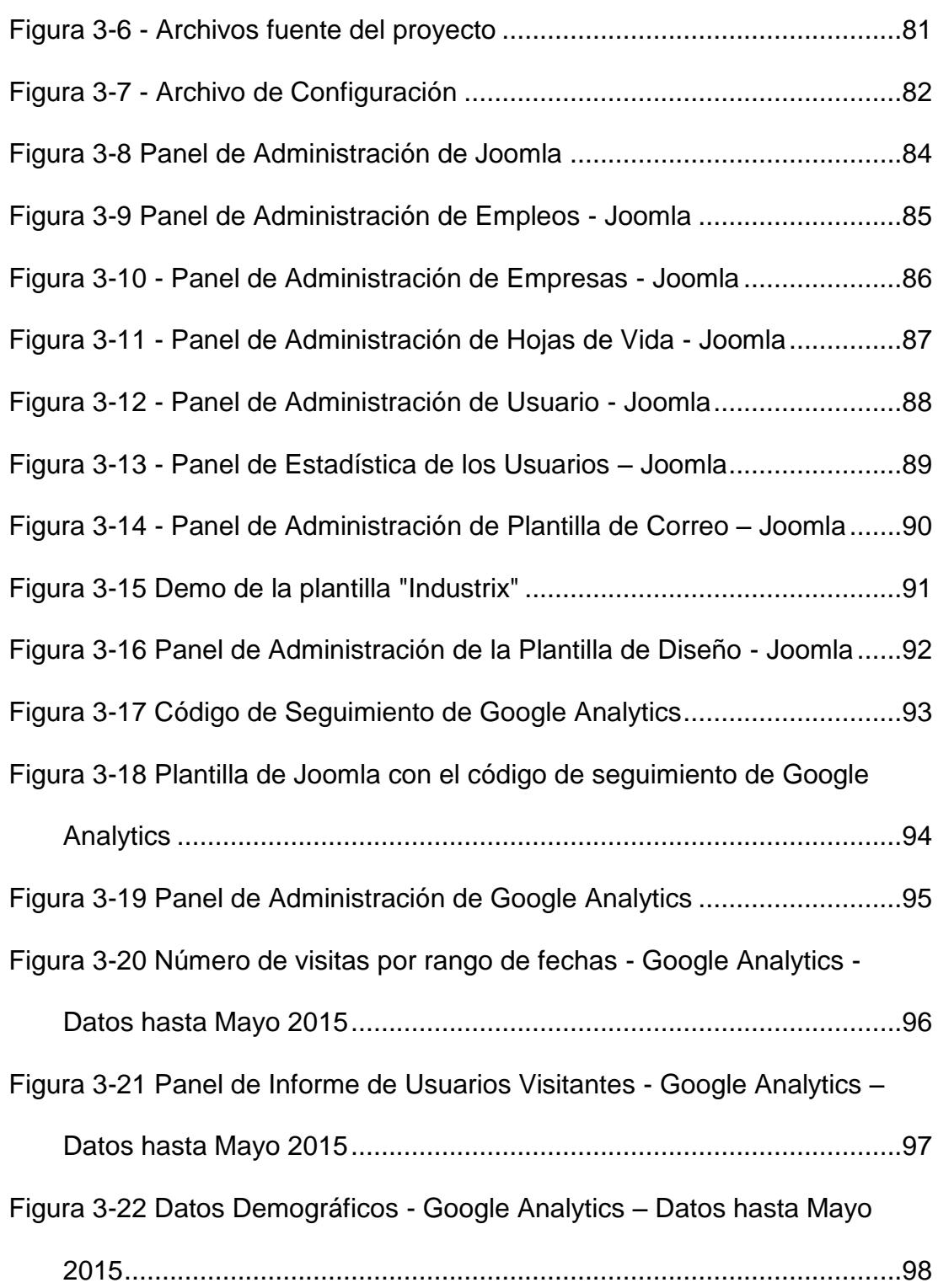

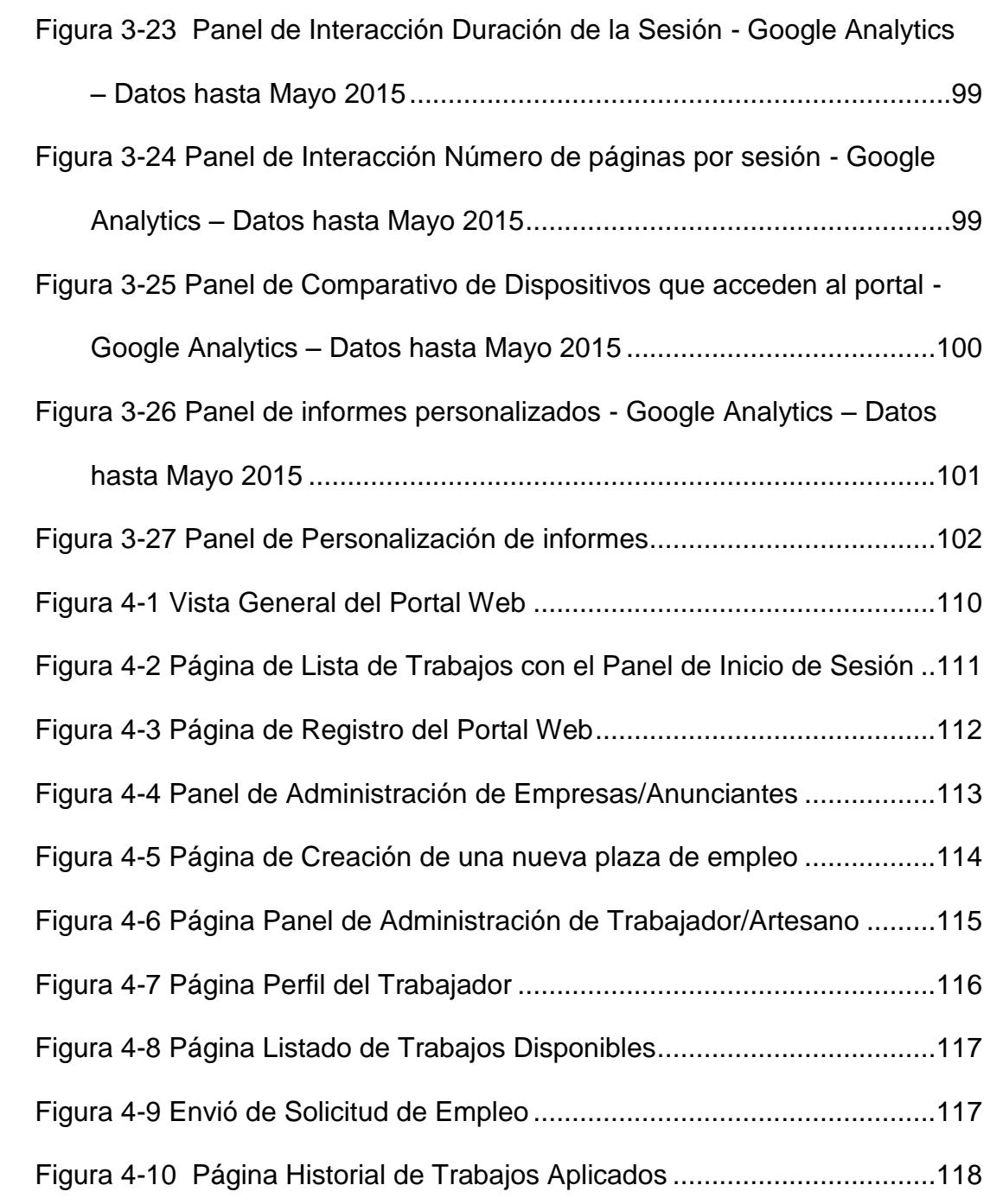

# **ÍNDICE DE TABLAS**

<span id="page-18-0"></span>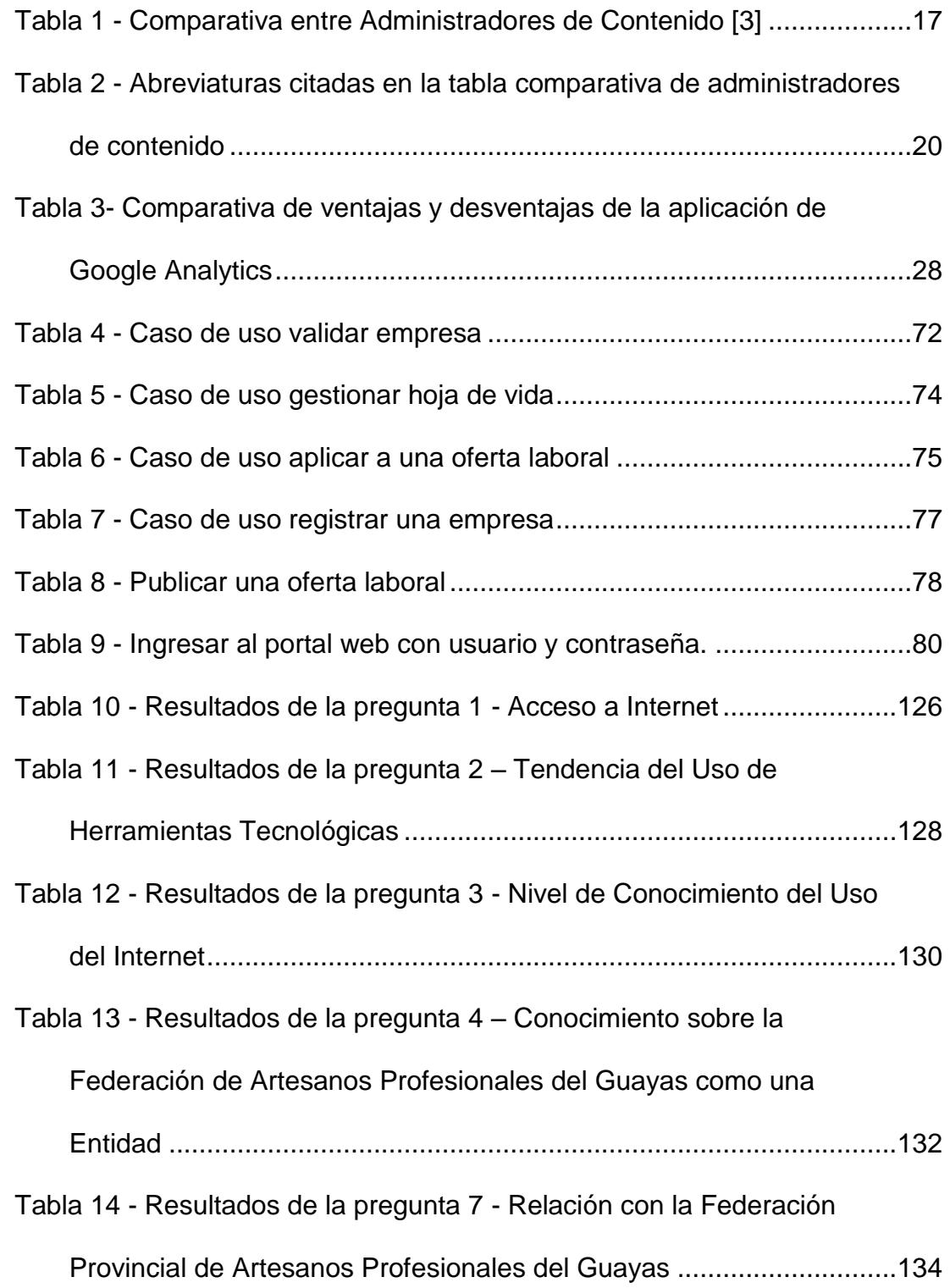

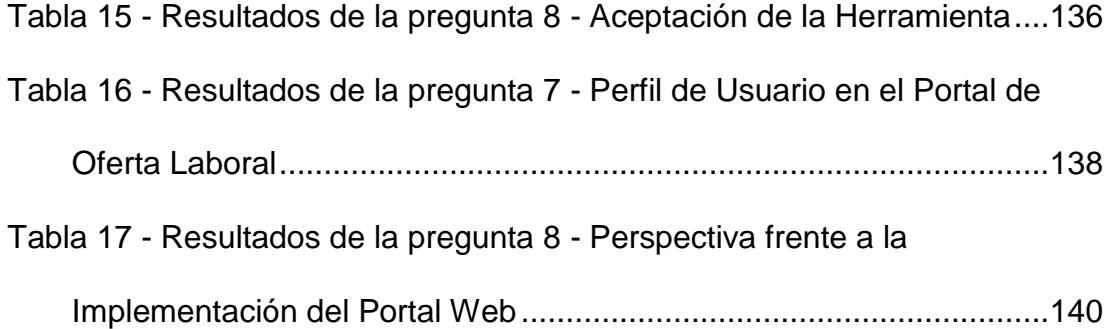

# **INTRODUCCIÓN**

<span id="page-20-0"></span>El presente proyecto tiene el propósito de incrementar el desarrollo económico de los artesanos que integran la Federación Provincial de Artesanos Profesionales del Guayas. A través de la implementación del portal web de oferta laboral. Utilizando un sistema de gestión de contenido, (por sus siglas en inglés CMS), para el desarrollo de este proyecto se utilizó JOOMLA, además de la aplicación de GOOGLE ANALYTICS.

Aquí el lector encontrará la definición y características de la solución propuesta. Cabe recalcar que el desarrollo de este prototipo se definió en base a una investigación netnográfica realizada previamente. Por lo tanto gran parte de este contenido es de nuestra autoría apelando a nuestro criterio analítico e interpretativo.

# **CAPÍTULO 1**

# <span id="page-21-0"></span>**1 ANTECEDENTES Y ANÁLISIS DEL PROBLEMA**

## <span id="page-21-1"></span>**1.1 Antecedentes**

El marco de la situación actual del país evoca a los artesanos agruparse, para gestionar diversas actividades con el fin de poner en la mesa sus derechos y obligaciones. La Federación Provincial de Artesanos Profesionales del Guayas se fundó el primero de mayo de 1995 siendo filial a la Confederación de Artesanos Profesionales del Ecuador (C.A.P.E.). Quien es una institución con fines clasistas que opera sobre la base de diferentes gremios, instituciones en una red provincial y cantonal, con una integración de 75 instituciones de diferentes ramas artesanales.

Las filiales a esta federación están estructurados jurídicamente en el desarrollo artesanal, cuyos socios de base están en la gran mayoría enmarcados como artesanos titulados y calificados por la Junta Nacional de Defensa del Artesano, la cual los regula y se juramentan en defender la ley de defensa del artesano.

#### <span id="page-22-0"></span>**1.2 Información de la organización**

La Federación Provincial de Artesanos Profesionales del Guayas, lleva a cabo sus actividades en las calles Juan Montalvo y Baquerizo Moreno en la ciudad de Guayaquil, en los altos del Mercado Artesanal. Para esta organización su finalidad es, por medio de los gremios que gestiona, brindar apoyo a los afiliados para que ostenten su título y calificación profesional. Hasta el día de hoy, marzo 2015 abarca todas las ramas artesanales de la provincia del Guayas.

"Entrelazar, y promulgar la unión entre los artesanos siempre enmarcados en el desarrollo artesanal con un fin y bien común" es el objetivo con el cual trabaja esta organización. Como imagen, la Federación Provincial de Artesanos Profesionales del Guayas se identifica con el siguiente el emblema (escudo), como logotipo:

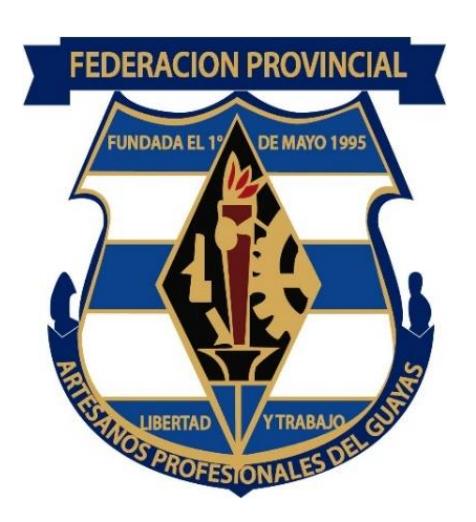

Figura 1-1 Ilustración del Logo de la Federación Provincial de Artesanos Profesionales del Guayas

# <span id="page-23-1"></span><span id="page-23-0"></span>**1.2.1 Misión y visión**

#### **Misión**

Nuestra misión como federación es buscar lazos de unión en los artesanos y que través de nuestro Centro de Capacitación (C.E.A) coadyuvar.

# **Visión**

Entrar en un progreso tecnológico y no quedarnos al margen de la informática, para así estar vinculados con la tecnología de punta y ser conocidos tanto a nivel nacional como internacional.

# <span id="page-24-0"></span>**1.2.2 Organigrama**

La estructura organizacional bajo la cual trabaja la Federación Provincial de Artesanos Profesionales del Guayas, está representada por un directivo principal. El cuál es el responsable de las decisiones dentro de la organización. Y el mismo se detalla a continuación:

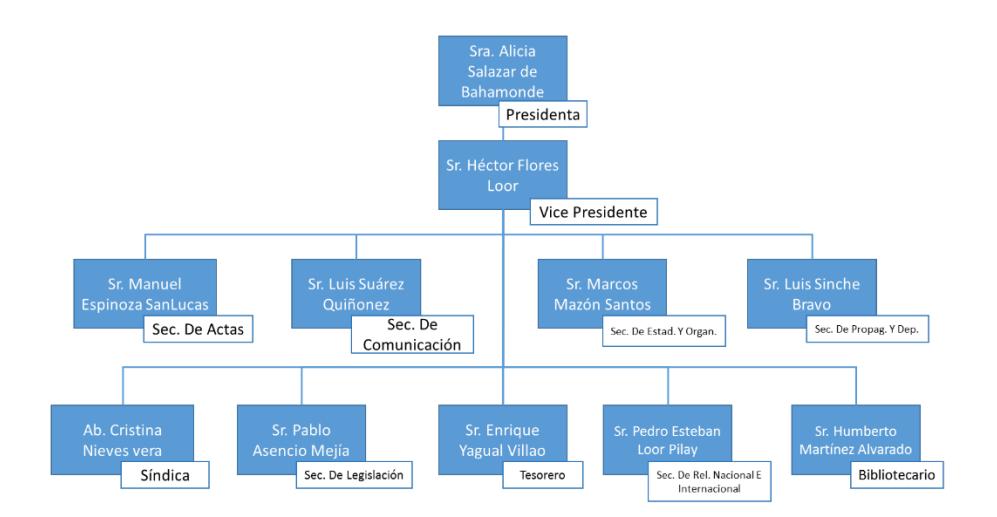

Figura 1-2 Organigrama - Directiva Principal

<span id="page-24-1"></span>Al mismo tiempo tienen definido un directivo suplente, el mismo está dado en base a las funciones de los secretarios. El cual se detalla a continuación:

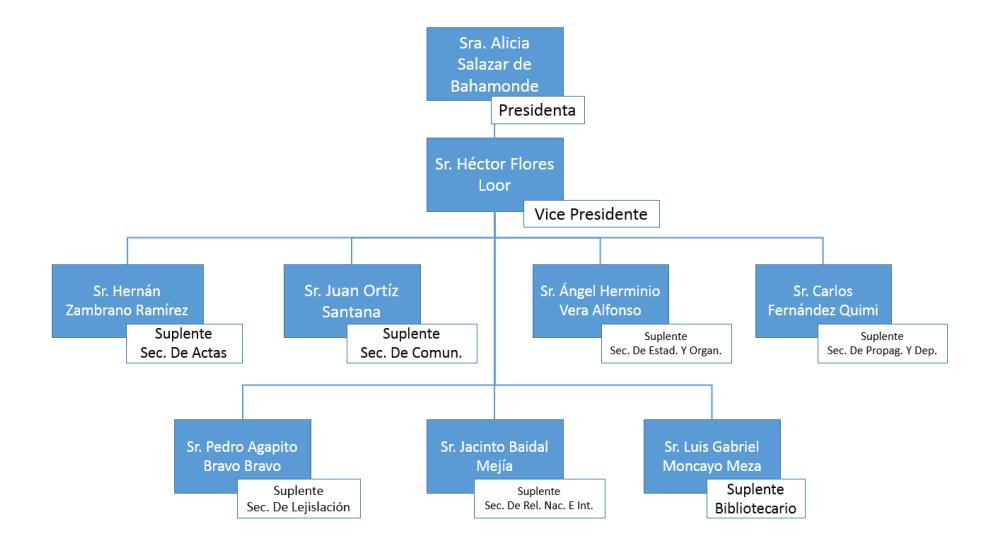

Figura 1-3 Organigrama - Directiva Suplente

### <span id="page-25-1"></span><span id="page-25-0"></span>**1.3 Situación actual**

Hasta la fecha de esta investigación, marzo 2015, la federación no cuenta con un medio que gestione de manera adecuada los perfiles de los artesanos. Los mismos que están agrupados en los diferentes gremios. Por ahora tan solo se limita a gestionar y manejar su formación, dejando de lado los beneficios económicos de los trabajadores.

Además tienen una página web de tipo informativa. La misma se encuentra desactualizada, a la cual se puede acceder desde la siguiente dirección web:

h*ttp://sites.amarillasinternet.com/federaciondeartesanosdelguayas/*

#### <span id="page-26-0"></span>**1.4 Identificación de una oportunidad**

Guayas es una provincia privilegiada por su clima, y sobre todo por la amabilidad de su gente; estos elementos complementados con la cultura propia hacen de esta provincia un lugar ideal para producir, emprender y destacarse no solo en un contexto nacional sino internacional. Por otra parte, la desigualdad entre ricos y pobres, genera ciertos problemas sociales a ciertos grupos más vulnerable se ha constituido en un impedimento para su desarrollo a nivel económico y social.

Los masivos despidos de trabajadores, al igual que los bajos salarios de quienes logran mantener su fuente de trabajo, han sido la causa de la generalización de pobreza de miles de ecuatorianos. Según datos estadísticos del INEC del total de la población ecuatoriana, un 51,49% es parte del subempleo (INEC, 2014), es decir que un poco más de la mitad de ecuatorianos no alcanza un sueldo digno que le permita satisfacer completamente sus necesidades básicas. Un claro ejemplo de ello, son los vendedores ambulantes quienes a más de exponerse a peligros son explotados por intermediarios. [1]

Estos grupos vulnerables pertenecen a un círculo vicioso cada vez más profundo, círculo que no solo aumenta el índice de pobreza sino que también genera un sector productivo deficiente sin opción a mejorar por falta de capacitación adecuada y el desinterés que actualmente representa el primer eslabón de esta cadena, el artesano.

La baja calidad de vida del ecuatoriano no solo se demuestra en la situación económica sino también en los altos índices de problemas en el sector de la salud. Ante esta situación y sin la toma de medidas que promuevan la inserción de la población ecuatoriana en la fuerza laboral, la calidad de vida seguirá ubicándose en niveles bajos, manteniendo un sistema productivo deficiente, grupos humanos aún más vulnerables ante la carencia de educación y capacitación lo que limita la calidad y competitividad de los productos ecuatorianos a nivel nacional e internacional.

Además, evadir el problema agudiza ese sentimiento de discriminación al relegar a los artesanos a simples trabajos, implica ver a la pobreza como parte del paisaje sin notar el gran potencial que estos aparentemente pequeños grupos pueden aportar a su propia provincia y al país entero.[2]

El tema propuesto busca estudiar la viabilidad de Implementar un Portal Web de oferta laboral para la Federación Provincial de Artesanos Profesionales del Guayas, que permita el contacto directo entre artesano y empleador, con el objetivo de mejorar las oportunidades de trabajo de las personas que integran la institución.

La idea de este proyecto se alinea a las políticas del Plan Nacional del Buen Vivir, las cuales buscan mejorar la matriz productiva del país vinculado a los grupos menos reconocidos. [2]

Por otra parte el Ministerio de Industria y Productividad, promueve la integración de los artesanos de sectores específicos a formar parte de los programas y proyectos de la Cartera de Estado a nivel nacional.

### <span id="page-29-0"></span>**1.5 Objetivos**

#### <span id="page-29-1"></span>**1.5.1 Objetivo general**

Implementar un Portal Web de oferta laboral para la *Asociación de Artesanos Profesionales del Guayas,* que permita el contacto directo entre el artesano y el empleador, aportando asimismo mejorando las oportunidades de trabajo, por consiguiente contribuyendo con el desarrollo económico de las comunidades artesanales, haciendo uso del portal web que contará con información actualizada.

#### <span id="page-29-2"></span>**1.5.2 Objetivos específicos**

- Determinar la relevancia de desarrollar el portal web como medio de comunicación para publicar la información actualizada de los artesanos.
- Diagnosticar el beneficio de implementar el portal web a través de la investigación netnográfica para el desarrollo económico de las comunidades artesanales.
- Implementar el portal web de ofertas laboral utilizando el administrador de contenidos.
- Definir la capacitación a dictarse para la utilización del portal web.
- Facilitar al artesano visualizar todas las ofertar de trabajo disponibles a través de filtros.

## <span id="page-30-0"></span>**1.6 Justificación del proyecto**

A la fecha actual, marzo 2015, no existe una herramienta digital o portal web especializado en ofertas laborales dirigida a los artesanos de la provincia del Guayas. En la web, existe diversidad de portales que ofrecen este tipo de servicios dirigido a los ecuatorianos en general, pero no están enfocados a este grupo selecto de personas.

Este portal web tiene el fin de reducir el porcentaje de desconocimiento de nuevas ofertas de trabajo. Además de permitir a los usuarios realizar búsquedas de ofertas laborales con rapidez y de una forma sencilla.

#### <span id="page-31-0"></span>**1.7 Aspectos de la tecnologia**

#### <span id="page-31-1"></span>**1.7.1 Portal WEB**

Es un sitio en línea destinado a brindar a sus usuarios, una forma fácil de acceso a múltiples servicios, recursos o aplicaciones relacionados a un mismo tema. Los portales web presentan una forma eficaz de integrar aplicaciones, personas y negocios, ofreciendo un punto único de acceso a cualquier recurso. Actuando como un intermediario entre los usuarios y los propietarios de la información.

Los portales web están orientados a resolver problemas específicos a un determinado grupo de personas u organizaciones con intereses en común, y tienen como objetivo agrupar múltiples recursos, servicios, de manera organizada e integrada para que el usuario pueda informarse, participar, debatir o acceder a múltiples aplicaciones.

Los servicios que ofrecen los portales generan una gran cantidad de tráfico diariamente, pero lastimosamente si el usuario no encuentra la información que necesita, no volverá a visitar el portal, por lo cual siempre deben mantener su información actualizada y al nivel de cada grupo de usuarios que va dirigido.

#### <span id="page-32-0"></span>**1.7.2 Sistemas de gestores de contenido**

CMS "Content Management System" o "Sistemas de gestión de contenidos" es un software que permite crear y administrar todo tipo de información de forma colaborativa, y puede operar tanto en el internet como en una intranet.

### <span id="page-32-1"></span>**1.7.2.1 Funciones básicas**

En el año 2003 el experto James Robertson propuso que las funcionalidades básicas de los sistemas de gestión de contenidos se dividan en cuatro categorías:

- Creación de Contenido
- Gestión de Contenido
- $\checkmark$  Publicación de Contenido
- $\checkmark$  Presentación de Contenido

## **Creación de contenido**

Para usuarios que no poseen conocimientos avanzados sobre publicación web, se proporcionan editores de texto en los cuales se visualiza el resultado final mientras escribe. El objetivo es que el creador pueda poner énfasis, sin modificar el estilo general del sitio web.

### **Gestión de contenido**

Los documentos creados se guardan en una base de datos, junto con otros datos de interés. La gestión de edición y creación se puede delegar o compartir entre los usuarios. Los CMS otorgan la infraestructura para que se comuniquen y garantiza la consecución del flujo de trabajo.

## **Publicación de contenido**

Si el contenido a mostrar está finalizado, puede publicarse inmediatamente o puede ser planificado para que se presente en una fecha determinada.

## **Presentación de contenido**

Se gestiona automáticamente la accesibilidad del portal web, con apoyo de normas internacionales de accesibilidad, para así adaptarse a las necesidades o preferencias de cada usuario.

## <span id="page-34-1"></span><span id="page-34-0"></span>**1.7.3 Tipos de gestores de contenido**

Los sistemas de gestión de contenido se pueden clasificar mediante diferentes criterios. Los criterios a detallarse son por sus características y por su uso y funcionalidad.

## **Por sus características**

- $\checkmark$  Según el lenguaje de programación empleado.
- $\checkmark$  Según la licencia: Código abierto o Software privativo.

## **Por uso y funcionalidad**

- $\checkmark$  Blogs: Este tipo de páginas son creadas para uso personal.
- $\checkmark$  Foros: Son utilizados para compartir opiniones.
- $\checkmark$  Wikis: Pensados para el desarrollo colaborativo.
- $\checkmark$  Enseñanza electrónica o E-learning: Es una plataforma para contenido de enseñanza online.
- $\checkmark$  Comercio Electrónico: Plataforma de gestión de usuarios, catálogos, compras y pagos.

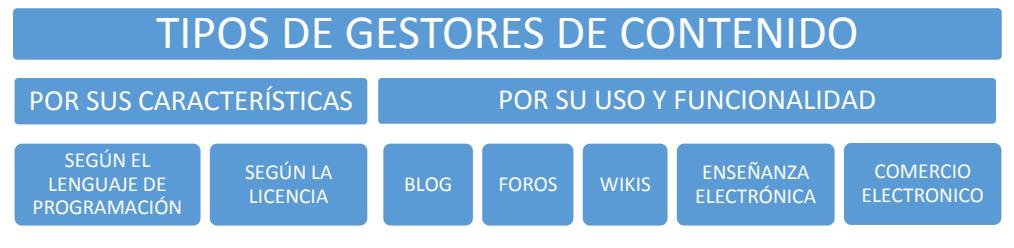

Figura 1-4 Tipos de Gestores de Contenido

# <span id="page-35-0"></span>**1.7.4 Sistemas de gestión de contenido más conocidos**

Se ha considerado un conjunto de características, las más relevantes han sido: licencia de uso, posicionamiento en el mercado, valoración por los expertos, confianza del proyecto y modelo comercial.

Los sistemas de gestión de contenido más conocidos seleccionados para la comparación son:

- $\checkmark$  Drupal
- Wordpress
- Joomla
# **1.7.5 Comparativa entre los gestores de contenido más populares seleccionados**

Para realizar la comparación entre los gestores de contenido Drupal, Joomla y Wordpress, se han tomado en cuenta sus principales características, las cuales se agrupan en:

- **Requisitos del sistema**.- Requerimientos necesarios para que el CMS funcione correctamente.
- **Seguridad**.- Características que poseen los CMS para protegerse, como por ejemplo aprobación del contenido, granularidad de privilegios, compatibilidad SSL, etc.
- **Soporte**.- Son servicios o medios que dispone para ayudar a los usuarios a resolver problemas, mediante programas de certificación, comunidad de desarrollo, ayuda en línea, foros y servicios profesionales.
- **Facilidad de Uso**.- Agrupan las principales funcionalidades que facilitan tareas, como por ejemplo redimensionar imágenes, subida de archivos, asistente de configuración.
- **Rendimiento**.- Es la capacidad de la realización de las tareas con respecto a los medios disponibles.
- **Administración**.- Funcionalidades que facilitan la administración del sitio.[3]
- **Interoperabilidad**.- Son sistemas o componentes, con el que sistema es capaz de intercambiar información.
- **Flexibilidad**.-Son característica que facilitan la realización y configuración de ciertas tareas.

A continuación se presenta una tabla comparativa de los gestores de contenido Joomla, Drupal y Wordpress. Evaluando las características anteriormente expuestas. Cabe recalcar que las siglas usadas en la tabla se describen al final de la misma.

|                               | Drupal                                     | Joomla                 | Wordpress    |
|-------------------------------|--------------------------------------------|------------------------|--------------|
| <b>REQUISITOS DEL SISTEMA</b> |                                            |                        |              |
| Sistema operativo             | Indep.                                     | Indep.                 | Indep.       |
| Servidor Web                  | Apache<br><b>MS IIS</b>                    | Apache<br><b>MSIIS</b> | Apache       |
| Base de datos                 | <b>MySQL</b><br>SQL <sub>S</sub><br>Oracle | <b>MySQL</b>           | <b>MySQL</b> |
| Licencia                      | Libre                                      | Libre                  | Libre        |
| Lenguaje de programación      | <b>PHP</b>                                 | <b>PHP</b>             | <b>PHP</b>   |

Tabla 1 - Comparativa entre Administradores de Contenido [3]

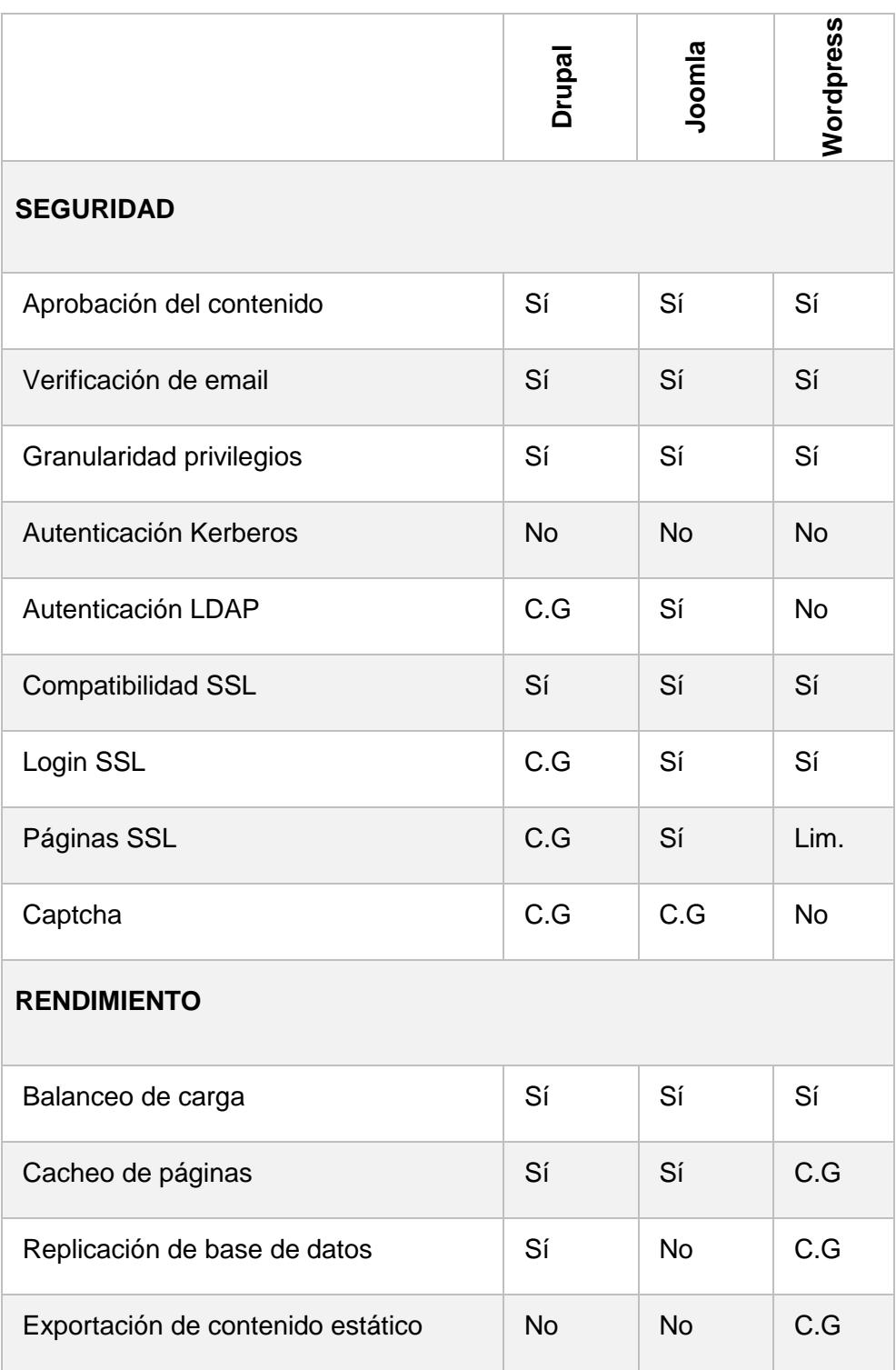

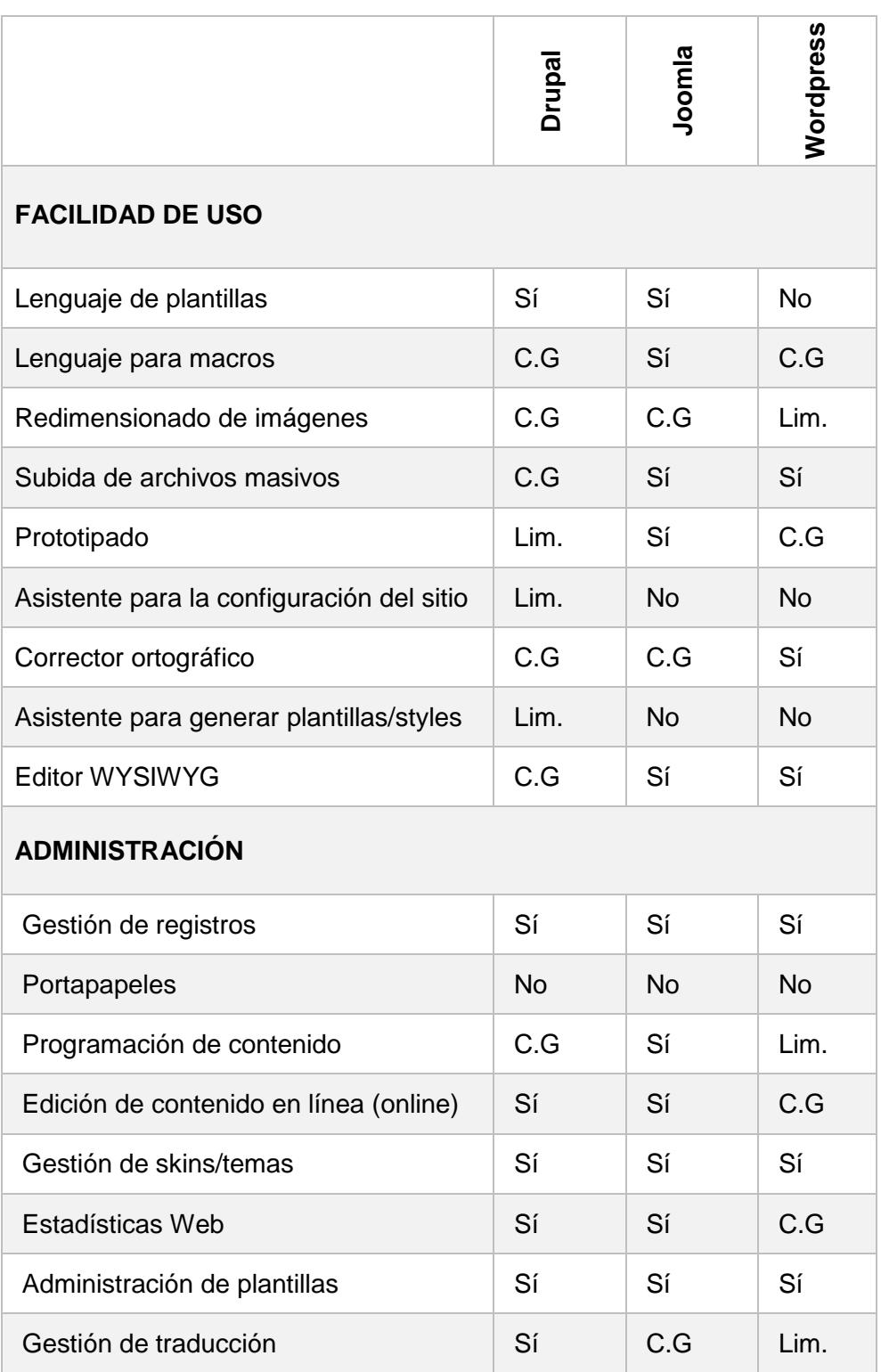

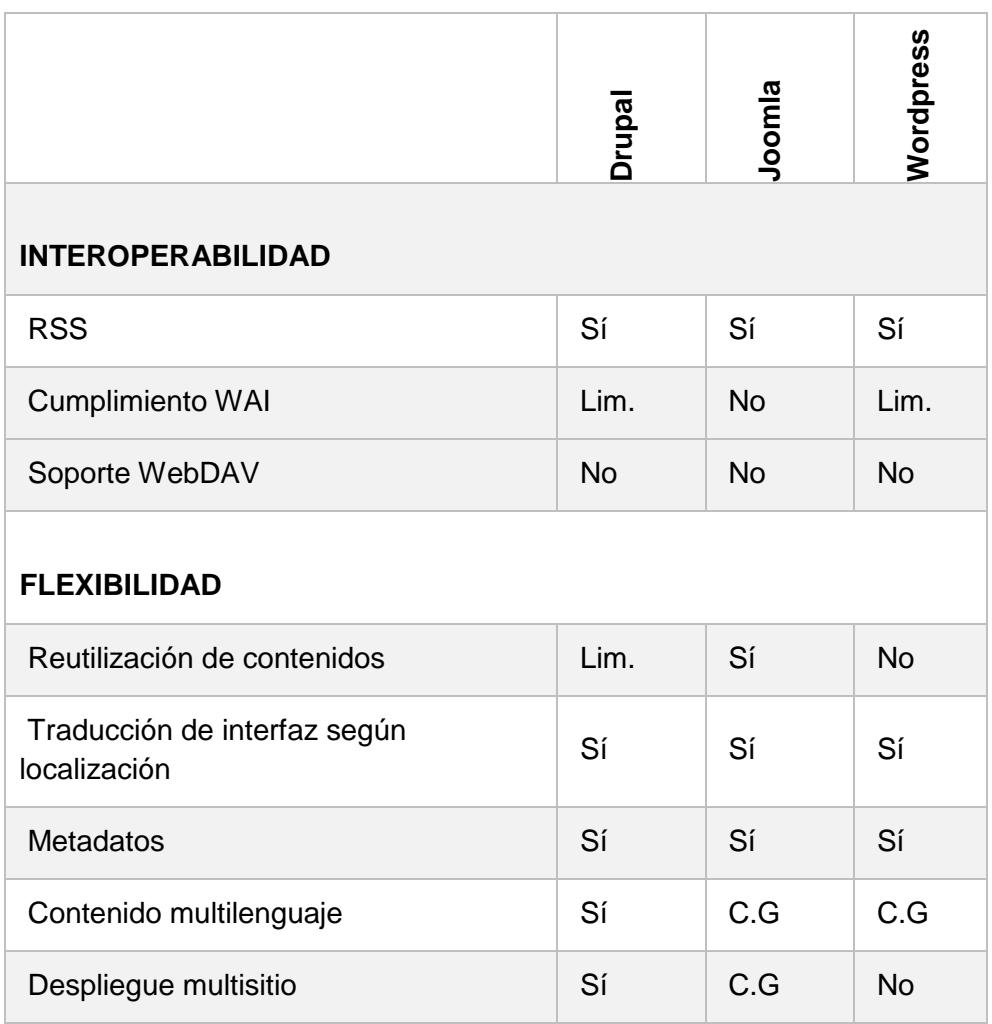

Dentro de la tabla anterior se presentan abreviaturas, para la correcta interpretación, tome en cuenta su descripción en la siguiente tabla:

Tabla 2 - Abreviaturas citadas en la tabla comparativa de administradores de contenido

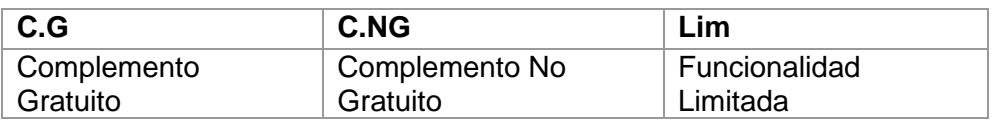

# **1.7.6 Justificación del uso de Joomla como sistema de gestor de contenido**

De los gestores de contenido Joomla, Drupal y Wordpress, a partir de la investigación realizada en Internet, sobre la tendencia de uso de estos gestores de contenido, en las páginas web oficiales de cada uno estos CMS. Se destacan dos factores, tomados en cuenta para trabajar con Joomla. El primer factor radica en el potencial crecimiento y el segundo la diversidad de uso por sobre los demás CMS.

WordPress está dirigido a funcionar como un blog, al contrario de Joomla que no limita las posibilidades para desarrollar un sitio web más complejo. Además ofrece potentes características iguales o en ocasiones superiores, a las de Drupal que es más seguro, pero no cuenta con una comunidad de desarrolladores grande como Joomla, que aportan con actualizaciones de extensiones configurables a diversas necesidades. Por lo cual se concluye que Joomla ofrece una mayor capacidad para adaptar requerimientos complejos a través de la diversidad de extensiones disponibles.

#### **1.7.6.1 Características de Joomla**

 $\checkmark$  La información se organiza en secciones y por categorías.

- $\checkmark$  Los administradores pueden crear, editar, borrar las categorías y secciones, de manera ordenada y sencilla.
- $\checkmark$  Permite instalar y administrar extensiones (módulos, componentes y plugins) que ofrecerán servicios a los usuarios.
- $\checkmark$  Permite cambiar todo el aspecto del sitio de una manera fácil mediante un sistema de plantillas.

### 1.7.6.2 **Ventajas**

- $\checkmark$  Es fácil de usar y actualizar.
- $\checkmark$  Navegabilidad intuitiva para los usuarios inexpertos.
- $\checkmark$  Se instala y configura rápidamente.
- $\checkmark$  Es personalizable en su totalidad.
- $\checkmark$  Enorme comunidad de desarrollares.
- $\checkmark$  Crear diseños personalizados es fácil.

### 1.7.6.3 **Extensiones**

Las extensiones se usan para agregar funcionalidades o características al proyecto en desarrollo en la plataforma Joomla. Y Se clasifica en cinco tipos:

- $\checkmark$  Componentes
- $\checkmark$  Módulos
- $\checkmark$  Plantillas
- $\checkmark$  Plugins
- $\checkmark$  Idiomas

# **COMPONENTE**

Un componente es más grande y complejo, referente a todos los tipos de extensión. Estos son programas pequeños independientes entre sí. Y sirven para gestionar la información, manejan datos, muestran configuraciones o proveen funciones. La mayoría de los componentes trabajan mano a mano con módulos y plugins para proveer variedad de contenido. [4]

# **MÓDULO**

Un Módulo es más ligero y flexible que un componente. Por esta razón se usa para pequeñas partes de la página. Normalmente utilizados para los datos de salida, sin descartar el uso con elementos interactivos en la entrada de datos. Además se pueden asignar a cualquier posición, definida en la plantilla. [3]

# **PLANTILLA**

La plantilla es el diseño básico y fundamental para visualizar un sitio web. Las cuales trabajan de la mano con contenido almacenado en la base de datos. Además determina el estilo de los contenidos, enlaces, tamaño y color del texto (CSS).

## **PLUGINS**

Es una sección de código que se ejecuta cuando ocurre algún evento predefinido dentro de Joomla.

#### **IDIOMA**

Este tipo de extensión, habilita el contenido en el idioma disponible seleccionado. Formando parte de este grupo las interfaces de usuario tanto para el portal como para el sitio administrativo, sin embargo estos paquetes no tienen ningún impacto importante sobre el contenido a visualizar del portal.

#### **1.7.7 Base De Datos**

Es un conjunto o colección de datos estructurados, organizados e interrelacionados por interés y por valor para los usuarios. Y mediante índices permiten rápido acceso a la información solicitada.

#### **MYSQL**

MySql es una bases de datos de código abierto bajo licencia GNU GPL, más popular del mundo que permite un alto rendimiento y es escalable basada en la web, este es un sistema de gestión de base de datos relacional, multihilo y multiusuario, basado específicamente en sentencias SQL, a diferencia de Apache y Joomla, que están desarrollados por una comunidad de software libre. MySql es desarrollado y patrocinado por la empresa privada y cuenta con Copyright de la mayor parte de código. [5]

# **1.7.8 Servidor WEB**

Un servidor web o servidor HTTP es un ordenador u otro tipo de dispositivo informático que suministra información requerida a los usuarios o clientes que lo solicitan. Es el encargado de contestar las peticiones de forma adecuada, entregando como respuesta una página web que podremos visualizar en un navegador web.

Un Servidor Web Apache, por su configuración, robustez y estabilidad, una de las principales ventajas frente a otros servidores HTTP, es su modularidad, código abierto, multiplataforma y extensible. Por esta razón es fácil dar soporte y ayuda a cualquier problema. Y por lo general es usado para muchas otras tareas donde el contenido necesita ser puesto a disposición en una manera segura y confiable. [6]

## **1.8 Analítica WEB**

La analítica web consiste en recopilar información que proporcionan los usuarios al interactuar con nuestro sitio web para luego analizar todos los datos, con el objetivo de mejorar la experiencia de navegación y rendimiento de nuestro negocio. [9]

### **1.8.1 Google Analytics**

Google Analytics es un servicio gratuito de analítica para cualquier sitio web, que permite realizar seguimiento de los usuarios dentro de un portal o sitio web, además esta información nos permite saber que palabras claves funcionan y que tipo de anuncios sería el más eficaz. Por otra parte Google Analytics ofrece un paquete de análisis web completo y potente, además de elementos extra que le ayudan a optimizar y obtener el mejor rendimiento de sus sólidas capacidades.

# **1.8.2 ¿Por qué elegir Google Analytics?**

Se ha decidido trabajar con esta herramienta porque permite contabilizar las entradas a nuestra página, además de poder llevar un registro de los lugares desde donde ha sido visitada nuestra página, que post o artículos son más interesantes para los visitantes.

# **1.8.3 Ventajas y desventajas de usar Google Analytics**

Las ventajas y desventajas del uso de Google Analytics, se resumen en el siguiente cuadro comparativo que se muestra a continuación:

Tabla 3- Comparativa de ventajas y desventajas de la aplicación de Google Analytics

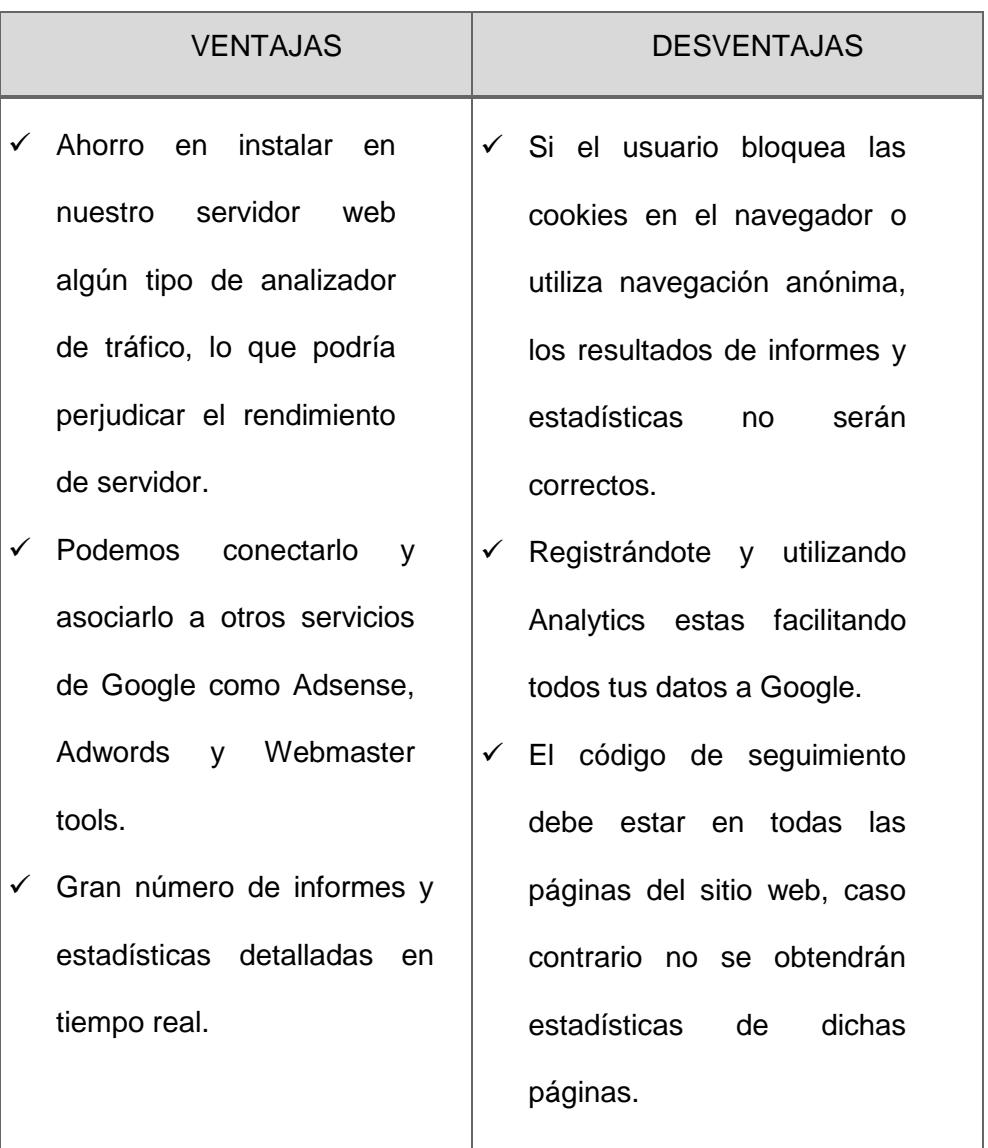

#### **1.8.4 Métricas básicas de Google Analytics**

#### **Visitas o sesiones**

Nos indica el número total de visitas que ha recibido el sitio web durante un periodo seleccionado. Una sesión es el periodo durante el cual un usuario interactúa con su sitio web o aplicación.

#### **Visitantes exclusivos**

Nos indica el número total de usuarios únicos que han visitado el sitio web. Su principal diferencia con la métrica anterior es que aquí solo se cuentan los visitantes únicos, de modo que si un usuario ha visitado el sitio web más de una ocasión durante el rango establecido, solo se contara como una visita.

#### **Páginas vistas**

Esta métrica nos informa el total de páginas vistas dentro del sitio web, es un indicador de calidad del contenido del sitio web, así como la facilidad de navegación.

## **Promedio de páginas vistas**

La métrica páginas/sesión (promedio de páginas vistas) es el promedio de páginas que se ven en cada sesión; las visitas repetidas a una misma página también se contabilizan.

#### **Promedio de páginas vistas**

Este dato indica la cantidad de tiempo promedio que ha estado un usuario en el sitio web.

#### **Porcentaje de rebote**

Esta métrica indica el porcentaje de usuarios que visitaron el sitio web y abandonaron el mismo sin navegar por otras páginas durante muy poco tiempo.

#### **Datos Demográficos**

Esta sección facilita el análisis de datos demográficos, los cuales incluyen información de idioma, país y ciudad de los visitantes. Con su respectivo porcentaje de acceso.

#### **Porcentaje de visitas nuevas**

Este dato permite evaluar la fidelidad de los visitantes del sitio web.

## **Sistema**

Esta sección muestra en detalle la lista de los navegadores, los sistemas operativos y el proveedor de servicio de internet. Que utilizan los usuarios para acceder al sitio web.

# **Móvil**

En esta sección obtenemos información del sistema operativo del cual hacen uso los dispositivos móviles, el proveedor de servicio, además de la resolución de la pantalla.

SEO, por sus siglas en inglés "Search Engine Optimization" o "Optimizador de Motores de Búsqueda", es la práctica de utilizar un rango de técnicas, incluidas a reescrituras del código HTML, la edición de contenidos, la navegación en el sitio, campañas de enlaces y más acciones. Con el fin de mejorar la posición de un sitio web en los resultados de los buscadores para unos términos de buscas concretas. [8]

Son estrategia y conjunto de prácticas destinadas a la captación, fidelización del tráfico proveniente de los buscadores.

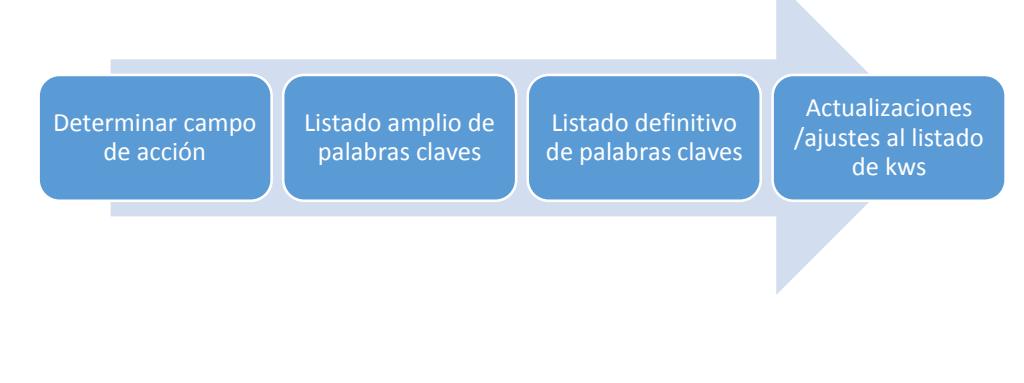

Figura 1-5 - Proceso del SEO

#### **1.8.6 ¿Qué hace un SEO?**

Los tres pilares fundamentales del SEO son indexabilidad, contenido, y popularidad.

# **Indexabilidad**

En esta fase se hace referencia a la capacidad de una web de ser accedida en su totalidad, así mismo de forma apropiada por los robots de los buscadores; permitiendo que sea almacenada en los índices de dichos buscadores.

Generalmente los buscadores ofrecen información acerca del número de páginas que tienen almacenadas de cada sitio web, lo que permite la comparación entre páginas existentes y páginas almacenadas en el buscador. [8]

#### **Contenido**

En este segundo paso una vez que el buscador ha accedido e indexado los contenidos, se debe de hacerlos relevantes para determinadas búsquedas.

Por consiguiente, dichos contenidos han de contener los términos que queremos posicionar en los lugares del documento más importantes y un número apropiado de veces.

# **Popularidad**

En este contexto se hace referencia al número de veces que nuestro sitio web es enlazado, como la calidad y tipo de sitios que nos enlazan. Otra forma de organizar las actividades SEO es la división entre técnicas offsite y técnicas onsite.

# **1.8.7 Técnicas ONSITE vs técnicas OFFSITE**

A continuación se describe un contrapunto entre las técnicas onsite y offsite.

#### **1.8.7.1 Técnicas ONSITE**

Son aquellas mejoras que se llevan a cabo dentro del propio sitio web. Hacen referencia, por consiguiente, a aspectos que controlamos plenamente, como pueden ser optimizaciones de código, procesos de servidor y generación / edición del contenido dentro del sitio web. A continuación trataremos algunos de los aspectos que tratan estas técnicas.

#### **Arquitectura y usabilidad**

Se trata de asegurar la correcta indexación por parte del buscador, optimizar la búsqueda y guardar en su base de datos todas las páginas; son los aspectos de Indexabilidad. Por ejemplo, generar una estructura de enlaces internos que favorezca el acceso a toda la información de nuestro sitio web. Comprobar que las tecnologías utilizadas para la creación de la web son accesibles a los buscadores. [8]

## **Optimización del contenido**

Se trata de asegurar la correcta interpretación y clasificación de los contenidos por parte del buscador. A continuación se mencionan algunos ejemplos:

- $\checkmark$  Localización de las palabras claves.
- $\checkmark$  Densidad de las palabras claves.
- $\checkmark$  Análisis de tendencias y estacionalidad de los contenidos.

# **Aspectos relacionados a la infraestructura**

Para asegurar la configuración, conectividad y respuesta del servidor en función de unos estándares (aspectos de optimización de la infraestructura). Estos son algunos ejemplos:

- $\checkmark$  Velocidad de respuesta.
- $\checkmark$  Robot.txt.
- $\checkmark$  Redireccionamientos.
- Geo localización de IPs.

# **1.8.7.2 Técnicas OFFSITE**

Para el posicionamiento de un sitio web existen varios factores offsite, localizados fuera de nuestra web. Por lo general hacen referencia fundamental al número de veces que nuestra web es enlazada, el tipo de sitios (en temática) y los términos incluidos en dichos enlaces. Es la conocida como "popularidad" de un sitio web. La popularidad depende pues de:

- $\checkmark$  Número de enlaces.
- $\checkmark$  Calidad de los sitios web que nos enlazan.
- $\checkmark$  Antiquedad de los enlaces.
- $\checkmark$  Tipo de contenido de los sitios web que nos enlazan.
- $\checkmark$  Los textos de los enlaces a nuestra web.
- $\checkmark$  Enlaces entendibles por los buscadores.

De sus siglas en inglés "Search Engine Marketing" o "Marketing en Motores de Búsqueda", abarca todo lo que es publicidad PPC "Pago por Clic". Como su nombre lo indica es una especie de servicio brindado por empresas especializadas en el posicionamiento de páginas web mediante un costo previo por el servicio que puede ser mensual o anual dependiendo del requerimiento del cliente web. Este tipo de posicionamiento se divide en dos ramas, de acuerdo a su ubicación:

#### **Red de Búsqueda:**

Este enlace patrocinado se ubica en la columna de la derecha de la página de resultados del buscador o también se puede observar sobre los resultados generales pero dentro de un recuadro amarillo, lo que lo destaca del resto de resultados.

#### **Red de Contenido:**

Es un aviso que se lo puede encontrar en una página web que es miembro de este sistema pago de los buscadores, buscando llevar al usuario a conocer esa promoción.

# **CAPÍTULO 2**

# **2 MARCO TEÓRICO**

# **2.1 Investigación netnográfica**

La investigación netnográfica es un método cualitativo e interpretativo pensado de modo específico para investigar el comportamiento del consumidor en los entornos de las comunidades y culturas en uso en Internet. A decir, este método exige una combinación de participación cultural y observación, y requiere los siguientes pasos básicos:

 $\checkmark$  En primer lugar, establecer relaciones con los miembros de la comunidad, evitando en la mayor parte de los casos darse a conocer como investigador.

- $\checkmark$  El investigador debe comprender el lenguaje, símbolos y normas de la comunidad. También es fundamental que el investigador estudie los códigos lingüísticos y éticos de aquéllos a quienes pretende estudiar, para de esta manera asimilar términos y conceptos que le permitan establecer una comunicación óptima y extraer los insights (psicología) necesarios.
- $\checkmark$  Al mismo tiempo se debe evitar, en lo posible, la deshonestidad y el engaño. Por otra parte en Internet, estos factores podrían verse ampliados por la naturaleza incierta de las respuestas y lo oculto de sus protagonistas. Mientras tanto, esta condición oculta de los sujetos es precisamente la que garantiza que expresen libremente y sin tapujos sus opiniones, intenciones o pensamientos, y así abrirse al dialogo naturalmente como lo harían cara a cara.
- $\checkmark$  Finalmente se debe identificar a los distintos tipos de miembros que conforman la comunidad, para según el resultado saber cuál es el peso de sus opiniones. Por lo general, dentro de una comunidad virtual se dan los fenómenos del boca a boca y del liderazgo de opinión.[9]

#### **2.1.1 Tipos de comunidades en línea**

Una comunidad en línea es un espacio soportado por plataformas tecnológicas. Donde interactúan personas con el fin de generar relaciones según sus intereses. Una de las características principales de las comunidades online es que permite el intercambio de información y contenidos con otros miembros.

A continuación se hará una revisión de los principales tipos de comunidades virtuales presentes en la red, que pueden estudiarse mediante la Netnografía. Estas comunidades serán clasificadas según su objetivo. [10]

#### **2.1.1.1 Chat públicos**

Son sitios web en donde es posible mantener una comunicación, mediante mensajes de texto, con cualquier persona que acceda a dichos sitios. La interface de estos sitios web son las salas de chat que permiten crear conversaciones en tiempo real, públicas o privadas, según los permisos del administrador de dichas salas. [10]

### **2.1.1.2 Foros de comunicación**

Un foro de discusión se define como una página web dinámica donde se generan discusiones relacionadas a una serie de diversos temas. Los usuarios de estas páginas generan temas de discusión o "Thread", a continuación los demás usuarios van contestando sus ideas u opiniones con respecto al tema en discusión, dichas respuestas son denominadas "post". Estos post siguen un orden secuencial con respecto al primer tema posteado, y los usuarios libremente, inclusive quien dio inicio al hilo de discusión, puede tomar parte de este. [10]

Se pueden clasificar los foros en tres tipos:

- $\checkmark$  Foros públicos: Se refiere a aquellos donde cualquier persona puede participar.
- $\checkmark$  Foros privados: Son aquellos en los cuales los usuarios registrados necesitan del permiso de un administrador.
- $\checkmark$  Foros protegidos: Se refiere a aquellos foros que no pueden ser alterados. Además no acepta personas no registradas en la temática.

Un blog es una bitácora digital, registrada de manera cronológica, textos o artículos. Donde el autor del blog tiene el poder de dejar publicado lo que estime conveniente. Generalmente, cuenta con una lista de enlaces con otros blogs, usadas para citar diversas fuentes, ampliar información. Actualmente los blogs cuentan con un sistema, en el cual sus visitantes pueden dejar sus comentarios en las diversas publicaciones del autor, logrando generar de esta manera un hilo de conversación, y exponiendo sus puntos de vista frente a los temas tratados. [10]

#### **2.1.1.4 Comunidades de opinión**

El usuario incentivado por algún beneficio, accede a estos sitios web donde se registra con el fin de responder encuestas. En estas comunidades se consiguen grandes muestras y distintos tipos de perfiles de consumidores de forma muy útil.

Existen dos tipos de comunidades de opinión: paneles online y comunidades de opinión abiertas. Las principales diferencias entre ambos es que en las primeras el usuario no recibe feedback o ni tampoco puede interactuar con otros miembros de la comunidad, mientras que en las segundas, los usuarios si reciben feedback y también pueden interactuar con los otros usuarios. [10]

#### **2.1.1.5 Redes sociales masivas**

Son sitios web donde el usuario se registra con el fin de hacer nuevos contactos, compartir información o simplemente comunicarse con otras personas. Los investigadores en estas redes, analizan el comportamiento de los usuarios y sus distintas opiniones y percepciones acerca de algún producto, servicio, persona, empresa, etc. Además en estas redes permiten una gran interacción entre sus miembros debido a poseen el medio para facilitar la comunicación.

A la fecha actual, mayo 2015, las redes sociales más utilizadas en Ecuador son Facebook y Twitter. Estas se han convertido en una herramienta muy importante a la hora de definir gustos, intereses y necesidades de los consumidores. Además de permitir saber qué estrategia están utilizando los competidores en este contexto.

## **2.1.2 Método netnográfico**

El método netnográfico sigue los siguientes 5 pasos:

- $\checkmark$  Definición pregunta de investigación o tópico a investigar.
- $\checkmark$  Identificación y Selección de comunidad.
- Observación/Participación en la comunidad.
- $\checkmark$  Recolección de datos.
- $\checkmark$  Análisis de datos e Interpretación.
- $\checkmark$  Presentación de resultados.

#### **2.1.2.1 Definición de tópico a investigar**

El primer paso es definir cuál es la información que se desea obtener mediante el estudio netnográfico. El planteamiento del tópico o pregunta de investigación debe hacerse desde una perspectiva amplia que permita explorar los distintos comportamientos de los usuarios dentro de una comunidad en particular. Por consiguiente se pueden ir indagando aspectos específicos en mayor profundidad a medida que el investigador se va familiarizando en la comunidad, quien es objeto de estudio, lo cual servirá para obtener información desde otro punto de vista.

En esta fase el investigador debe rastrearlas distintas comunidades online que tienen alguna relación con el tópico o pregunta de investigación. Luego de encontrar una cantidad suficiente de comunidades, se deben filtrar y desechar aquellas que puedan resultar poco representativas de la población total. Las comunidades que serán seleccionadas deben cumplir de buena forma cada una de las siguientes condiciones:

- $\checkmark$  Relevancia: Se relacionan a las preguntas o foco de la investigación.
- $\checkmark$  Actividad: Tienen comunicaciones recientes y regulares.
- $\checkmark$  Interactividad: Tienen un considerable flujo de comunicación entre participantes.
- $\checkmark$  Sustancialidad: Tienen una masa crítica de comunicadores.
- $\checkmark$  Heterogeneidad: Tienen un considerable número de participantes.
- $\checkmark$  Riqueza de los datos: Ofrece datos ricos en detalles.[11]

#### **2.1.2.3 Recolección de datos**

La recolección se realiza en forma manual o en forma automática. En el primer caso, el investigador o en su defecto la persona encargada de recoger los datos selecciona solo aquellos que le son útiles basándose en su juicio personal o en una pauta preestablecida. En el segundo caso, los comentarios son recogidos mediante ordenadores que se basan en sistemas de búsqueda de palabras enlazadas, conceptos o sinónimos. Es preciso tener en cuenta de que los datos pueden haber surgido de forma espontánea o haber sido provocados por el investigador, mediante por ejemplo, alguna pregunta relacionada al tema en cuestión [11].

#### **2.1.2.4 Análisis de datos e interpretación.**

Cuando se obtienen los datos de la recolección, comienza el proceso de revisar uno a uno los mensajes y clasificarlos según una lista de criterios preestablecidos. Cuando ya hemos clasificado los comentarios, estos serán analizados con el fin de obtener una visión general sobre los tópicos que se desean estudiar para luego interpretar las estadísticas obtenidas de los datos. Por último se deberá proceder a redactar las conclusiones finales del estudio.

### **2.1.2.5 Presentación de resultados**

Los resultados derivados de las preguntas objetivo y del análisis del propio investigador, son presentados a través de un informe escrito y/o a través de una exposición por parte del investigador encargado de realizar el proyecto. [11]

#### **2.1.3 Justificación de la investigación**

El tema de investigación descrito busca servir como modelo para la implementación de un portal web que sin importar su tamaño, puedan ser generadores de empleo inmediato y nutran la matriz productiva del país. El enfoque del presente estudio está orientado a promover el talento, tenacidad y deseo de superación de la comunidad artesanal que a pesar de no contar con mayor grado de especialización son parte activa del sistema productivo del país. Y por falta de asistencia, capacitación, se han mantenido relegados a empleos informales o en el peor de los casos, son parte del grupo de desempleados.

La idea fundamental de la investigación es esquematizar un modelo de acción, que vaya más allá de lograr objetivos financieros. Debido a que además busca contribuir con el desarrollo social a través del uso de la tecnología como medio de difusión. Y por otro lado está el cambio de ideología, planteando un enfoque holístico en la cultura del artesano. Recordando, "regalar un pescado a un hombre le dará alimento por un día pero enseñarle a pescar lo alimentara por el resto de su vida"<sup>1</sup>. La importancia de la investigación se justifica también en los objetivos del Plan Nacional del buen vivir, cuyo objetivo es incluir a la sociedad en la matriz productiva del país.

Partiendo del uso de la herramienta de Google, la cual evalúa las tendencias de búsquedas en internet. Dentro de un rango geográfico la palabra **artesanal**, Se puede concluir que además de tener mayor incidencia en Latinoamérica, países como Estados Unidos, Canadá, España y Reino Unido también forman parte de esta estadística.

Siendo Chile a la cabeza con un 100% seguido de Ecuador con un 84%. Se sintetiza que en nuestro país la palabra **artesanal**, tiene gran acogida de según las estadísticas de búsquedas en Internet. Ubicándose por sobre países como que Brasil, Argentina y Nicaragua, los cuales pertenecen a países de la región.

Este primer análisis, referencia de forma demográfica en qué lugar se encuentran los interesados del proyecto.

1

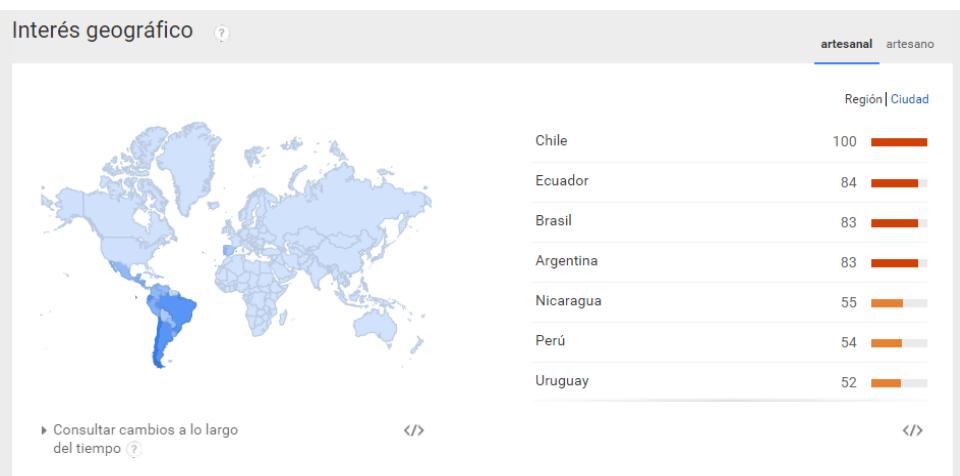

Figura 2-1 - Resumen Geográfico tomado de la herramienta Google Trends en marzo 2015

Tomando como referencia la Republica del Uruguay, debido a que formo parte del análisis anteriormente expuesto, existe un portal web de artesanías de este país. En el cual se promociona el trabajo artesanal de su comunidad, entre las categorías de los productos se listan calzado, lámparas, joyería y bisutería, papelería, cosmética y ropa. Su dirección web es [http://www.artesanum.com/.](http://www.artesanum.com/)

Realizando un análisis de la dirección web de este portal, valiéndose de la herramienta ALEXA. Muestra como público visitante a España, Colombia, Italia y Estados Unidos, distribuidos geográficamente. Con un promedio de 5.5 visitantes por día.

#### Audience Geography

Where are this site's visitors located?

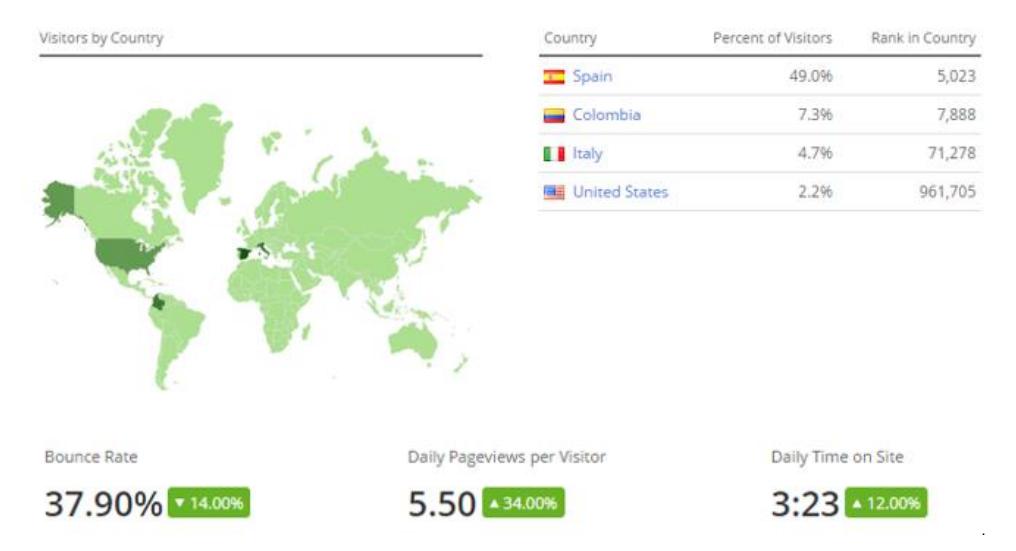

# Figura 2-2 - Indicadores de Visitas, tomado de la herramienta Alexa en marzo 2015

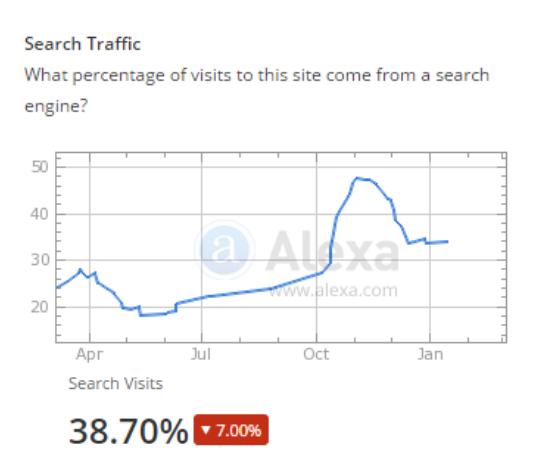

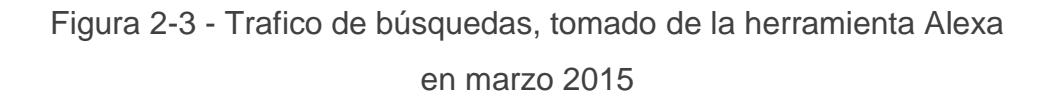
El tráfico de búsqueda está por sobre el 30% en los últimos 6 meses. Todas estas métricas e indicadores definen que la acogida en la web para este sector está en aumento, y que su público objetivo son países del primer mundo interesados en el trabajo manual.

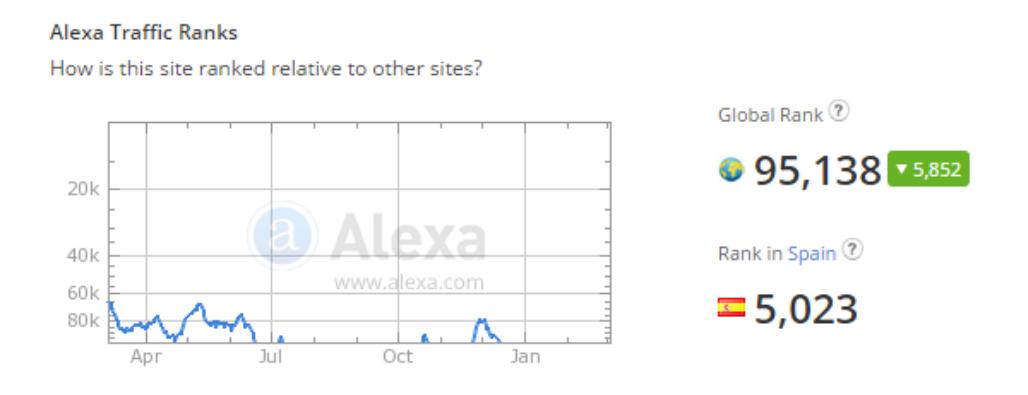

Figura 2-4 - Análisis del Tráfico en Internet, tomado de la herramienta Alexa en marzo 2015

Por lo cual implementar un portal web como la puerta de entrada a la información general sobre del trabajo artesanal del país. Además de permitir anunciar ofertas de empleo, se define por una primera revisión como un proyecto viable.

La idea de intervenir con este prototipo en la práctica cotidiana, debiera ser con la intención no sólo de contribuir a mejorar las condiciones de vida de los artesanos por medio de anunciar en un medio virtual las ofertas de trabajo. Sino también de difundir la revaloración del trabajo artesanal entre la población en general. Con la finalidad de promover acciones que se traduzcan en mayores ingresos para los artesanos, y así que no se quede solo como un discurso.

Hasta el día de hoy, 15 de Marzo 2015, los artesanos aportan generan con su trabajo una parte importante del eslabón económico. Siendo la actividad productiva artesanal la que involucra de forma directa o indirectamente a 4,5 millones de ecuatorianos, lo que representa un 32,7% de la Población Económicamente Activa (PEA), según datos tomados del Ministerio de Industrias y Productividad.

De acuerdo al tipo o estilo de trabajo que es realizado por los artesanos, éstos se concentran en distintas áreas o ramas especializadas. Por ejemplo, los artesanos dedicados a bordar, los alfareros, madereros y trabajadores ceramistas, orfebres o electrónicos. Y cada miembro con una misión específica de acuerdo a sus conocimientos. Estas categorías o ramas se incluirán en el portal web tomando como asemejando la clasificación de las ramas artesanales en el portal web.

Metodológicamente, el tema de estudio planteado se justifica en la necesidad de realizar una investigación profunda, detallada y clara de la situación de adquisitiva de los artesanos, entre otros factores por lo tanto se recurrió al uso de herramientas como encuestas y entrevistas. Los datos exhaustivamente recogidos y adecuadamente procesados brindaron información valiosa, de manera que permitió plantear recomendaciones de estrategias adecuadas para la implementación del Portal Web acorde a las necesidades encontradas.

# **2.2 Herramientas de análisis**

#### **2.2.1 Análisis FODA**

Es una metodología de evaluación global de las fortalezas (F), oportunidades(O), debilidades (D), amenazas (A) (riesgos) de una empresa o un proyecto, por lo general desarrollado en una matriz cuadrada.

- $\checkmark$  Fortalezas.- Son capacidades internas, factores circunstanciales positivos y recursos, que lo ubican en una posición privilegiada frente a la competencia; para poder alcanzar sus objetivos.
- $\checkmark$  Oportunidades.- Son aquellos factores favorables o tendencias presentes en el entorno externo, por esta razón le permiten obtener ventajas competitivas.
- $\checkmark$  Debilidades.- Comprenden limitaciones internas y factores circunstanciales negativos que provocan una posición desfavorable frente a la competencia.
- $\checkmark$  Amenazas.- Son aquellos factores externos actuales que pueden producir desafíos en el desempeño de la empresa.[12]

# **2.2.2 Análisis FODA del proyecto**

A continuación se describirá el análisis FODA del proyecto.

# **2.2.2.1 Fortalezas**

- $\checkmark$  Los anunciantes tienen facilidad de acceso a Internet.
- El administrador no debe poseer conocimientos de programación.
- $\checkmark$  Artesanos calificados para ofrecer un buen servicio en diferentes ramas.

# **2.2.2.2 Debilidades**

- $\checkmark$  Los artesanos en su mayoría no poseen dispositivos tecnológicos.
- $\checkmark$  No todos los artesanos cuentan con acceso a internet.
- $\checkmark$  Escasa o nula capacitación en el área tecnológica.

# **2.2.2.3 Oportunidades**

 $\checkmark$  Convertirse en un medio de comunicación sobre los servicios que ofrece la asociación.

- $\checkmark$  Posible aumento de producción para aprovechar oportunidades de demanda de la industria.
- $\checkmark$  Llegar a mayor número de audiencia.
- $\checkmark$  Enriquecer la bolsa de trabajo de los artesanos de la FAG.
- $\checkmark$  Expansión geográfica de la labor que se realiza en FAG.
- $\checkmark$  Reconocimiento a nivel nacional del trabajo artesanal de los miembros de la federación.

# **2.2.2.4 Amenazas**

- $\checkmark$  Desinterés por parte de los interesados (anunciantes).
- $\checkmark$  Creciente competencia a futuro.
- $\checkmark$  Pérdida de usuarios debido a una nueva competencia.

#### **2.2.3 Modelo de cadena de valor**

Al nivel de negocios la herramienta analítica más común es el análisis de la cadena de valor. "El modelo de cadena de valor resalta las actividades específicas del negocio en las que se puede aplicar mejor las estrategias competitivas" (Porter, 1985). [13]

El modelo de cadena de valor identifica puntos cruciales y específicos donde la empresa o industria puede utilizar la tecnología de la información con mayor eficacia para reforzar su posición competitiva.

En este modelo se resalta las actividades primarias o actividades de apoyo que agregan un margen de valor a los productos de la asociación en los que se pueden aplicar mejor la tecnología de la información para lograr una ventaja competitiva. Las actividades primarias están más relacionadas con la producción y distribución de los productos y servicios de una empresa.

Las actividades de apoyo hacen posible la realización de las actividades primarias. Consisten en la infraestructura de la organización, recursos humanos, tecnología y abastecimiento.

Generalmente, la cadena de valor de una empresa u organización se puede vincular con las cadenas de valor de sus demás socios, entre ellos los proveedores, los distribuidores y los clientes. [13]

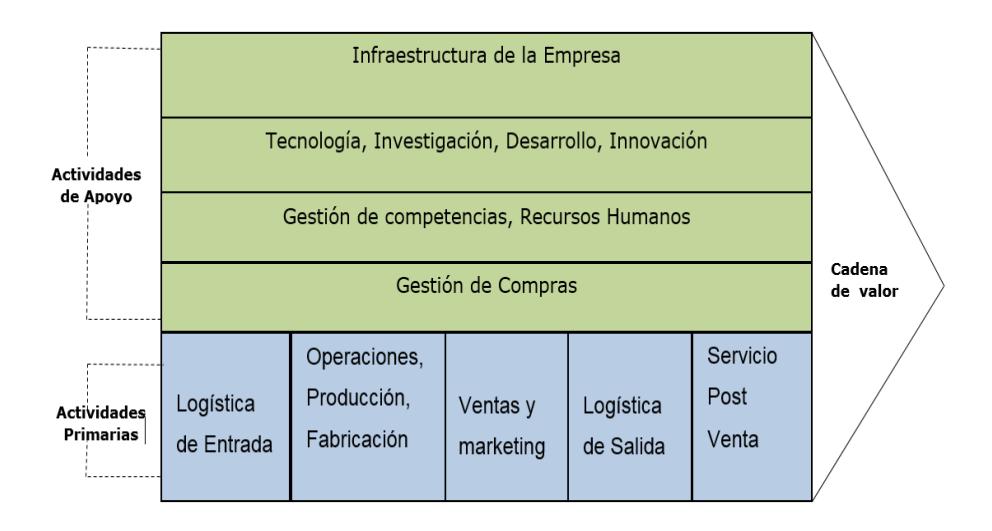

La siguiente gráfica ilustra el esquema de la cadena de valor.

Figura 2-5 Esquema de la cadena de valor

# **2.2.3.1 Análisis de la cadena de valor**

El análisis de la cadena de valor es la revisión de la eficiencia y eficacia de las actividades de la organización, en nuestro caso dirigido a la Federación Provincial de Artesanos Profesionales del Guayas. Por lo general, este tipo de análisis ayuda a mejorar las fortalezas debilidades, al mismo tiempo que se comprende de una manera más profunda el valor agregado de cada actividad.

### **Actividades primarias**

Son todas aquellas que se relacionan a la producción, distribución de productos, pero también pueden dividirse en sub-actividades.

#### **Logística de entrada**

La federación cuenta con un programa de reabastecimiento de insumos de productos que apoyan a la gestión de dictados de cursos.

### **Comercialización de servicios**

Se envía a las empresas varios perfiles de curriculum de los artesanos que cumplen con los requisitos según la vacante disponible.

#### **Marketing**

Engloba todo los medios necesarios para promocionar nuestro portal de empleo. Estos medios son: redes sociales, posicionamiento web.

#### **Logística de salida**

Se cubre un puesto de trabajo por un artesano, o se genera una orden de compra por un servicio prestado.

#### **Actividades de apoyo**

Son todas aquellas que sustentan a las actividades primarias y se ayudan entre sí, otorgando insumos comprados, tecnología, recursos humanos y varias funciones de toda la empresa.

#### **Infraestructura**

La federación realiza sus actividades en los altos del Mercado Artesanal ubicado en las calles Juan Montalvo y Baquerizo Moreno.

#### **Recursos humanos**

Las actividades que lleva a cabo la federación son encaminadas por su directivo principal. Se realizan reuniones con el directorio conformado por un representante de cada gremio artesanal, con el objetivo de estar al tanto de las diferentes resoluciones tanto como las de la asociación y las del gobierno nacional. Por lo general en estas reuniones también se trata sobre las relaciones interpersonales entre sus miembros, y se evalúa el ambiente de trabajo.

#### **2.2.3.2 Desarrollo de tecnologías**

La infraestructura tecnológica con la que actualmente cuenta la federación abastece para realizar sus actividades cotidianas,

sus equipos se encuentran en un rango medio de productividad.

#### **Adquisiciones**

La asociación no cuenta con un proceso de gestión de compra por lo q este tipo de tarea no aplica en la asociación.

#### **2.2.4 Investigación por encuesta**

Es una de las técnicas de investigación más usadas para obtener datos primarios, que consiste en hacer preguntas a las personas acerca de sus conocimientos, actitudes y preferencias; por esta razón es el enfoque idóneo para tener información descriptiva.

# **2.2.4.1 Definición de la muestra**

La definición de la muestra para evaluar la viabilidad de este proyecto. Se definió tomando como dimensión de la población, el número de personas económicamente activas que habitan en la provincia del Guayas, discriminado por el porcentaje de personas que acceden a internet. A continuación se adjunta la gráfica estadística de las tecnologías de información y la comunicación de la provincia.

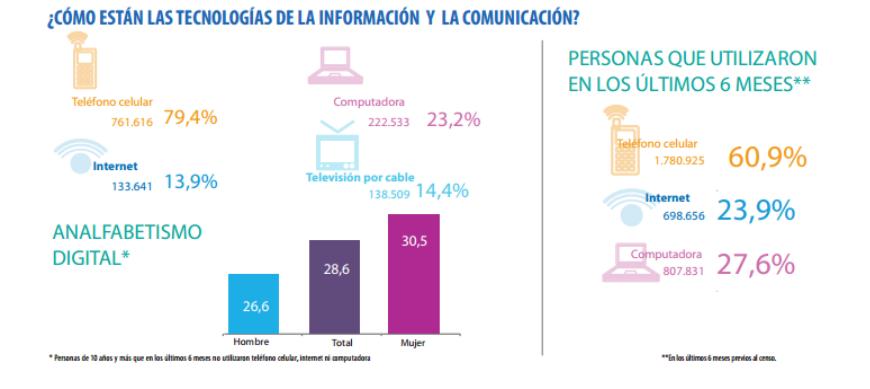

Figura 2-6 Reporte tomado desde las estadísticas del INEC-Censo 2010

Según los datos tomados del INEC, el 50.6% de la población forma parte del grupo económicamente activo (mayores a 25 años). Y el 40.6% de la población de la provincia del Guayas mantiene acceso a internet.

Tomando como base estos porcentajes, en comparación con el total de habitantes de la provincia, se determina que 1.309.400 personas con poder adquisitivo acceden a internet en esta provincia.

$$
n = \frac{Z^2 p \bullet q \bullet N}{Ne^{-2} + Z^2 p \bullet q}
$$

Dónde:

**N** = Cantidad de ciudadanos mayores de 25 años de GYE que acceden tienen acceso a internet -> 1.309.400 personas.

**Z** = Porcentaje de datos que se alcanza dado un porcentaje de confianza del 95%.

Según la Tabla de Muestreo, corresponde a un porcentaje del 1.96 %

- **Q** = Es la probabilidad de Fracaso 50%
- **D** = Máximo error permisible 5%
- **P** = Probabilidad de éxito 50%

Aplicada la fórmula con los datos anteriormente expuestos, se determina que es recomendable encuestar a un promedio de 270 personas. Cabe recalcar que para este proyecto se aplicó la encuesta a 300 personas.

## **2.2.4.2 Plantilla de encuesta**

La plantilla de la encuesta se encuentra adjunta en el Anexo 1: Plantilla de la Encuesta. Cabe recalcar que la misma está dirigida a la población económicamente activa de la provincia del Guayas.

# **2.2.4.3 Análisis de los datos**

El análisis de los datos se detalla producto de las encuestas realizadas. A partir de los datos recogidos y tabulados, los mismos que se encuentran en el Anexo 2: Análisis de los datos de la encuesta aplicada. A partir de estos se define las siguientes aseveraciones:

- $\checkmark$  Se muestra que la mayor parte de las personas encuestadas acceden a Internet desde una conexión en su hogar. Y en su mayoría lo hacen desde un computador y la vez un porcentaje no muy distante lo hace desde su teléfono inteligente.
- $\checkmark$  La mayoría manifiesta que posee nociones básicas del uso de herramientas tecnológicas.
- $\checkmark$  La mayor parte de personas encuestadas tienen relación con la organización, por lo que la mayoría manifiesta que conocen la existencia de la misma. Cabe recalcar que para el

desarrollo de la encuesta, se tomó un aproximado del 30% de personas ajenas a la institución con el perfil de empleador. Por lo cual el desconocimiento de la organización como está dada por un porcentaje inferior, de las personas ajenas encuestadas.

- $\checkmark$  La mayoría de usuario dentro del portal web, estaría dentro del rol solicitantes.
- $\checkmark$  Gran parte de las personas encuestadas se muestran optimistas frente a la implementación del portal web y están de acuerdo en la implementación del portal web.

# **CAPÍTULO 3**

# **3 IMPLEMENTACIÓN**

La implementación de este proyecto, con lleva requerimientos de tipo técnico. Los cuales se explicaran en mayor detalle a continuación:

# **3.1 Requerimientos mínimos del hosting**

El portal web debe alojarse en un servidor que soporte requisitos mínimos para su correcto funcionamiento. Los cuales son:

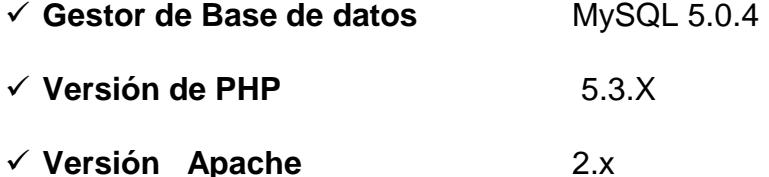

- 
- **Capacidad de disco en la web** 10 GB

#### **3.2 Entorno recomendado**

Joomla está preparado para funcionar en plataformas con Windows. Aunque la mejor elección es utilizar un hosting basado en Linux. En general el hosting en Linux está mejor adaptado al correcto funcionamiento de la tecnología en la que se basa Joomla y se evitan problemas de compatibilidad.

Para el desarrollo de este prototipo, la compra del dominio y hosting se realizó en "SiberianHost" (http://siberianhost.com/). Debido a que este proveedor cumple con los requerimientos antes expuestos. Por lo cual se recomienda hacer uso de este proveedor.

# **¿Por qué se recomienda el uso de SiberianHost?**

- $\checkmark$  Se recomienda el uso de SiberianHost por ser un sitio especializado en el manejo de administradores de contenido, este ofrece un panel donde la modificación de estos datos de la hace sin acceder al código fuente.
- $\checkmark$  Dan soporte técnico 24/7 por medio de tickets y chat.
- $\checkmark$  Permiten escalar el hosting a medida que se necesite más capacidad y lo hace de forma totalmente transparente.
- $\checkmark$  Tienen precios muy competitivos.
- $\checkmark$  Se encargan de migrar todo lo que tengas a sus servidores: rápido y transparente.
- $\checkmark$  Buena velocidad de carga en tu portal con Joomla.
- Ofrece enlace SSH
- Ofrece GIT, el software de control de versiones de Linux.

# **3.3 Análisis de requerimientos funcionales**

A continuación se definen los actores y escenarios del portal web. Para la identificación de los usuarios y sus respectivos perfiles se realizó una entrevista con un miembro del directivo de la Federación Provincial de Artesanos Profesionales del Guayas. De las evidencias la gráfica siguiente describe los actores involucrados.

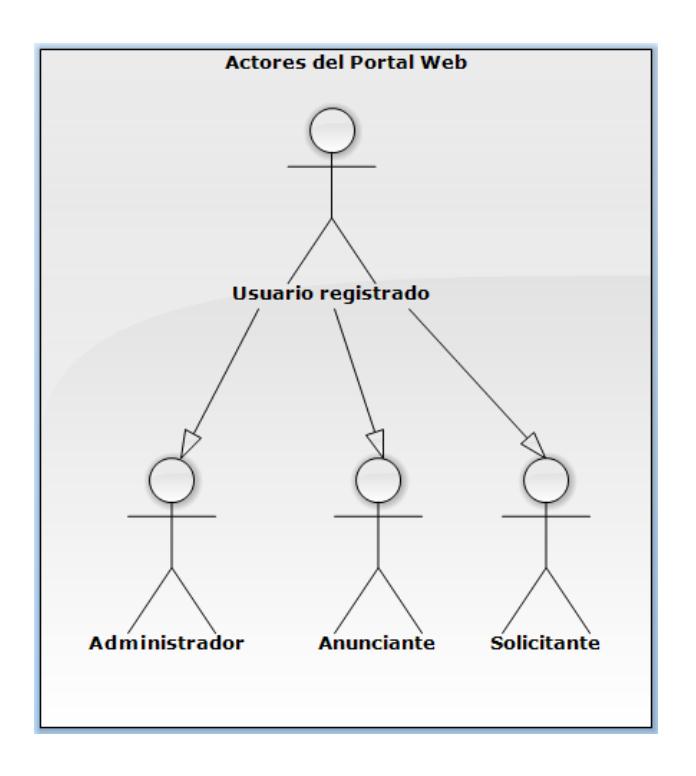

Figura 3-1 Actores principales del portal web

Cada uno de estos actores administrador, anunciante y solicitante, tienen sus respectivos escenarios.

#### **3.3.1 Casos de usos**

Para el desarrollo de los casos de usos del portal web de oferta laboral, se analizaron los procesos que son manipulados por cada uno de los actores. Anteriormente se definió los actores que interactuarán con el portal web y se observó que son tres. A continuación se describirá la función de cada uno de ellos.

**Anunciante:** Es el actor más importante del portal web. Puesto que de él depende agregar ofertas o plazas laborales.

**Solicitante:** Abarca a los artesanos que estén registrados en el portal web. Este es quien podrá visualizar y aplicar a las ofertas laborales.

**Administrador:** Es la persona responsable de gestionar la información del portal web. Su rol engloba mantener el sitio con información actualizada y verídica.

# **3.3.1.1 Definición de casos de uso del usuario administrador**

Los casos de uso que pertenecen al usuario administrador se muestran a continuación en la siguiente gráfica.

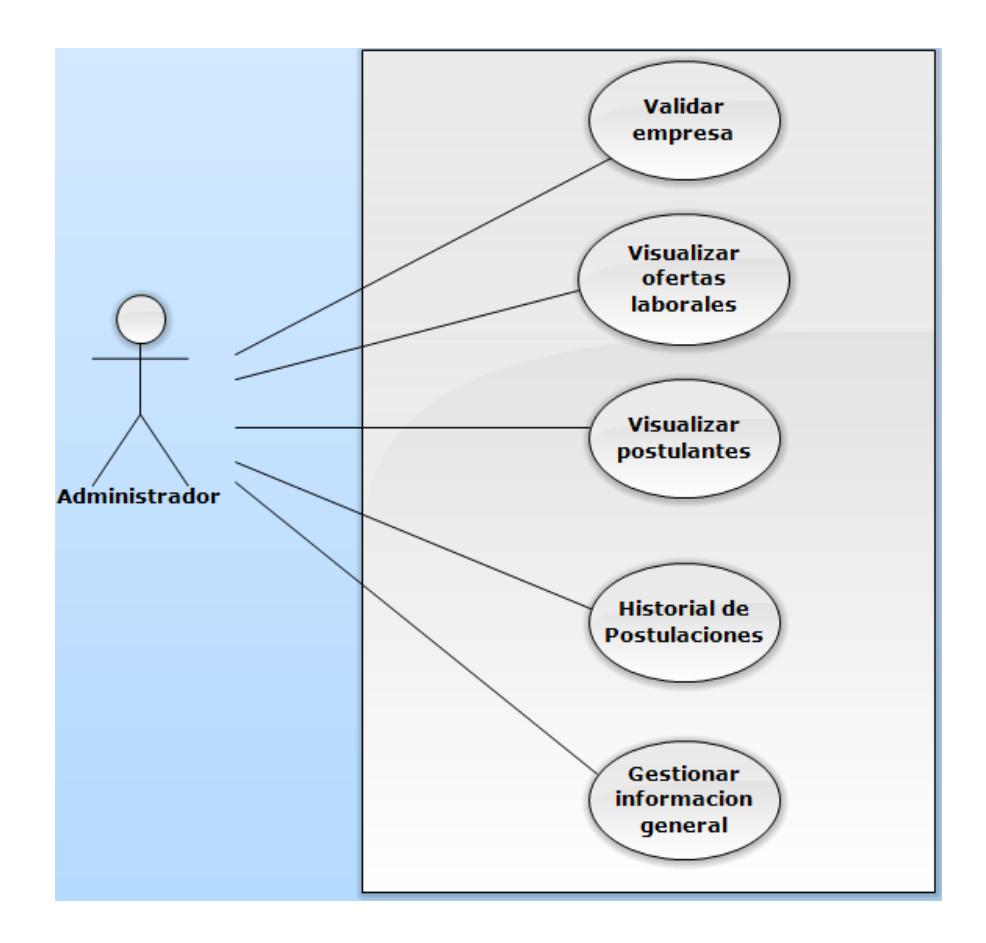

Figura 3-2 - Casos de Uso del Usuario Administrador

En el siguiente cuadro se describe el caso de uso 'Validar empresa' perteneciente al actor administrador.

Tabla 4 - Caso de uso validar empresa

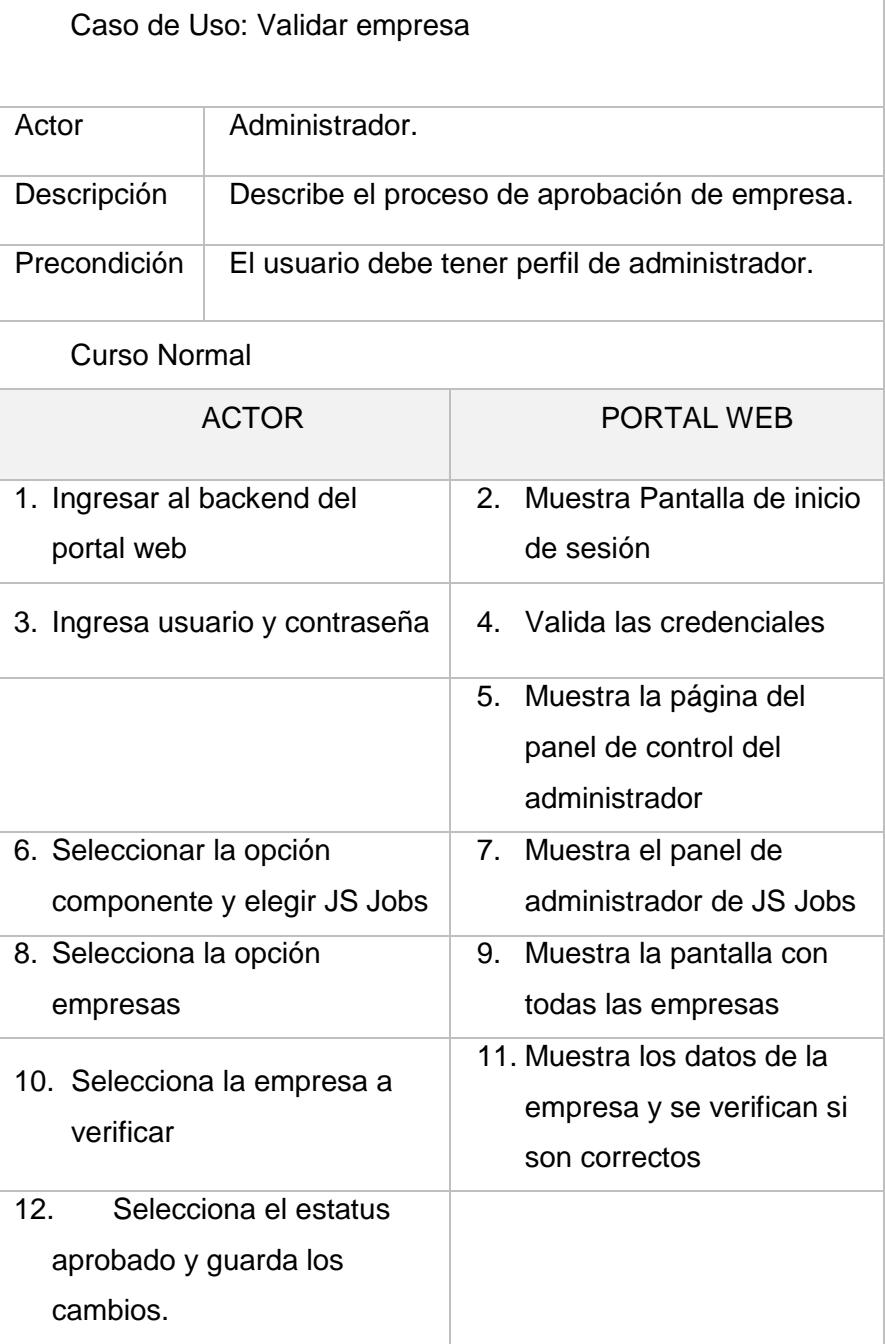

# **3.3.1.2 Definición de casos de uso del usuario solicitante**

Los casos de uso que pertenecen al usuario solicitante se listan a continuación:

- $\checkmark$  Autenticar, Cambiar contraseña, Recuperar contraseña
- Gestionar hoja de vida
- $\checkmark$  Visualizar/ aplicar a una oferta laboral
- $\checkmark$  Visualizar historial de aplicaciones

En la siguiente gráfica se muestran los casos de uso propios del usuario solicitante.

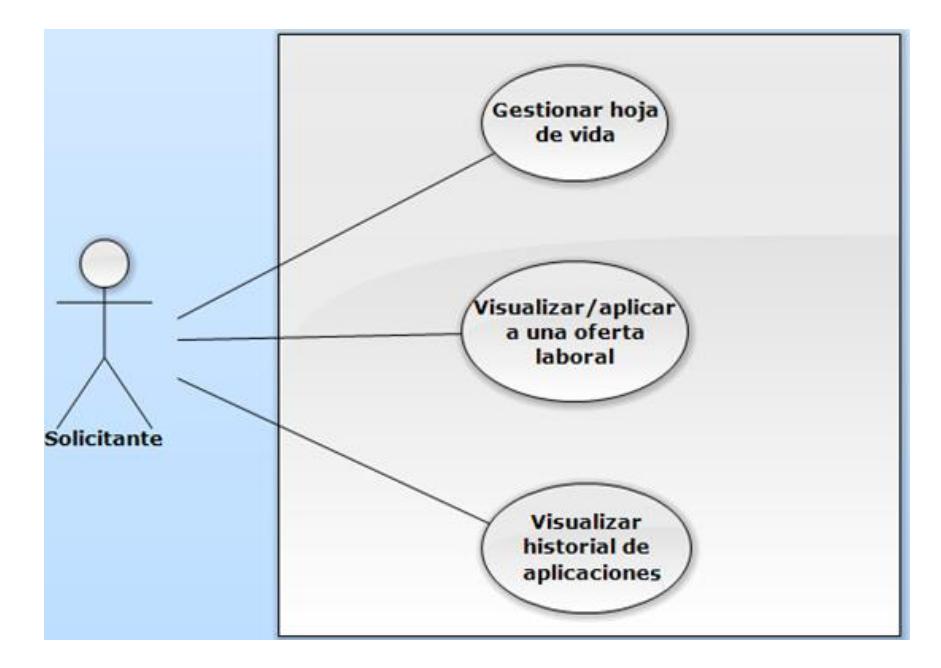

Figura 3-3 Casos de uso del Usuario Solicitante

En el siguiente cuadro se describe el caso de uso 'Gestionar hoja de vida' perteneciente al actor solicitante.

Tabla 5 - Caso de uso gestionar hoja de vida

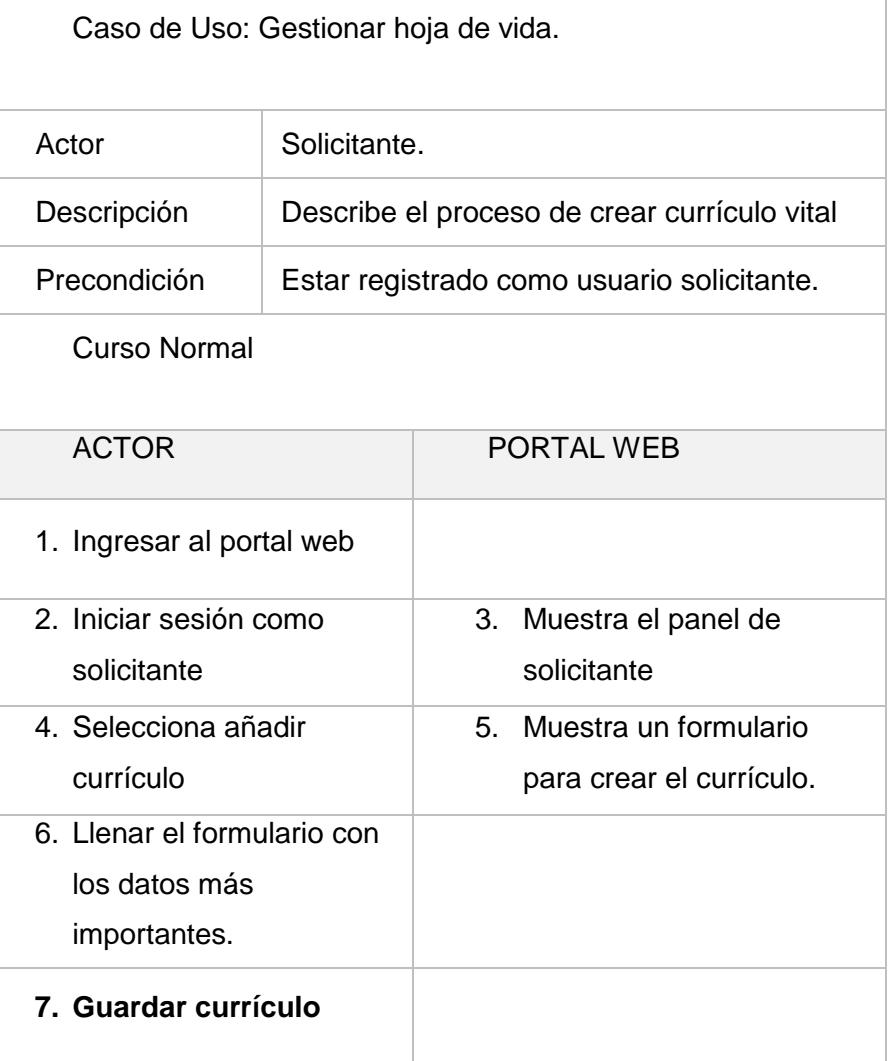

El cuadro a continuación describe el caso de uso 'Aplicar a una oferta laboral' perteneciente al actor solicitante.

Tabla 6 - Caso de uso aplicar a una oferta laboral

Ē

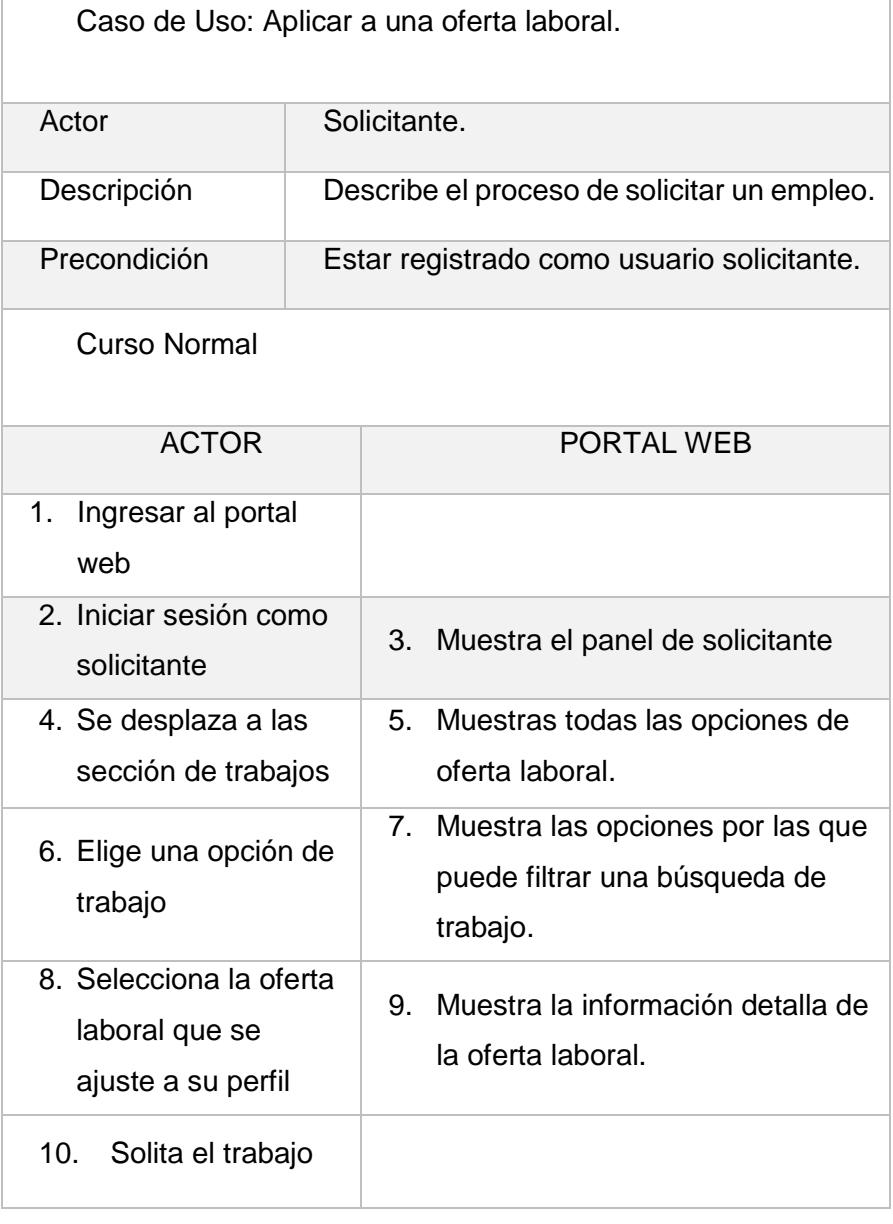

## **3.3.1.3 Definición de casos de uso del usuario anunciante**

Los casos de uso que pertenecen al usuario anunciante se listan a continuación:

- $\checkmark$  Autenticar, Cambiar contraseña, Recuperar contraseña.
- $\checkmark$  Gestionar ofertas laborales.
- $\checkmark$  Registrar empresa.
- $\checkmark$  Visualizar o descargar hojas de vida.

En la siguiente gráfica se muestran los casos de uso propios del usuario anunciante.

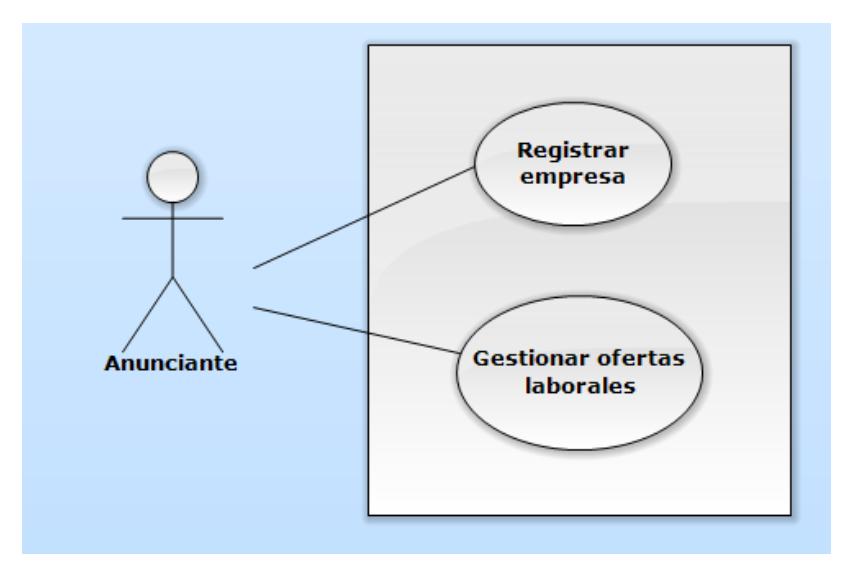

Figura 3-4 Casos de usos del Usuario Anunciante

En el siguiente cuadro se describe el caso de uso 'Registrar una empresa' perteneciente al actor anunciante.

Tabla 7 - Caso de uso registrar una empresa

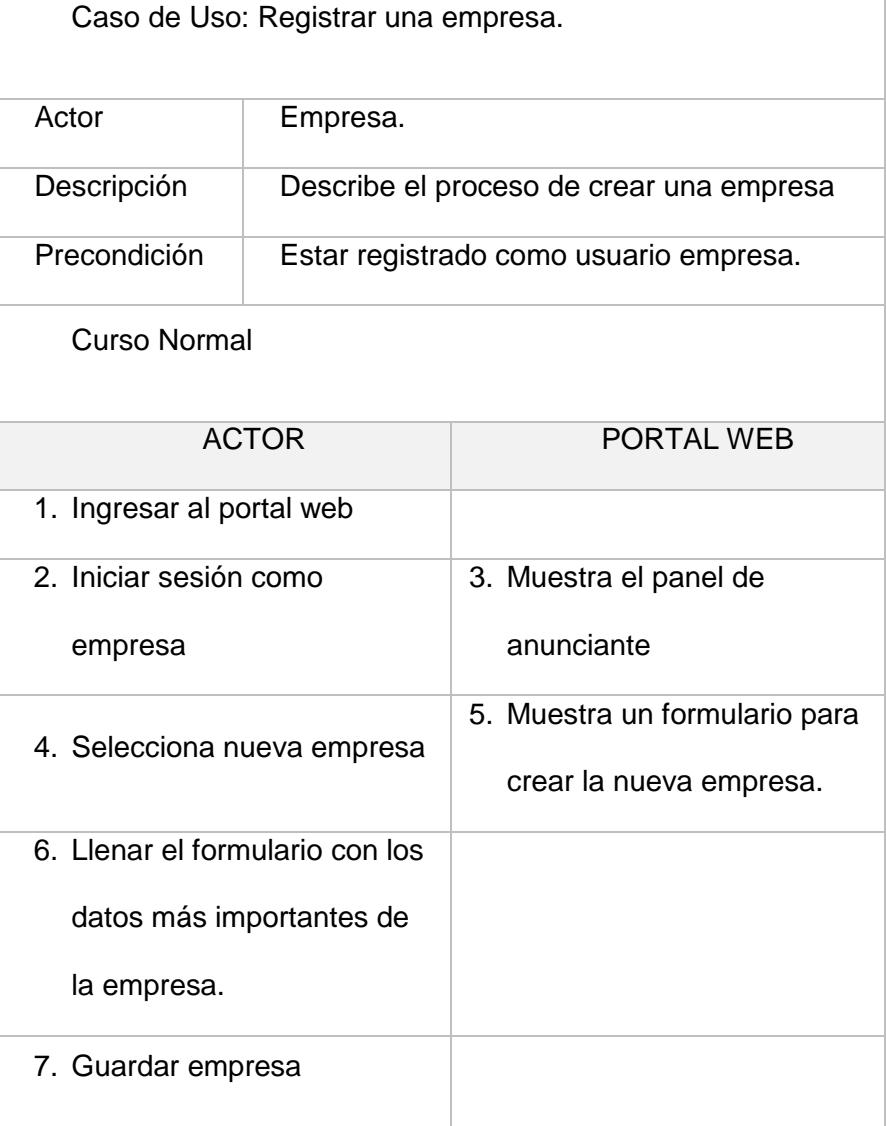

En el siguiente cuadro se describe el caso de uso 'Publicar una oferta laboral' perteneciente al actor anunciante.

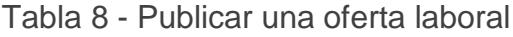

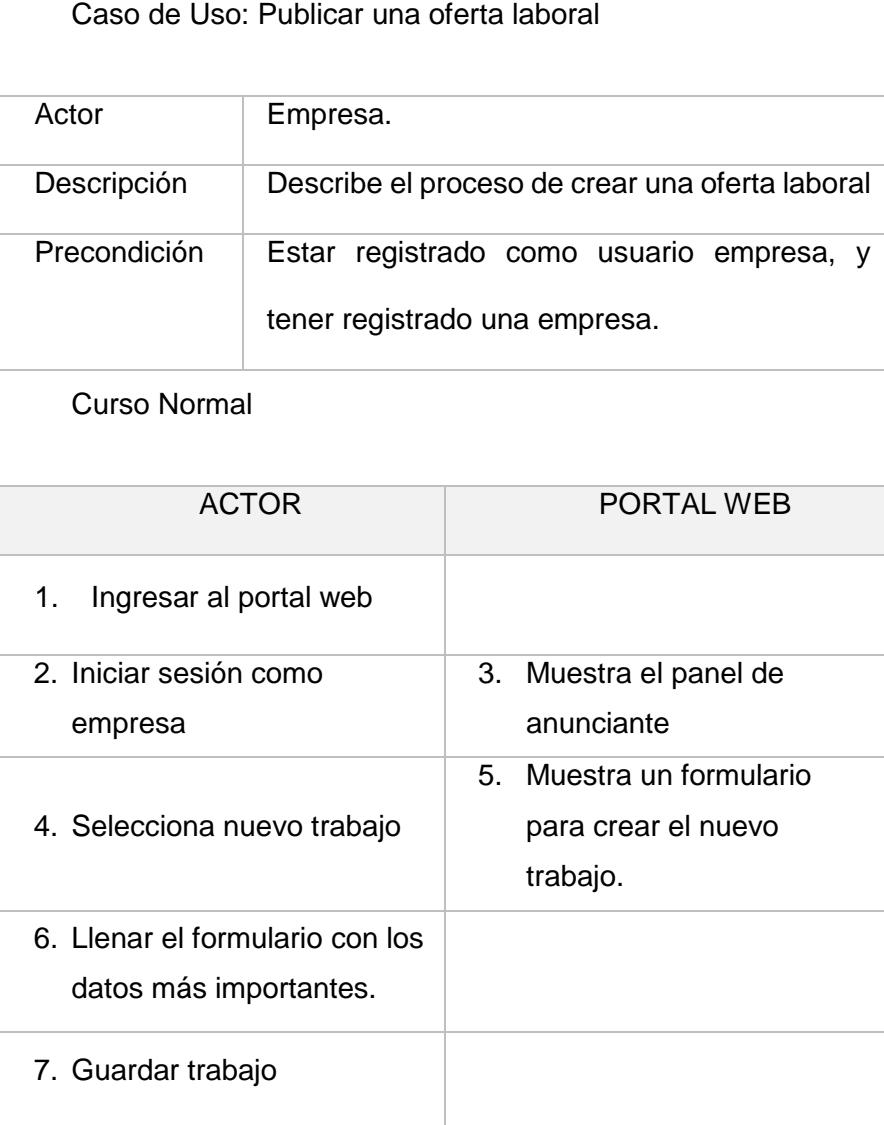

# **3.3.1.4 Definición de casos de usos generales**

Los casos de uso generales son los que tienen en común todos los actores tanto los anunciantes, solicitantes y administradores. Los mismos se listan a continuación en la siguiente gráfica.

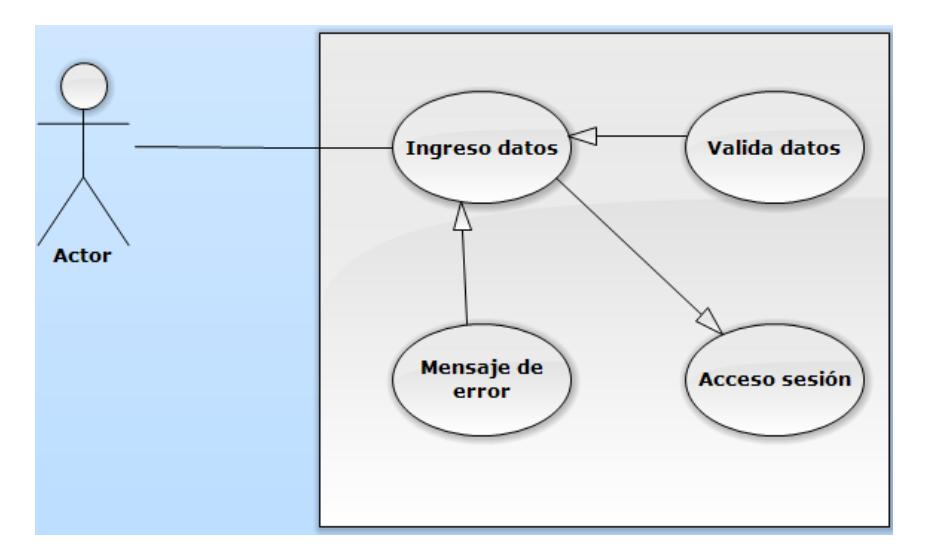

Figura 3-5 Caso de Uso de Autentificación de usuario

En el siguiente cuadro se describe el caso de uso 'Ingresar al portal web con usuario y contraseña perteneciente al actor anunciante.

Tabla 9 - Ingresar al portal web con usuario y contraseña.

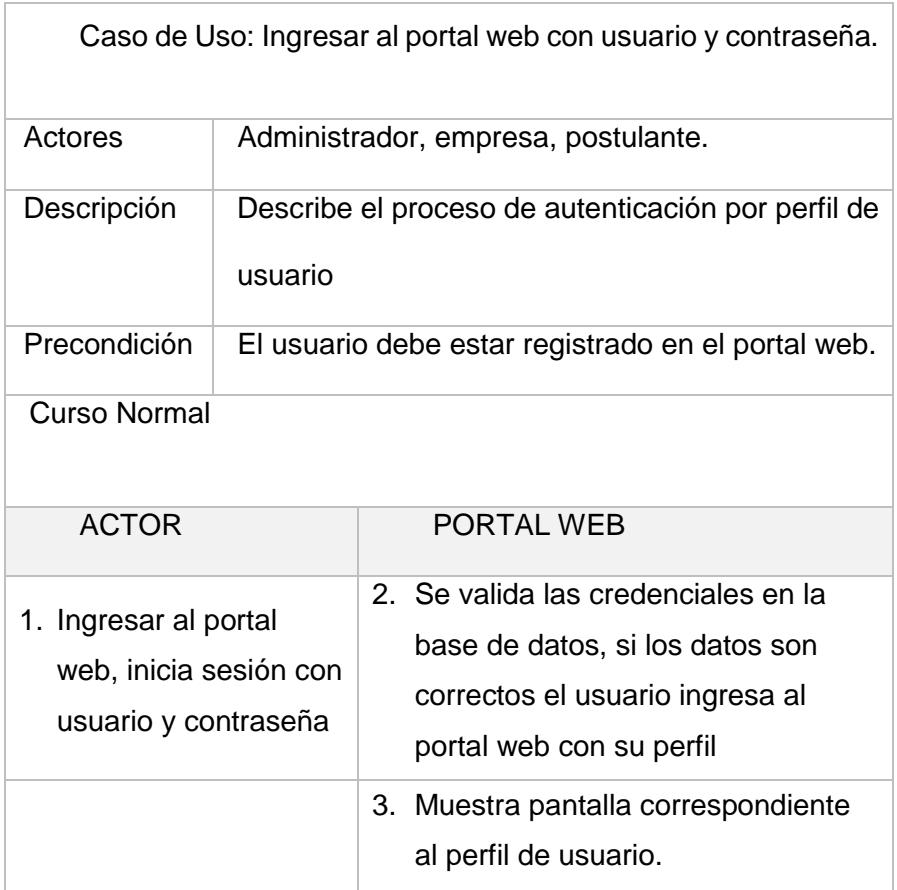

#### **3.4 Guía de configuración**

Finalizado el prototipo el mismo será entregado en un CD-ROM, el cual tendrá los archivos necesarios para llevar a cabo su implementación.

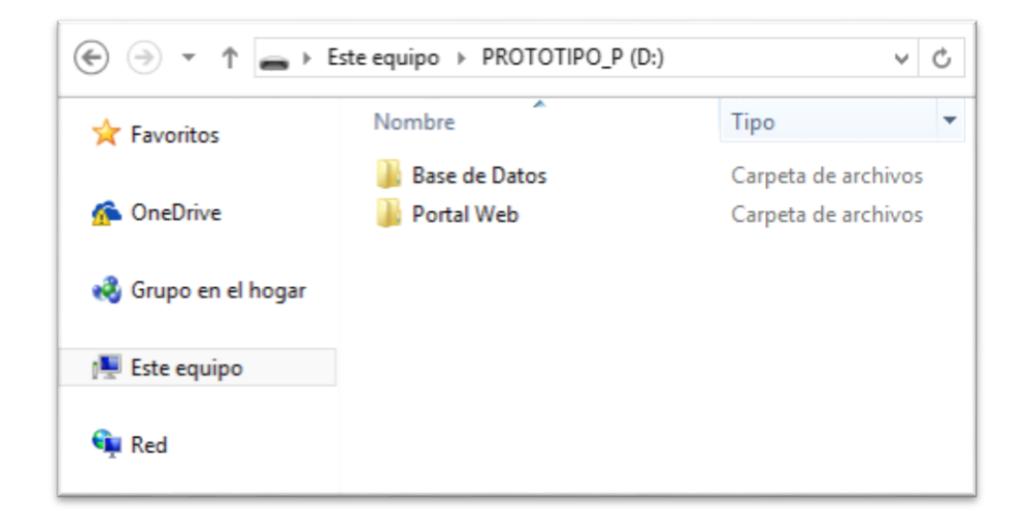

Figura 3-6 - Archivos fuente del proyecto

#### **3.4.1 Configurar base de datos**

La base de datos del prototipo se ha exportado dentro de la carpeta llamada **Base de Datos***,* en la cual se encuentra el archivo "*base. SQL"*. Este deberá ser importado en el servidor de base de datos, conjunto a un usuario y contraseña.

# **3.4.2 Configurar archivos**

Los archivos dentro de la carpeta **Portal Web** se deben colocar en la carpeta pública del servidor de alojamiento web. Comúnmente llamada **public\_html**. Por último se debe configurar con los nuevos datos, en el archivo **configuration.php,** en el cual se debe modificar:

- $\checkmark$  El nombre del servidor de host,
- Usuario y contraseña de la base de datos, y
- $\checkmark$  El nombre de la base de datos.

|                 | configuration.php<br>$\boldsymbol{\times}$                                           |
|-----------------|--------------------------------------------------------------------------------------|
|                 | php</th                                                                              |
|                 | class JConfig {                                                                      |
| 3               | $public$ Soffline = $'0$ ;                                                           |
| 4               | public \$offline_message = 'Este sitio está cerrado por tareas de mantenimiento.<br> |
| 5               | $public$ \$display offline message = $'1';$                                          |
| 6               | $public$ Soffline image = $'$ ;                                                      |
| $\overline{7}$  | public \$sitename = 'Tesis';                                                         |
| $\frac{8}{9}$   | $public$ Seditor = 'tinymce';                                                        |
|                 | public \$captcha = $'0';$                                                            |
| 10              | $public$ \$list limit = '20';                                                        |
| $\mathbf{1}$    | $public$ Saccess = $'1';$                                                            |
| $\overline{2}$  | $public$ $S$ debug = $'0$ ;                                                          |
| $\overline{13}$ | $public$ \$debug_lang = '0';                                                         |
| $\overline{4}$  | ublic Edbtype – 'mycq                                                                |
| 15              | $public$ $Short = 'localhost';$                                                      |
| 16              | $public$ Suser = 'admin';                                                            |
| 17              | $public$ Spassword = 'admin';                                                        |
| 8.              | $public$ $Sdb = 'industrix':$                                                        |
| 19              | $nuthl/c$ Sdhnnafiv - $IntAvg$ '                                                     |
| .01             | $public$ \$live_site = $'$ ;                                                         |
| $^{11}$         | $public$ $$secret = 'jfNPTYhUSnz6jM3G';$                                             |
| 12              | $public$ Sgzip = '0';                                                                |
| $\geq$          | $multi\_f$ Cannon nanonting - 'nona':                                                |

Figura 3-7 - Archivo de Configuración

## **3.5 Herramientas usadas**

La elaboración de este prototipo se realizó sobre el gestor de contenido Joomla, en su versión 3.3.6. Conjuntamente con la utilización de varias extensiones, las cuales contribuyen a la realización de los objetivos. A continuación se describen las extensiones más importantes:

#### **3.5.1 Componentes**

Se utilizó el paquete **JS\_JOBs** en su versión PRO, el cual es un componente de pago, y su compra incluye módulos, plugins propios que complementan su funcionamiento. A continuación podrá observar una captura de pantalla del panel de administración propia del componente. Desde aquí se gestionan las ofertas de empleo.

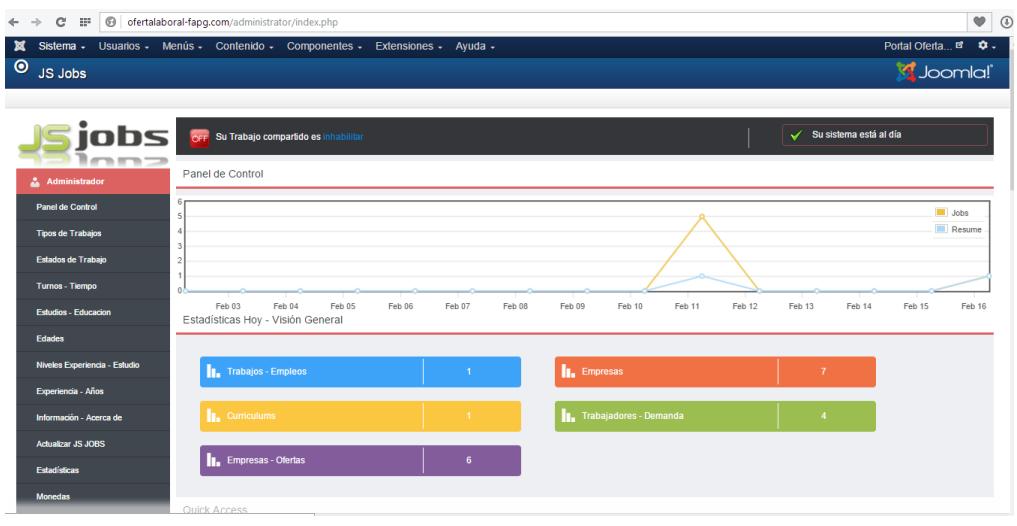

Figura 3-8 Panel de Administración de Joomla

Desde el mencionado panel de administración del componente JS\_JOBs se tiene acceso a variar interfaces, sobre las cuales se realiza las configuraciones adecuadas y correspondientes. Las referenciadas configuraciones gestionan el flujo que engloba el portal web, subdividida en procesos. Como los son: el proceso de recepción de plazas de empleo, el proceso de solicitar un empleo, y el proceso de manejo de usuarios.

A continuación se describen las interfaces de configuración más relevantes en los procesos nombramos anteriormente.

**Trabajos y Empleos**, es una de las interfaces desde la cual se observa el listado de las diferentes plazas de trabajo publicadas en el portal.

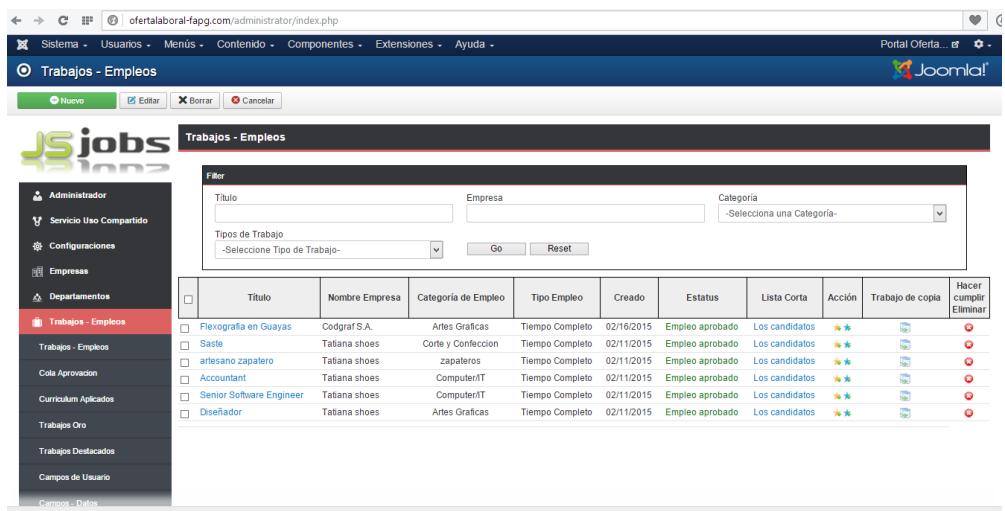

Figura 3-9 Panel de Administración de Empleos - Joomla

**Empresas**, es una de las interfaces desde la cual se observa el listado de las diferentes empresas que son registradas por el usuario de rol empleador. Siendo estas las disponibles para crear ofertas laborales que son publicadas en el portal web.

| $\Rightarrow$ $\mathbf{C}$ $\mathbf{\hat{m}}$ $\Box$ ofertalaboral-fapg.com/administrator/index.php?option=com_isjobs&c=company&view=company&layc Q $\&$ : |                                                                                              |                                 |                                                    |                          |                      |                               |  |  |
|----------------------------------------------------------------------------------------------------|----------------------------------------------------------------------------------------------|---------------------------------|----------------------------------------------------|--------------------------|----------------------|-------------------------------|--|--|
| ¤                                                                                                    | Sistema - Usuarios - Menús - Contenido - Componentes - Extensiones - Ayuda -                 |                                 |                                                    |                          |                      | Portal Oferta et<br>۰.        |  |  |
| S Joomla!<br>$\bullet$<br><b>Empresas</b>                                                                                                    |                                                                                              |                                 |                                                    |                          |                      |                               |  |  |
| <b>O</b> Nuevo<br>X Borrar<br><b>O</b> Cancelar<br>Editar                                                                                                  |                                                                                              |                                 |                                                    |                          |                      |                               |  |  |
| <b>Empresas</b><br>Filter                                                                                                    |                                                                                              |                                 |                                                    |                          |                      |                               |  |  |
| Administrador<br>Δ<br><b>Servicio Uso Compartido</b><br>¥                                                                                                  | Empresa                                                                                      |                                 | Categoria de Trabajo<br>-Selecciona una Categoría- | ▼                        | Go                   | Reset                         |  |  |
| <b>公 Configuraciones</b>                                                                                                    | <b>Nombre Empresa</b>                                                                        | Categoria                       | <b>Departamentos</b>                               | Creado                   | <b>Estatus</b>       | <b>Hacer cumplir Eliminar</b> |  |  |
| <b>同 Empresas</b>                                                                                                    | Muebles El Bosque<br>$\qquad \qquad \qquad \qquad \qquad \qquad \qquad \qquad \qquad \qquad$ | Carpintería                     | Departamentos                                      | 02/17/2015               | Aprobado             | 0                             |  |  |
| <b>Empresas</b>                                                                                                    | Empreshar<br>o                                                                               | <b>Artes Graficas</b>           | Departamentos                                      | 02/17/2015               | Aprobado             | o                             |  |  |
|                                                                                                    | <b>AVALUAC</b><br>$\Box$                                                                     | Mecanicos                       | Departamentos                                      | 02/17/2015               | Aprobado             | ٥                             |  |  |
| <b>Cola Aprovacion</b>                                                                                                    | Codgraf S.A.<br>o                                                                            | Artes Graficas                  | Departamentos                                      | 02/16/2015               | Aprobado             | o                             |  |  |
| <b>Empresas Oro</b>                                                                                                    | Construmercado<br>E                                                                          | Radio-tecnicos                  | Departamentos                                      | 02/16/2015               | Aprobado             | o                             |  |  |
|                                                                                                    | La Fabril<br>Θ                                                                               | Corte y Confeccion              | Departamentos                                      | 02/16/2015               | Aprobado             | o                             |  |  |
| <b>Empresas Destacadas</b>                                                                                                    | Pronaca<br>⊟                                                                                 | Madera                          | Departamentos                                      | 02/16/2015               | Aprobado             | o                             |  |  |
| <b>Campos de Usuario</b>                                                                                                    | Omnibus BB<br>Θ                                                                              | Mecanicos                       | Departamentos                                      | 02/16/2015               | Aprobado             | ٥                             |  |  |
| <b>Campos - Datos</b>                                                                                                    | Auitomotriz CAMP<br>Ξ<br><b>TC Television</b>                                                | Mecanicos<br>Corte y Confeccion | Departamentos<br>Departamentos                     | 02/16/2015<br>02/16/2015 | Aprobado<br>Aprobado | o<br>o                        |  |  |
|                                                                                                    | Θ<br>Tatiana shoes<br>⊟                                                                      | zapateros                       | Departamentos                                      | 06/16/2014               | Aprobado             | o                             |  |  |
| <b>Departamentos</b><br>A.                                                                                                    |                                                                                              |                                 |                                                    |                          |                      |                               |  |  |
| <b>Trabajos - Empleos</b>                                                                                                    |                                                                                              |                                 |                                                    |                          |                      |                               |  |  |
| <b>Curriculums</b><br>囶                                                                                                    |                                                                                              |                                 |                                                    |                          |                      |                               |  |  |
| <b>in</b> Paquetes                                                                                                    |                                                                                              |                                 |                                                    |                          |                      |                               |  |  |
| <b>6</b> Pagos                                                                                                    |                                                                                              |                                 |                                                    |                          |                      |                               |  |  |
| Mensajes                                                                                                    |                                                                                              |                                 |                                                    |                          |                      |                               |  |  |

Figura 3-10 - Panel de Administración de Empresas - Joomla

**Currículo**, es una de las interfaces desde la cual se observa el listado de las diferentes currículos adjuntados por el usuario de rol solicitante. Estos son enviados al anunciante, cuando el solicitante aplica a una oferta laboral disponible publicada en el portal web.

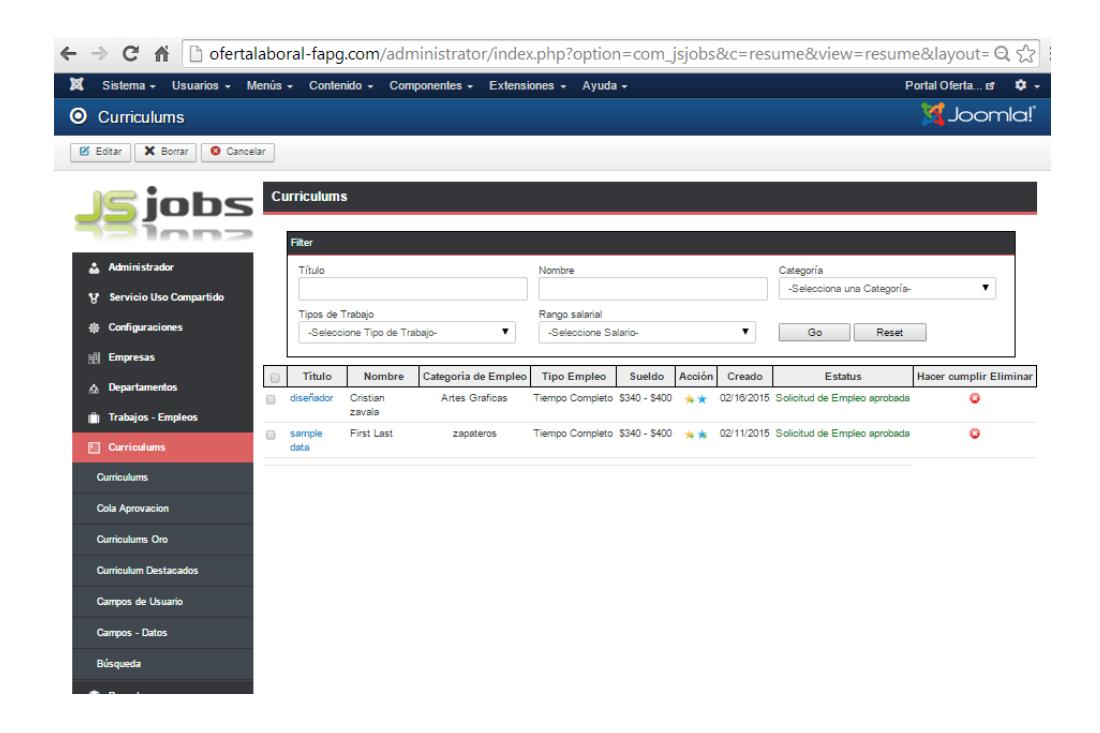

Figura 3-11 - Panel de Administración de Hojas de Vida - Joomla
**Funciones de los Usuarios**, es una de las interfaces desde la cual se observa en detalle el listado de los diferentes usuarios registrados. Aquí el administrador tan solo puede realizar el cambio de los roles asignados. Es decir cambiar a un usuario del perfil empleador a solicitante, o pasar de solicitante a empleador. Pero solo se asigna un rol a la vez.

|           | $\Leftarrow \Rightarrow C \parallel \Uparrow$   $\parallel$ ofertalaboral-fapg.com/administrator/index.php?option=com_jsjobs&c=userrole&view=userrole&layout Q $\chi$ |            |                                  |                                                 |                   |       |                      |                    |                |                    |       |                  |                      |
|-----------|----------------------------------------------------------------------------------------------------|------------|----------------------------------|-------------------------------------------------|-------------------|-------|----------------------|--------------------|----------------|--------------------|-------|------------------|----------------------|
| ×         | Sistema - Usuarios - Menús - Contenido - Componentes - Extensiones - Ayuda -                                                                                          |            |                                  |                                                 |                   |       |                      |                    |                |                    |       | Portal Oferta et | $\alpha$ .           |
| $\bullet$ | <b>Usuarios</b>                                                                                                    |            |                                  |                                                 |                   |       |                      |                    |                |                    |       |                  | <b>S</b> Joomla!     |
|           | <b>Editar</b>                                                                                                    |            |                                  |                                                 |                   |       |                      |                    |                |                    |       |                  |                      |
|           | iobs                                                                                                    |            | <b>Usuarios</b><br><b>Filter</b> |                                                 |                   |       |                      |                    |                |                    |       |                  |                      |
|           | & Administrador                                                                                                    |            |                                  | Nombre                                          |                   |       | Nombre de Usuario    |                    | Empresa        |                    |       |                  |                      |
|           | <b>Servicio Uso Compartido</b><br>Ħ.                                                                                                    |            |                                  | Curriculums                                     |                   | Papel |                      |                    |                |                    |       |                  |                      |
|           | <b>Configuraciones</b>                                                                                                    |            |                                  |                                                 |                   |       |                      |                    |                | Go                 | Reset |                  |                      |
|           | <b>Empresas</b><br>闤                                                                                                    |            |                                  |                                                 |                   |       |                      |                    |                |                    |       |                  |                      |
|           | <b>Departamentos</b><br>Δ.                                                                                                    | <b>NUM</b> |                                  | nombre                                          | Nombre de usuario |       | <b>Empresa</b>       | <b>Curriculums</b> | <b>Enabled</b> | grupo              | ID    | Papel            | Cambio de            |
|           | <b>Trabajos - Empleos</b><br>ш                                                                                                    |            | m                                | Super User                                      | adminAAG          |       | <b>TC Television</b> |                    |                | <b>Super Users</b> | 482   | employer         | función              |
|           | <b>Curriculums</b><br>囶                                                                                                    | 2          | m                                | jobseeker                                       | jsjobs jobseeker  |       |                      | <b>First Last</b>  |                | Registered         | 483   | jobseeker        | Cambio de<br>función |
|           | <b>Raquetes</b>                                                                                                    | 3          | m                                | employer                                        | isjobs employer   |       | <b>Tatiana</b> shoes |                    |                | Registered         | 484   | employer         | Cambio de<br>función |
|           | <b>6</b> Pagos                                                                                                    | 4          | m                                | prueba                                          | prueba            |       |                      |                    |                | Public             | 490   | employer         | Cambio de<br>función |
|           | $2$ Mensajes                                                                                                    | 5          |                                  | Codgraf S.A.                                    | Codgraf           |       | Codgraf S.A.         |                    |                | Public             | 493   | employer         | Cambio de<br>función |
|           | <b>Carpetas</b><br>H<br><b>S</b> Categorias                                                                                                    | 6          | m                                | Ricardo                                         | cricardo          |       |                      | Cristian zavala    |                | Public             | 497   | jobseeker        | Cambio de<br>función |
|           | <b>Rango Salarial</b>                                                                                                    | 7          | m                                | Adriana S.A.                                    | adrianasa         |       | Empreshar            |                    |                | Public             | 498   | employer         | Cambio de<br>función |
|           | <b>21 Las Funciones de Usuarios</b>                                                                                                    | 8          | m                                | Yfyrisynoxorogyhewutovo Yfyrisynoxorogyhewutovo |                   |       |                      |                    |                | Public             | 499   | employer         | Cambio de<br>función |
|           | <b>Usuarios</b>                                                                                                    |            |                                  |                                                 |                   |       |                      |                    |                |                    |       |                  |                      |
|           | <b>Estadísticas de Usuario</b>                                                                                                    |            |                                  |                                                 |                   |       |                      |                    |                |                    |       |                  |                      |

Figura 3-12 - Panel de Administración de Usuario - Joomla

Además se tiene disponible un resumen de las interacciones de los usuarios en el portal web. Esto se lo encuentra en la interfaz **Estadísticas de los Usuarios**.

| $\rightarrow$<br>←                 |                                                                              | C                 ofertalaboral-fapg.com/administrator/index.php?option=com_jsjobs&c=user&view=user&layout=userstats |                      |                                       |                           | $Q \nless 3$                   |
|------------------------------------|------------------------------------------------------------------------------|----------------------------------------------------------------------------------------------------|----------------------|---------------------------------------|---------------------------|--------------------------------|
| ×                                  | Sistema - Usuarios - Menús - Contenido - Componentes - Extensiones - Ayuda - |                                                                                                    |                      |                                       |                           | $\alpha$ .<br>Portal Oferta et |
| <b>◎</b> Estadísticas de Usuario   |                                                                              |                                                                                                    |                      |                                       |                           | <b>M</b> Joomla!               |
| Cancelar                           |                                                                              |                                                                                                    |                      |                                       |                           |                                |
|                                    |                                                                              |                                                                                                    |                      |                                       |                           |                                |
|                                    | <b>Estadísticas de Usuario</b>                                               |                                                                                                    |                      |                                       |                           |                                |
| nn>                                |                                                                              |                                                                                                    |                      |                                       |                           |                                |
|                                    | <b>Filter</b>                                                                |                                                                                                    |                      |                                       |                           |                                |
| Administrador                      | Nombre                                                                       |                                                                                                    | Nombre de Usuario    |                                       |                           |                                |
| <b>17 Servicio Uso Compartido</b>  |                                                                              |                                                                                                    |                      | Go                                    | Reset                     |                                |
| <b>叠</b> Configuraciones           | <b>NUM</b><br>nombre                                                         | Nombre de usuario                                                                                                    | <b>Empresa</b>       | <b>Curriculums</b><br><b>Empresas</b> | <b>Trabajos - Empleos</b> | Curriculums                    |
| <b>IN Empresas</b>                 | $\mathbf{1}$<br>Super User                                                   | adminAAG                                                                                                    | <b>TC Television</b> | 6                                     | $\bf{0}$                  | ×,                             |
| A Departamentos                    | $\overline{2}$<br>jobseeker                                                  | jsjobs_jobseeker                                                                                                    | <b>First Last</b>    | $\sim$                                | $\sim$                    | $\blacktriangleleft$           |
|                                    | 3<br>employer                                                                | jsjobs employer                                                                                                    | <b>Tatiana</b> shoes | ×                                     | 5                         | ٠                              |
| <b>iii</b> Trabajos - Empleos      | 4<br>prueba                                                                  | prueba                                                                                                    |                      | $\bf{0}$                              | $\bf{0}$                  | ×.                             |
| Fil Curriculums                    | 6<br>Codgraf S.A.                                                            | Codgraf                                                                                                    | Codgraf S.A.         | $\overline{\mathbf{3}}$               | 6                         | ×.                             |
|                                    | 6<br>Ricardo                                                                 | cricardo                                                                                                    | Cristian zavala      | $\sim$                                | ×.                        | $\overline{1}$                 |
| <b>G</b> Paquetes                  | 7<br>Adriana S.A.                                                            | adrianasa                                                                                                    | Empreshar            | ×.                                    | $\bf{0}$                  | ÷                              |
| <sup>O</sup> Pagos                 | 8<br>Yfyrisynoxorogyhewutovo                                                 | Yfyrisynoxorogyhewutovo                                                                                              |                      | $\bf{0}$                              | $\mathbf 0$               | ٠                              |
| <b>Mensajes</b>                    |                                                                              |                                                                                                    |                      |                                       |                           |                                |
| Carpetas                           |                                                                              |                                                                                                    |                      |                                       |                           |                                |
|                                    |                                                                              |                                                                                                    |                      |                                       |                           |                                |
| <b>R</b> Categorias                |                                                                              |                                                                                                    |                      |                                       |                           |                                |
| Rango Salarial                     |                                                                              |                                                                                                    |                      |                                       |                           |                                |
| <b>A</b> Las Funciones de Usuarios |                                                                              |                                                                                                    |                      |                                       |                           |                                |
| <b>Ukuarios</b>                    |                                                                              |                                                                                                    |                      |                                       |                           |                                |
| <b>Estadísticas de Usuario</b>     |                                                                              |                                                                                                    |                      |                                       |                           |                                |
|                                    |                                                                              |                                                                                                    |                      |                                       |                           |                                |

Figura 3-13 - Panel de Estadística de los Usuarios – Joomla

**Plantillas de Correo Electrónico**, es una de las interfaces desde la cual se procede a la modificación de las plantillas de los correos que son enviados a los usuarios durante las diferentes acciones ejecutadas en el portal web. Ejemplo de ello seria, cuando el usuario se registra, aprobación del registro de una empresa, alerta de una nueva plaza de empleo disponible, aplicar a un empleo, aprobación de currículo, entre otras acciones.

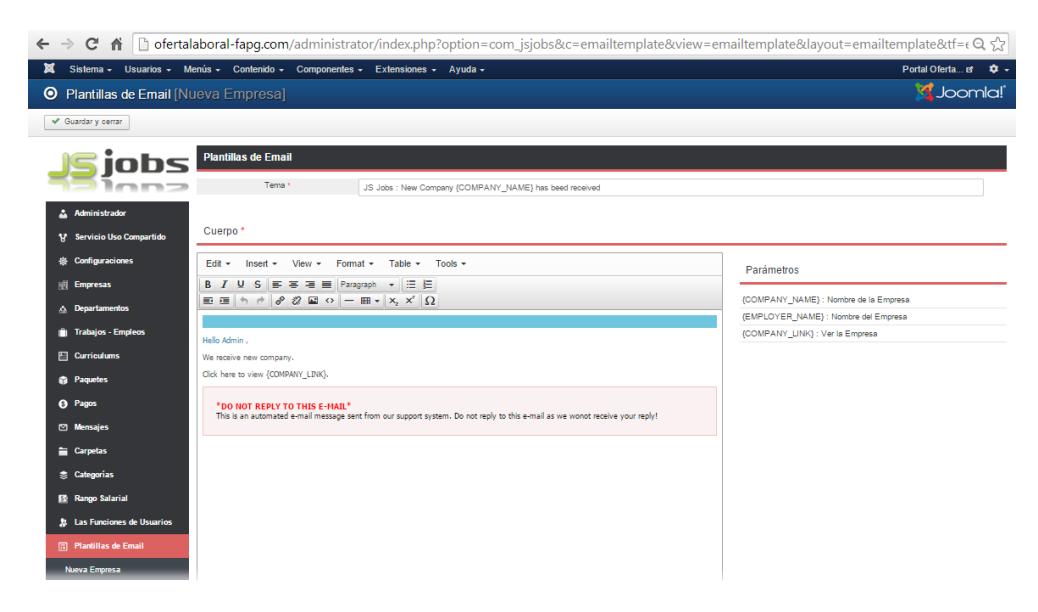

Figura 3-14 - Panel de Administración de Plantilla de Correo –

Joomla

### **3.5.2 Plantilla**

Generalmente cuando se crea un sitio web con Joomla, se utiliza una plantilla que esté disponible en la web, y se procede a modificar según las necesidades del proyecto. Se puede personalizar colores, imágenes y activar o desactivar elementos como plugins, componentes y módulos. La plantilla de pago utilizada en el desarrollo de este prototipo fue "Industrix", la cual soporta un diseño web adaptativo. A continuación se muestra la ilustración del demo de la plantilla Industrix.

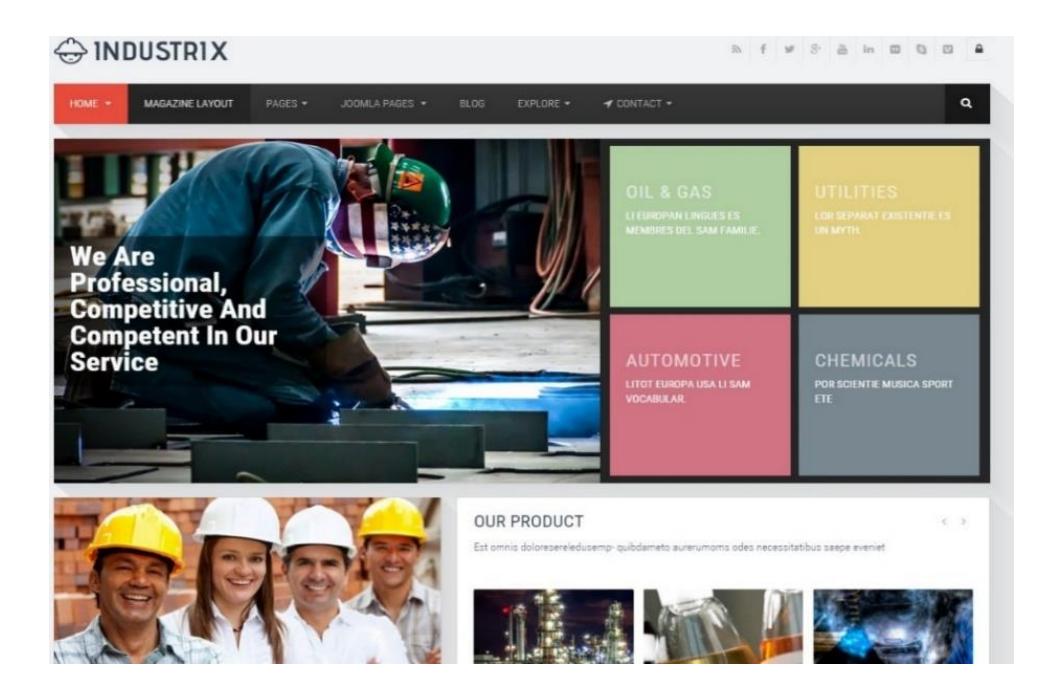

Figura 3-15 Demo de la plantilla "Industrix"

Esta plantilla hace uso de la plataforma (framework) Bootstrap 3.x, además es compatible con los navegadores: IE10, IE11, Firefox, Safari, Opera, Chrome. Desde el panel de administración de la plantilla se tiene acceso a varias funcionalidades. Las cuales permiten modificar la apariencia del portal web de una forma muy general. A continuación se muestra una imagen del panel de administración propio de la plantilla:

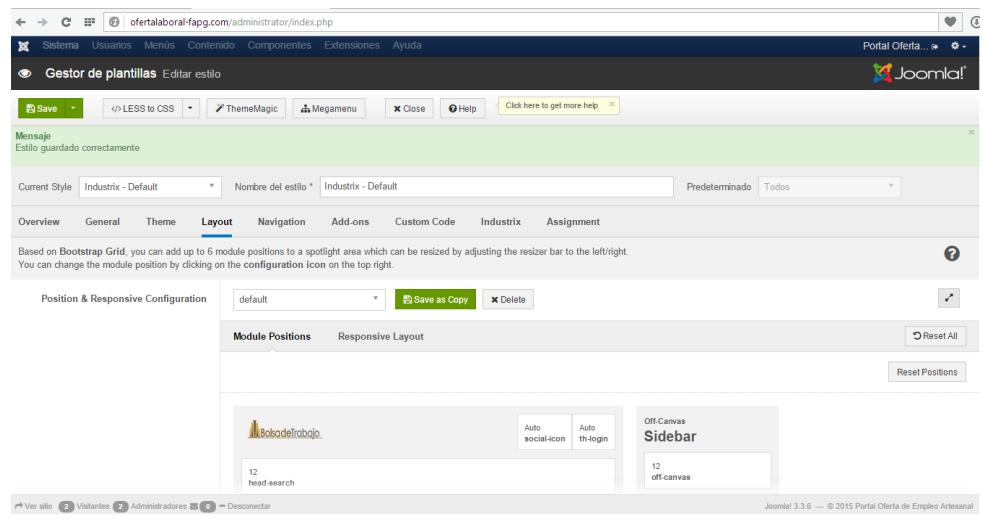

Figura 3-16 Panel de Administración de la Plantilla de Diseño - Joomla

### **3.6 Google Analytics**

La aplicación de esta herramienta analítica para el sitio web nos permite realizar informes predeterminados y personalizables según lo requieran los usuarios de la información, los administradores web y los encargados del marketing (incluyendo el SEO). [15]

### **3.6.1 ¿Cómo aplicarlo?**

Google Analytics para poder recolectar datos combina cookies, navegadores y código en JavaScript dentro de cada una de las páginas del sitio web. Los pasos a seguir para aplicarlo son los siguientes:

 $\checkmark$  Se procedió a registrarse en Google Analytics y generar un código JavaScript.

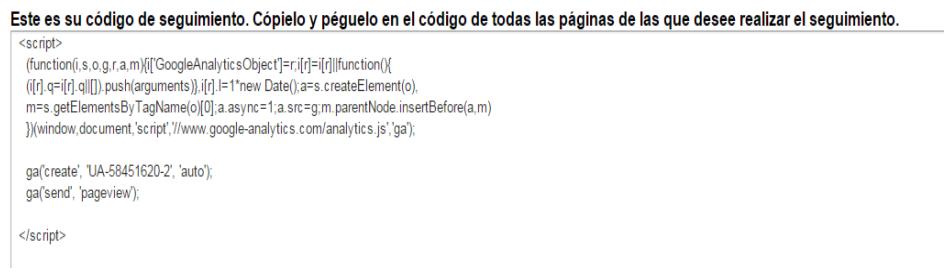

Figura 3-17 Código de Seguimiento de Google Analytics

 $\checkmark$  El código generado fue insertado en la cabecera del sitio web. Generalmente los CMS no requieren repetir el proceso para cada página creada.

Para asociar Google Analytics con este portal web, se colocó el código de seguimiento desde la administración de la plantilla.

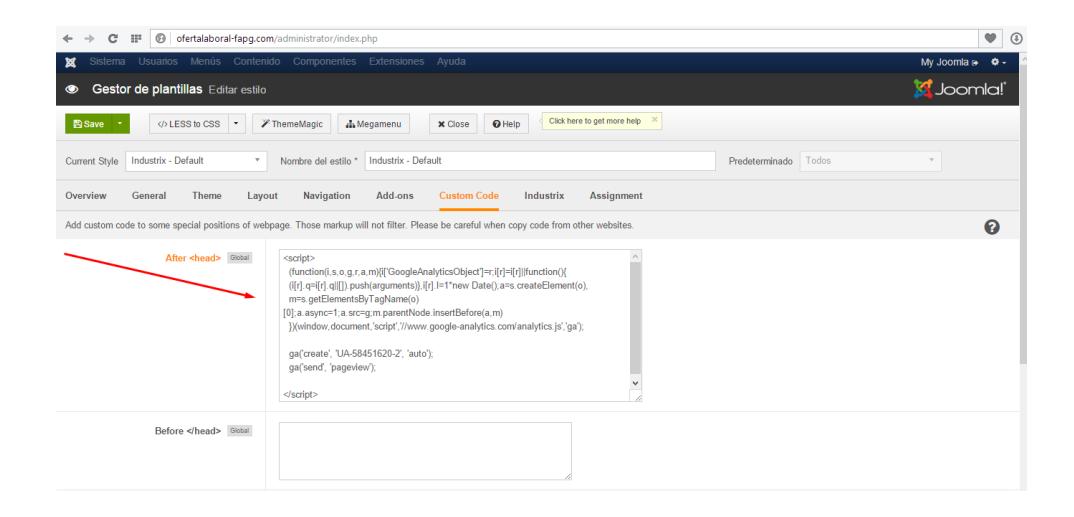

Figura 3-18 Plantilla de Joomla con el código de seguimiento de Google Analytics

Cabe recalcar que la introducción del código de Google Analytics no afectó el rendimiento ni el aspecto del portal web.

### **3.6.2 Gestión de Google Analytics como herramienta**

En el panel de administración de Google Analytics es posible asociar varias cuentas de usuarios para tener acceso a los reportes.

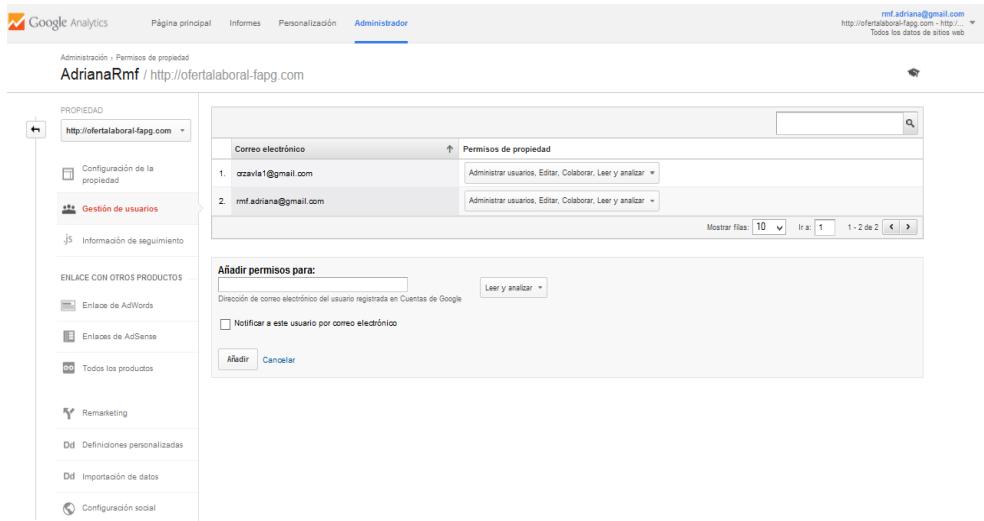

Figura 3-19 Panel de Administración de Google Analytics

A partir de la implementación de Google Analytics se puede obtener un panel de administración donde se presenta un reporte de los accesos de los usuarios al portal web. Y con la información que ofrece esta herramienta se podrá dirigir el tráfico del portal y convertirlo en resultados eficaces.

## **3.6.3 Métricas de Google Analytics**

A continuación se describen las métricas más relevantes de los paneles de Google Analytics

### **Visitas o sesiones**

La ilustración indica el número total de visitas que ha recibido el sitio web durante un periodo seleccionado.

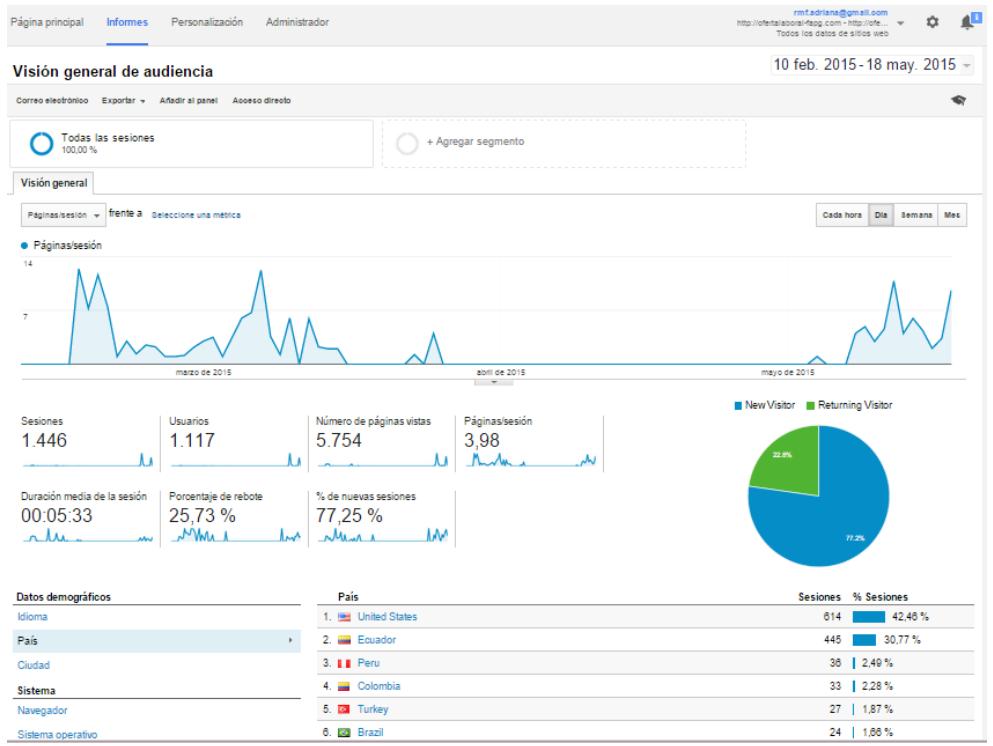

Figura 3-20 Número de visitas por rango de fechas - Google Analytics - Datos hasta Mayo 2015

## **Porcentaje de visitas nuevas**

Resume la cantidad de tráfico nuevo que se genera. En la ilustración se muestra el porcentaje tanto de sesiones nuevas como las concurrentes.

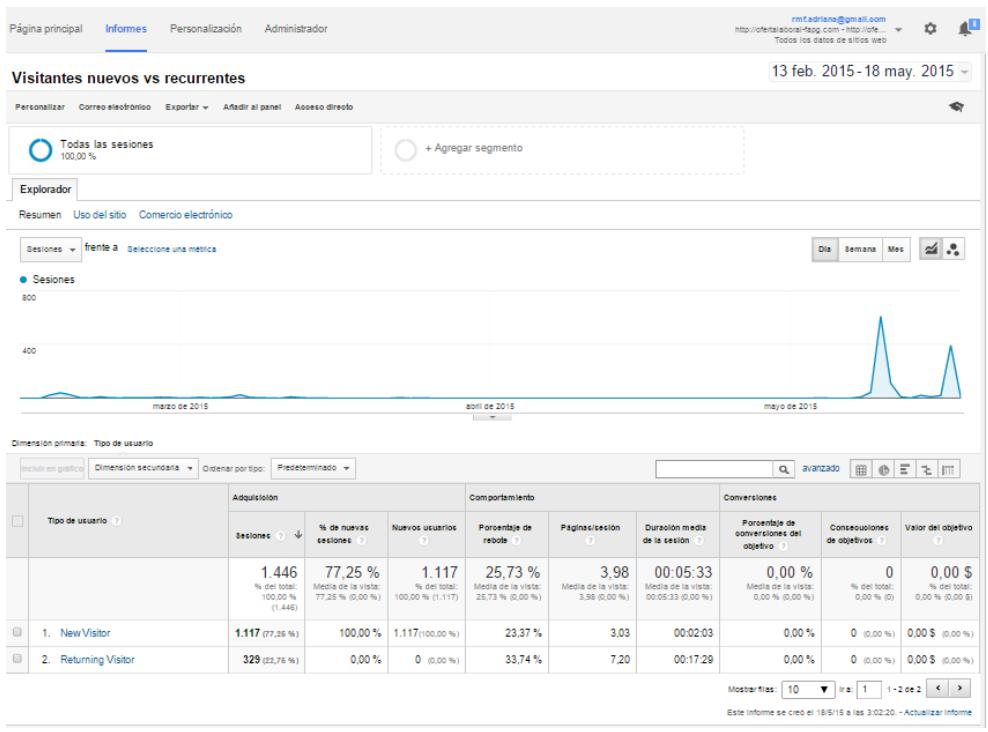

Figura 3-21 Panel de Informe de Usuarios Visitantes - Google Analytics – Datos hasta Mayo 2015

### **Datos Demográficos**

Los datos demográficos incluyen información del idioma, país y ciudad de los visitantes junto con su respectivo porcentaje de acceso. Cuando se selecciona un ítem de estos datos demográficos anteriormente mencionados, se muestra en mayor detalle en el cuadro de la derecha. El despliegue de información se clasifica por número de sesiones y porcentaje de la misma.

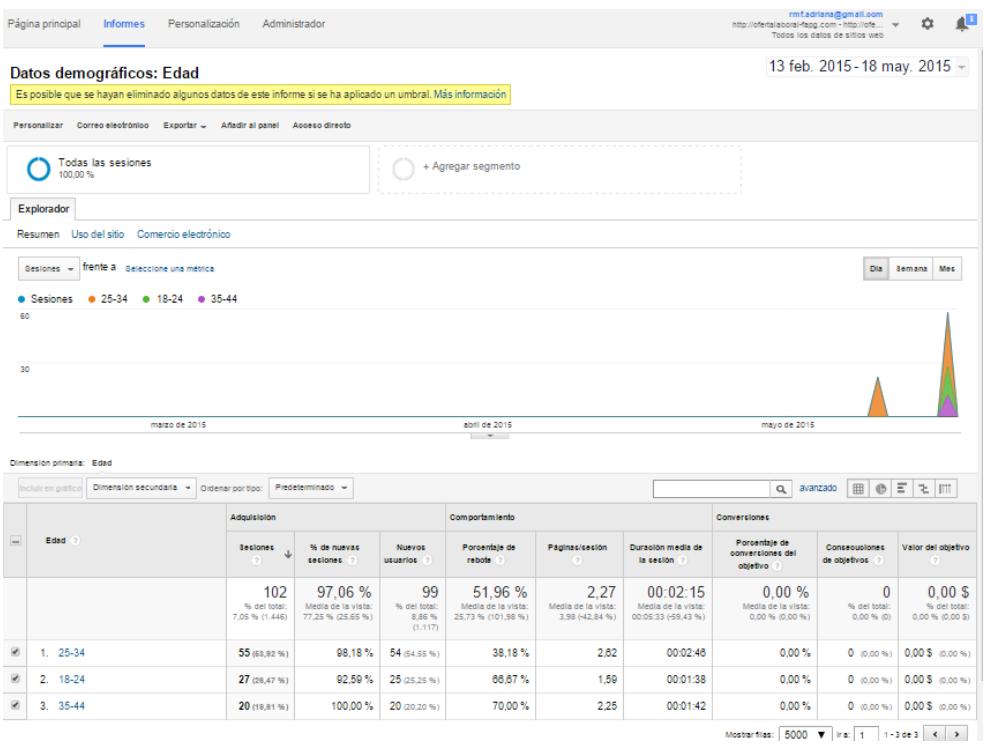

Figura 3-22 Datos Demográficos - Google Analytics – Datos hasta Mayo 2015

## **Interacción**

La primera captura de pantalla muestra la distribución de las sesiones de todos los usuarios por número de páginas vistas. Y la siguiente imagen despliega el número de páginas por sesión.

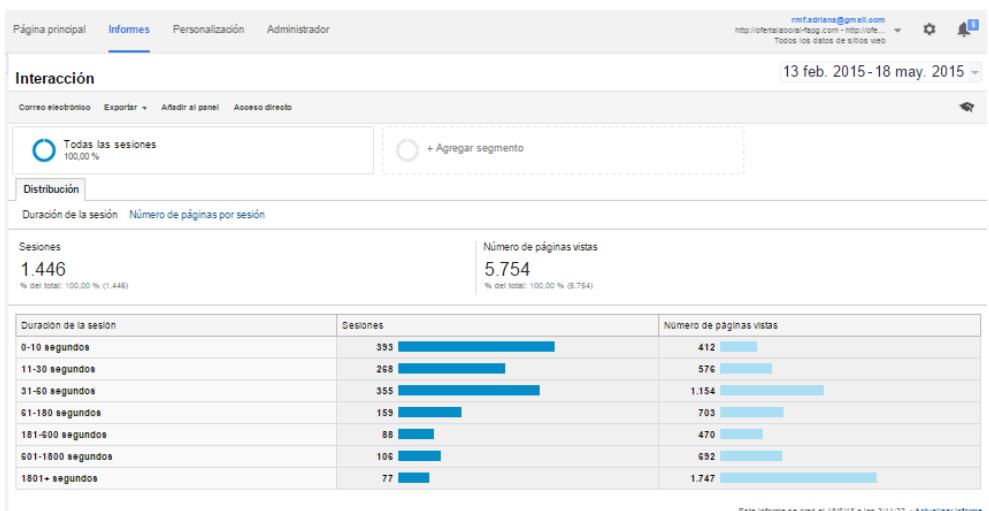

Figura 3-23 Panel de Interacción Duración de la Sesión - Google Analytics – Datos hasta Mayo 2015

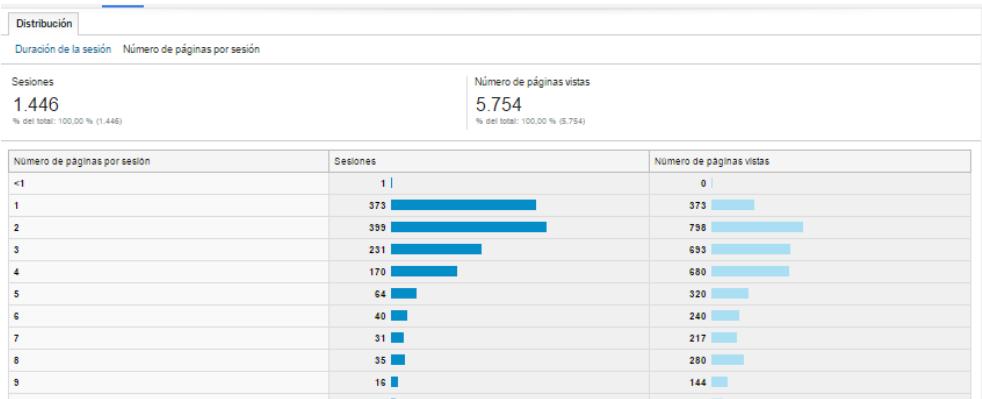

Figura 3-24 Panel de Interacción Número de páginas por sesión - Google Analytics – Datos hasta Mayo 2015

## **Dispositivos**

La ilustración muestra un reporte que compara los diferentes dispositivos desde los cuales se acceden al portal web.

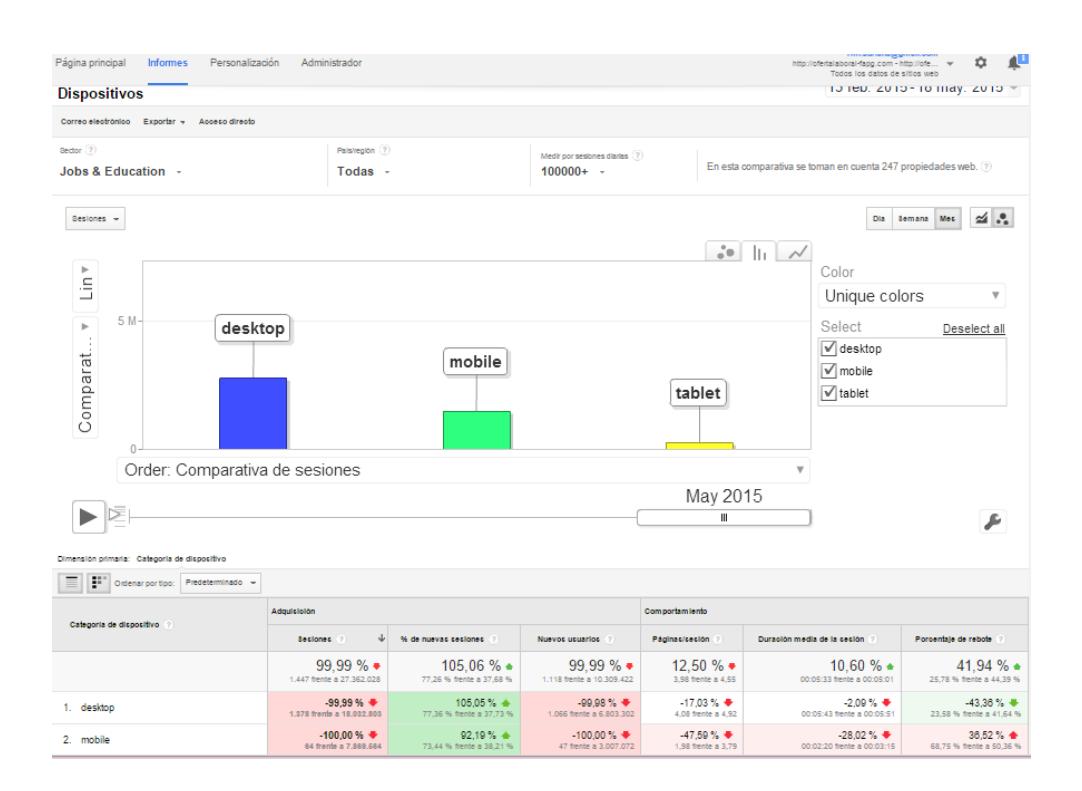

Figura 3-25 Panel de Comparativo de Dispositivos que acceden al portal - Google Analytics – Datos hasta Mayo 2015

## **3.6.4 Informes Personalizados**

Un informe personalizado es un informe creado por usted. Seleccione los parámetros (como "Ciudad" y "Navegador") y las métricas ("Sesiones", "Páginas vistas" y "Porcentaje de rebote") y decida cómo deben mostrarse. [15]

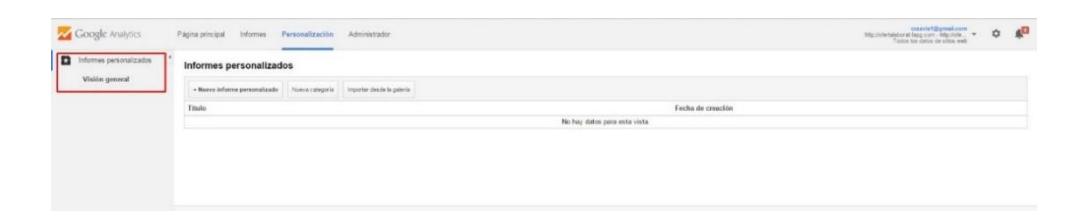

Figura 3-26 Panel de informes personalizados - Google Analytics – Datos hasta Mayo 2015

A continuación se detallan los pasos para crear un informe personalizado de los paneles de Google Analytics.

- 1. Haga clic en **Personalización** en la parte superior de cualquier página.
- 2. Haga clic en **+ Nuevo informe personalizado** en la parte superior de la tabla.
- 3. Asigne un **Título**.
- 4. *(Opcional)* Haga clic en **+ añadir pestaña de informe**.

*Cada informe consta de al menos una pestaña, pero puede agregar más. Si lo hace, la información siguiente se aplica a la pestaña que se encuentre resaltada en ese momento.*

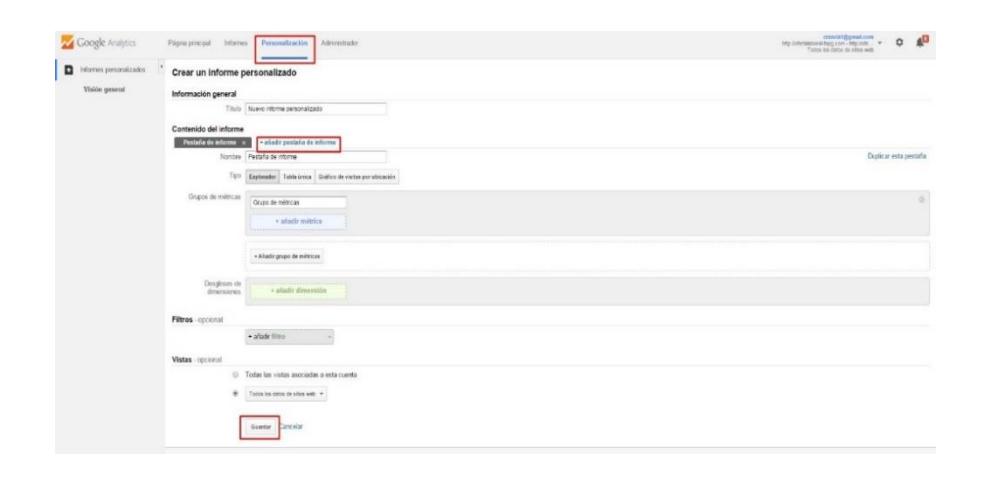

Figura 3-27 Panel de Personalización de informes

- 5. Seleccione un tipo informe: **Explorador, Tabla única o Gráfico de visitas por ubicación.**
- 6. Defina dimensiones y métricas.

*Las opciones para cada tipo de informe pueden variar, ya que cada tipo muestra los datos de manera diferente.*

- *7. (*Opcional) Haga clic en **+ añadir filtro** para limitar el informe a unas dimensiones específicas.
- 8. *(*Opcional) Seleccione dónde aparecerá este informe. Use el menú desplegable para seleccionar vistas específicas o seleccione todas las vistas asociadas a esta cuenta para permitir acceso a este informe.
- 9. Haga clic en Guardar.[15]

### **3.7 Posicionamiento en motores de búsqueda (SEO)**

Para aplicar al proyecto la estrategia y el conjunto de prácticas destinadas a la captación, fidelización del tráfico proveniente de los buscadores. Se recomiendas estos aspectos a considerar son:

- Generar contenidos adaptados a las diferentes tipologías de búsquedas. Es complicado optimizar una página con muchas palabras, por lo que se recomienda utilizar diferentes sitios web como difusión, para captar tráfico de diferentes partes.
- $\checkmark$  Combinar el contenido con las etiquetas HTML apropiadas para dar al documento una jerarquía de contenidos fácilmente entendible e incluyendo los términos que más nos interese posicionar en lugares predominantes. [8]

## **3.8 Posicionamiento de pago por clic, o posicionamiento sem**

La forma de marketing en internet para promocionar el portal web se contempló el estudio de las plataformas de Google Adwords, Yahoo PPC y Facebook Adverts con el objetivo principal de crear campañas en plataformas propias que los buscadores o redes sociales. Con la finalidad de aumentar la visibilidad del portal web de oferta laboral, en las páginas de motores de búsqueda.

## **3.9 Costo Beneficio**

La implementación de este prototipo involucra costos y beneficios. Del análisis de estos se listan clasificados como tales a continuación:

### **3.9.1 Costos**

Ahora en cuanto a costos se los clasifica de 2 tipos:

### **COSTOS INICIALES**

- $\checkmark$  Plataforma de alojamiento web.
- $\checkmark$  Compra del nombre de dominio.

### **COSTOS EN PROCESAMIENTO**

- $\checkmark$  Pago anual de alojamiento web.
- $\checkmark$  Capacitación y soporte.

## **3.9.2 Beneficios**

Y en cuanto a beneficios también se los clasifica de 2 tipos:

## **BENEFICIOS TÁCTICOS / OPERATIVOS**

- $\checkmark$  Disponibilidad de la información a los usuarios.
- $\checkmark$  Llegar a una mayor cantidad de mercado.

## **BENEFICIOS ESTRATÉGICOS (POTENCIALIDAD)**

- $\checkmark$  Decisiones con mayor información
- $\checkmark$  Toma de decisiones más rápida

# **CAPÍTULO 4**

# **4 CAPACITACIÓN**

La capacitación, es un factor fundamental para que la funcionalidad y la socialización entre el usuario y la herramienta, tengan el efecto esperado. El usuario al familiarizarse con la parte operativa contribuirá a que la implementación sea exitosa. Por lo antes expuesto la capacitación se la realizará al personal de la Federación Provincial de Artesanos del Guayas por medio del texto aquí descrito. Además de incluir un plan de capacitación dirigido al artesano que manipulará la herramienta ya tendrá el rol de solicitante de empleo.

Es necesario especificar que la capacitación básica del uso del internet no se incluye en este capítulo. La valoración del conocimiento de los usuarios que están involucrados directamente en la gestión de la administración y el manejo de la herramienta, es de media a avanzada.

#### **4.1 Plan de capacitación**

El objetivo principal del plan de capacitación es desarrollar en los artesanos habilidades que les permitan hacer uso del computador e Internet. Utilizando los recursos de información y trabajar en el entorno para familiarizar a los artesanos en general con el navegador web.

#### **4.1.1 Actividades a realizarse**

Para el plan de actividades hemos determinado los siguientes tópicos que deberán cubrirse en el dictado del curso:

- $\checkmark$  Conceptos de computación y herramientas básicas del internet.
- $\checkmark$  Manejo del portal de oferta laboral.
- $\checkmark$  Administración del portal.

El tiempo de duración, horario y sede se ha especificado en mayor detalle en el Anexo 3.

### **4.2 Enseñanza de funcionamiento del portal web de oferta laboral**

La descripción de las interfaces está dada en base a perfiles de usuario. De los cuales uno de ellos es el perfil general el cual no necesita tener cuenta de usuario. Por otro lado está el perfil de administración desde donde los anunciantes colocaran las nuevas plazas de empleo, y los solicitantes aplicaran a ellas.

A continuación se muestra la vista general del portal web, la cual incluye información acerca de la Federación Provincial de Artesanos Profesionales del Guayas.

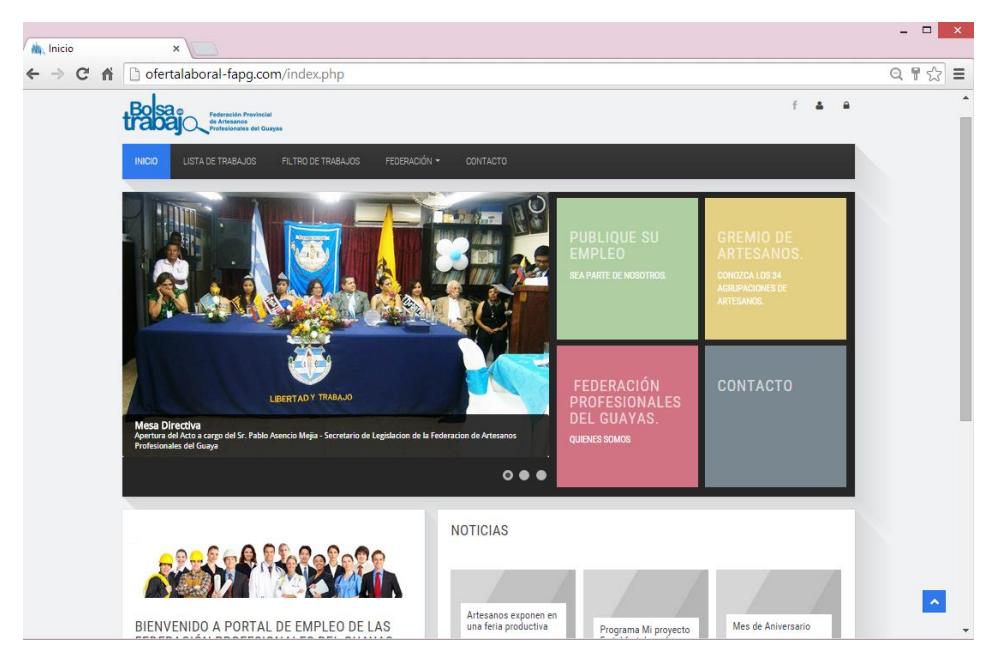

Figura 4-1 Vista General del Portal Web

## **4.2.1 Asesoramiento del perfil general**

La información de las plazas de empleo, son visibles al público en general, pero para aplicar a una de ellas es necesario iniciar sesión en el sitio.

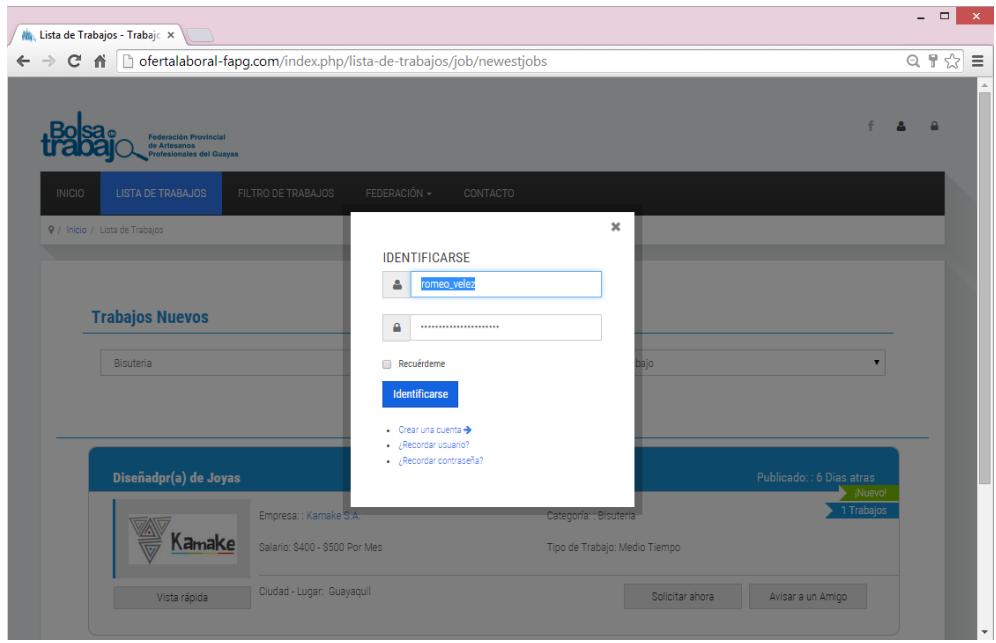

Figura 4-2 Página de Lista de Trabajos con el Panel de Inicio de Sesión

Los usuario de este perfil visualizaran todo el contenido de la página web, referente a la Federación, pero no podrá aplicar a ninguna oferta laboral hasta que este posea una cuenta usuario en el portal.

Para crear una cuenta de usuario se lo realiza accediendo al formulario de registro, desde el icono ubicado en la parte superior derecha dela página web. Aquí el usuario deberá especificar el tipo de perfil, sea este como empresa o como trabajador, además de llenar todos los datos básicos solicitados.

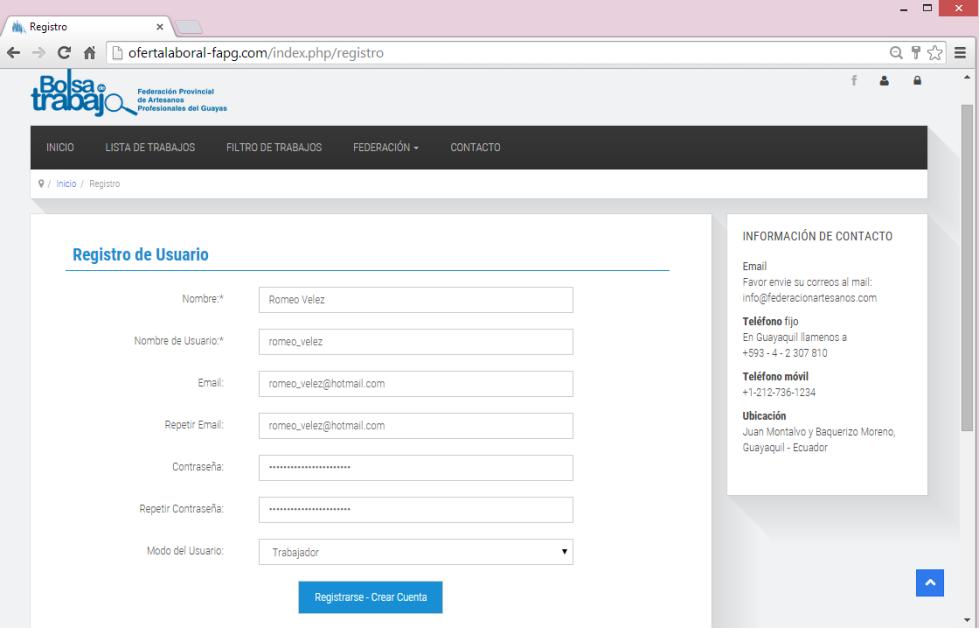

Figura 4-3 Página de Registro del Portal Web

## **4.2.2 Entrenamiento del perfil anunciante**

Panel de administración del rol anunciante, es el cual está dirigido para las empresas o personas en general que ofrezcan una plaza de empleo. Desde este panel se pueden registrar:

- $\checkmark$  Una o varias empresas.
- $\checkmark$  Uno o varios trabajos.
- Además de gestionar las solicitudes recibidas a la oferta publicada.

| $\Box$<br>$\propto$<br>$\overline{\phantom{a}}$<br><b>M.</b> Panel de anunciante<br>$\times$ |                            |                                      |                                          |                           |  |  |  |  |  |
|----------------------------------------------------------------------------------------------|----------------------------|--------------------------------------|------------------------------------------|---------------------------|--|--|--|--|--|
| b ofertalaboral-fapg.com/index.php/employer-control-panel<br>C n<br>$\rightarrow$            |                            |                                      |                                          | $\cup \cup$               |  |  |  |  |  |
| <b>Federación Provincial</b><br>de Artesanos<br><b>Profesionales del Guayas</b>              |                            |                                      | Hola, adminAAG<br>Δ<br>f                 | $\Delta$                  |  |  |  |  |  |
| <b>INICIO</b><br><b>LISTA DE TRABAJOS</b><br>FILTRO DE TRABAJOS                              | <b>PANEL DE ANUNCIANTE</b> | FEDERACIÓN -<br>PANEL DE SOLICITANTE | CONTACTO                                 |                           |  |  |  |  |  |
| 9 / Inicio / Panel de anunciante                                                             |                            |                                      |                                          |                           |  |  |  |  |  |
| <b>Mis cosas</b>                                                                             |                            |                                      |                                          |                           |  |  |  |  |  |
| <b>Nueva Empresa</b>                                                                         | <b>Mis Empresas</b>        | <b>Nuevo Trabajo</b>                 | My<br><b>JOBS</b><br><b>Mis Trabajos</b> |                           |  |  |  |  |  |
| 巪<br><b>Nuevo Departamento</b>                                                               | <b>Mis Departamentos</b>   | <b>Nueva Carpeta</b>                 | <b>Mis Carpetas</b>                      |                           |  |  |  |  |  |
| <b>Mensajes</b>                                                                              | Mi Perfil                  | <b>Desconectarse</b>                 |                                          |                           |  |  |  |  |  |
| <b>Curriculums</b>                                                                           |                            |                                      |                                          | $\boldsymbol{\mathsf{A}}$ |  |  |  |  |  |
| $\sum_{i=1}^{n}$                                                                             |                            |                                      |                                          | $\overline{\phantom{a}}$  |  |  |  |  |  |

Figura 4-4 Panel de Administración de Empresas/Anunciantes

La siguiente pantalla corresponde al panel donde el anunciante creara nuevas plazas de empleo.

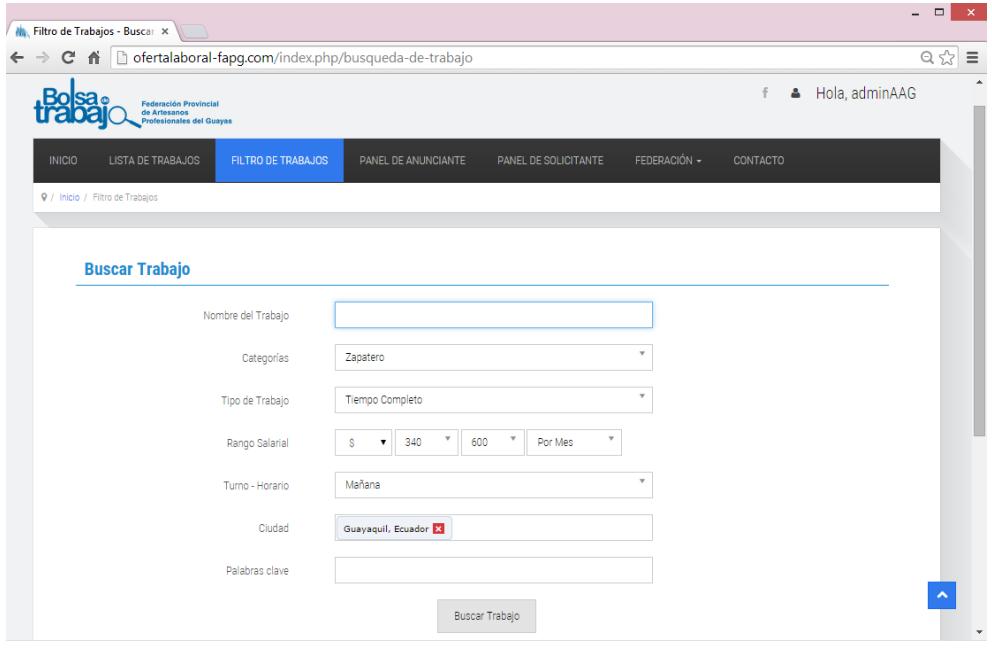

Figura 4-5 Página de Creación de una nueva plaza de empleo

## **4.2.3 Adiestramiento perfil del solicitante**

La siguiente captura de pantalla corresponde al panel de administración del trabajador (artesano). Desde este panel se pueden registrar:

- $\checkmark$  Crear o modificar su curriculum.
- $\checkmark$  Añadir una o varias cartas de presentación.
- $\checkmark$  Visualizar las ofertas anteriormente aplicadas.

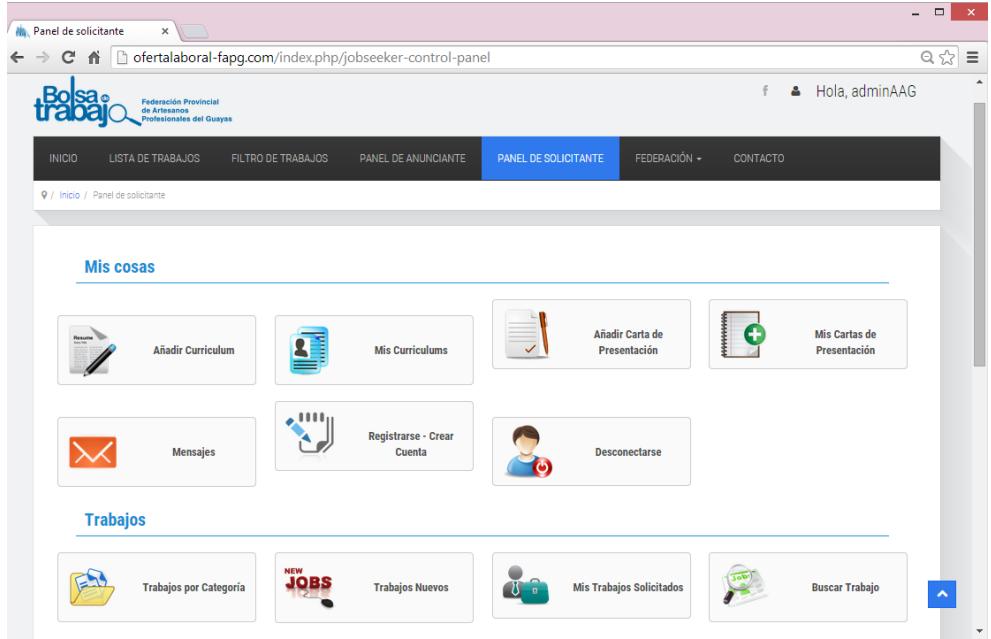

Figura 4-6 Página Panel de Administración de Trabajador/Artesano

En la vista del perfil del usuario con rol trabajador, en la opción de "Curriculum", se visualizará una interfaz muy simular a la siguiente imagen colocada.

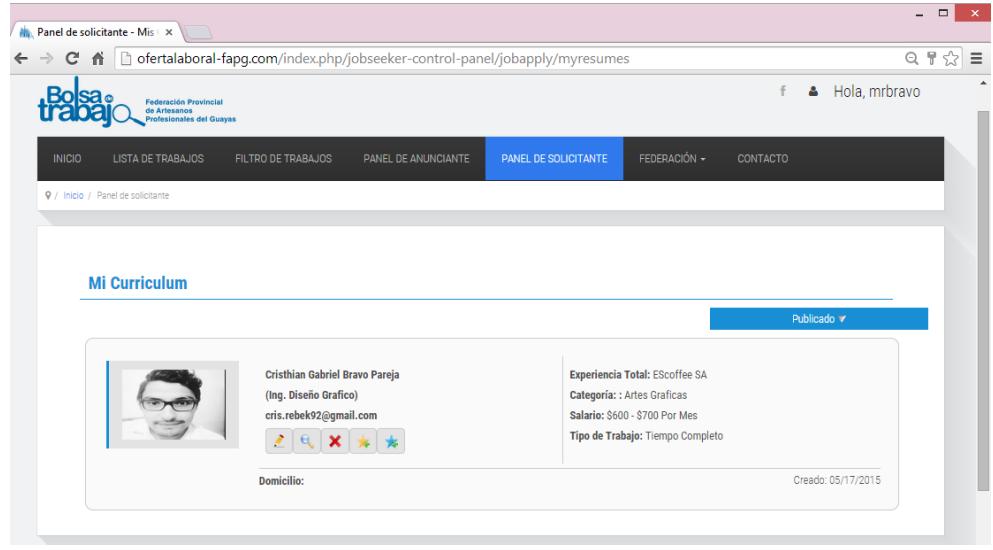

Figura 4-7 Página Perfil del Trabajador

A continuación se muestra la captura de pantalla de la lista de trabajos disponibles, y la ventana emergente que se visualiza cuando el usuario procede a dar clic en "Solicitar ahora". Es claro que los datos del trabajador serán enviados al anunciante (empresa). Pero el solicitante tiene la opcion de seleccionar el "Curriculum" y la "Carta de Presentacion" a enviar.

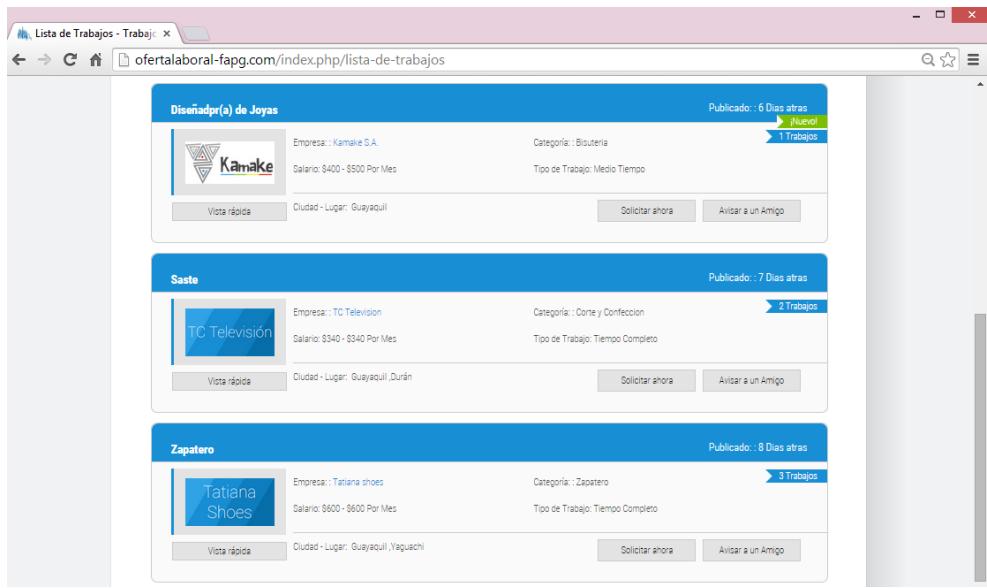

Figura 4-8 Página Listado de Trabajos Disponibles

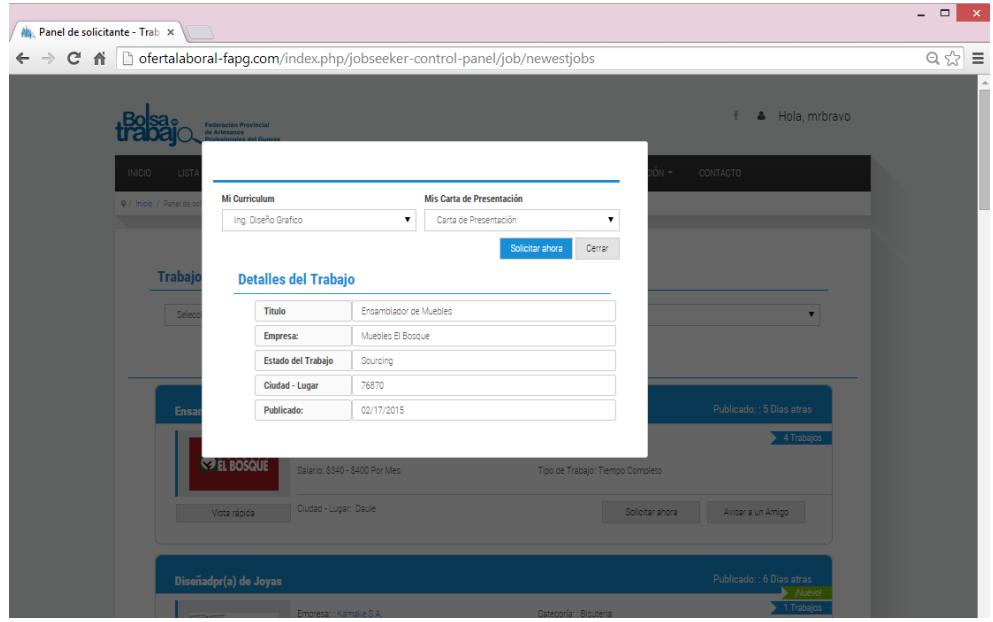

Figura 4-9 Envió de Solicitud de Empleo

El usuario trabajador también tendrá acceso a un historial de los trabajos a los cuales ha aplicado.

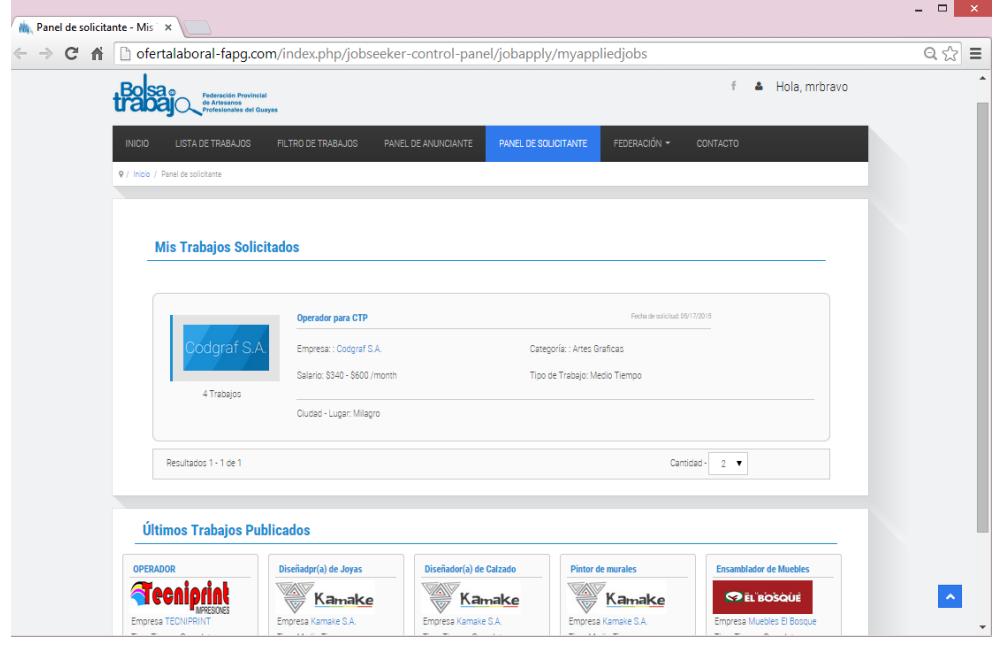

Figura 4-10 Página Historial de Trabajos Aplicados

## **CONCLUSIONES Y RECOMENDACIONES**

### **Conclusiones**

- 1. La utilización de un CMS nos permite desarrollar de forma rápida los portales web sin necesidad de tener conocimientos profundos en programación web.
- 2. En la etapa de desarrollo se vio la necesidad de implementar un diseño adaptativo, debido a que hoy en día es muy común para los usuarios utilizar Smartphone para navegar en Internet.
- 3. Es necesario resaltar que la implementación de este portal web, no garantiza obtener éxito de inmediato al receptar y brindar plazas de

empleo, para que esto sea posible, se requiere la aceptación de los involucrados en el proceso (artesanos/empleador).

4. Cabe recalcar que no se trata de solamente conseguir anunciantes sino también de fidelizarlos y estos a su vez refieran a otros anunciantes. Se debe aprovechar los beneficios que nos ofrece portal web de forma colaborativa, el cual permitirá mejorar las relaciones con los artesanos, y los empleadores.

### **Recomendaciones**

- 1. Promover la importancia del portal web es necesaria además de resaltar sus funcionalidades, de igual manera es indispensable que haya una aceptación por parte de los gremios de artesanos, para así promocione el uso de la herramienta directamente con los artesanos.
- 2. Se recomienda también que el portal se actualice de manera constante y periódica, para así mantener con información actualizada a la comunidad artesanal.
- 3. Se recomienda que la implementación de portal web, se complemente con una capacitación dirigida al personal que estará a cargo de la administración de la herramienta.

4. Se aconseja hacer uso de las herramientas de posicionamiento de pago por clic con el objetivo de promocionar la finalidad de este portal web de oferta laboral dirigido a los artesanos del Guayas.

# **ANEXO 1: PLANTILLA DE LA ENCUESTA**

Encuesta dirigida la población económicamente activa de la provincia del Guayas. Previo desarrollo del portal web de oferta laboral para los artesanos de la provincia.

## **¿Tiene acceso a Internet? Si su respuesta es afirmativa, especifique desde que lugares accede regularmente.**

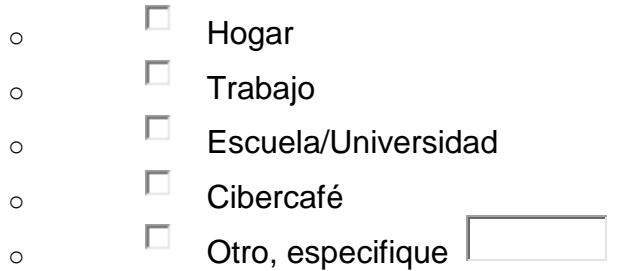

## **Seleccione las herramientas tecnológicas de las cuales usted hace uso**

- $\circ$   $\Box$  Computador
- $\circ$   $\Box$  Dispositivo inteligente, Smartphone
- $\circ$   $\Box$  Dispositivo inteligente, Tablet
- $\overline{\circ}$   $\Box$  Otro, especifique.  $\Box$

## **¿Cuál considera usted, que es su nivel como usuario de Internet?**

- $\circ$  Básico
- $\circ$  Intermedio
- $\circ$  Avanzado

## **Si realiza alguna actividad artesanal actualmente, menciónela.**

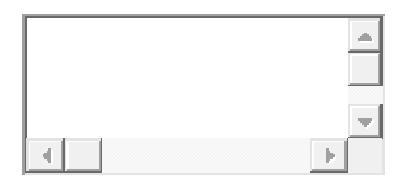

### **¿Desconoce usted a la Federación de Artesanos Profesionales del Guayas?**

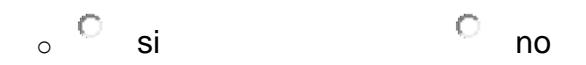

## **¿Cuál es su relación con la Federación Provincial de Artesanos Profesionales del Guayas?**

- $\circ$  Parte de la Directiva
- $\circ$  Vocal Principal
- $\circ$  Vocal Suplente
- o Miembro
- $\circ$  Ninguno
**¿Estaría usted dispuesto a hacer parte de un portal web donde se muestren nuevas plazas de empleo dirigidas a los artesanos?**

 $\circ$  Sí  $\circ$  No

**¿Cuál cree usted que sería su rol más frecuente dentro del portal web mencionado?**

o Solicitante <sup>C</sup> Anunciante

**¿Cree que implementar un portal web de bolsa de empleo, será una buena opción para que los artesanos puedan encontrar nuevas oportunidades trabajo?**

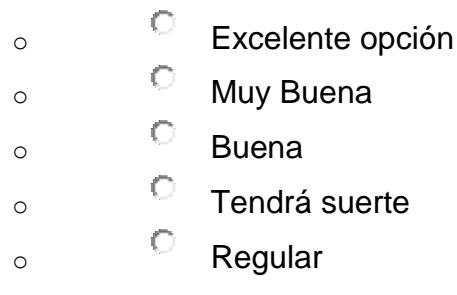

**¿Además de las ofertas de empleos publicadas en el portal, que otro tipo de información le gustaría conocer?**

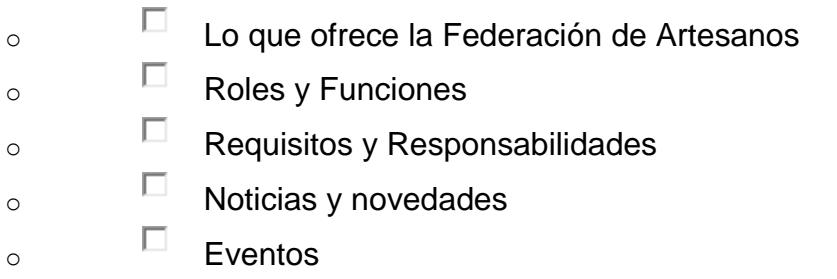

# **ANEXO 2: ANÁLISIS DE DATOS DE LA ENCUESTA APLICADA**

#### **PREGUNTA 1:**

¿Tiene acceso a Internet? Si su respuesta es afirmativa, especifique desde que lugares accede regularmente.

#### **OBJETIVO:**

Identificar desde que lugares acceden regularmente a Internet.

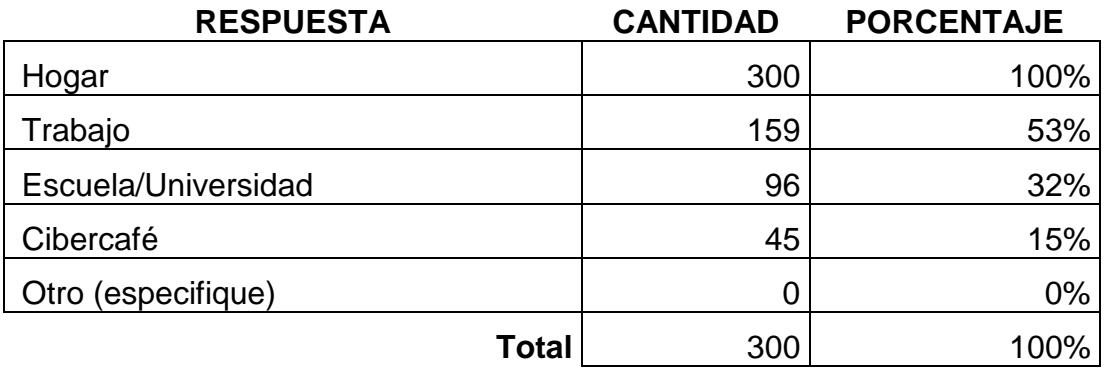

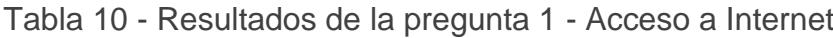

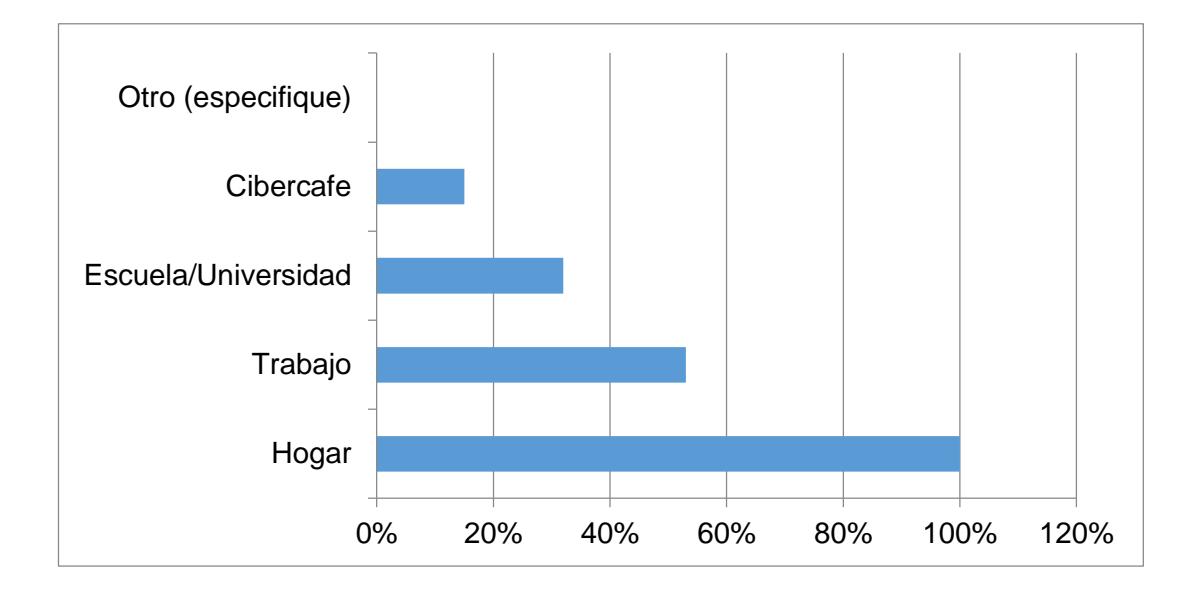

Tabulación Respuestas a la pregunta 1 - Acceso a Internet

#### **INTERPRETACIÓN**

La grafica refleja que el 100% de las personas encuestadas acceden a internet desde su hogar, el 53% además accede desde su trabajo, el 32% desde Escuela/Universidad, y el 15% lo hace asistiendo a un Cibercafé, y el 0% no especifico otro lugar de conexión.

#### **ANÁLISIS**

Se muestra que la mayor parte de las personas encuestadas acceden desde una conexión en su hogar.

#### **PREGUNTA 2:**

Seleccione las herramientas tecnológicas las cuales usted hace uso

#### **OBJETIVO:**

Identificar los dispositivos tecnológicos con los que acceden regularmente a Internet.

## Tabla 11 - Resultados de la pregunta 2 – Tendencia del Uso de Herramientas Tecnológicas

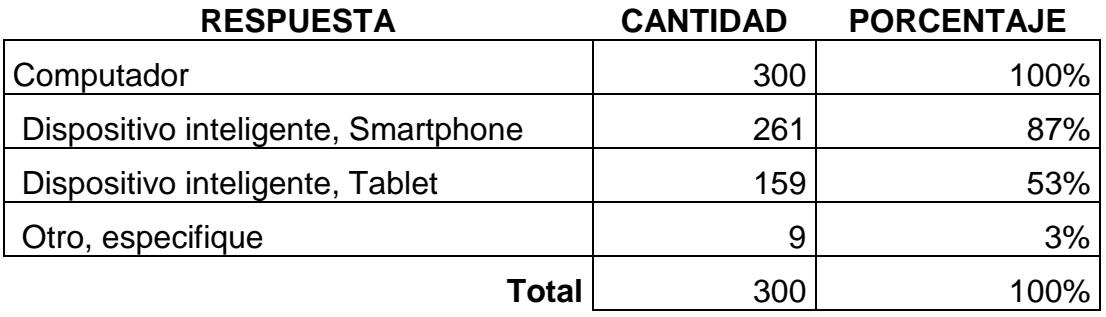

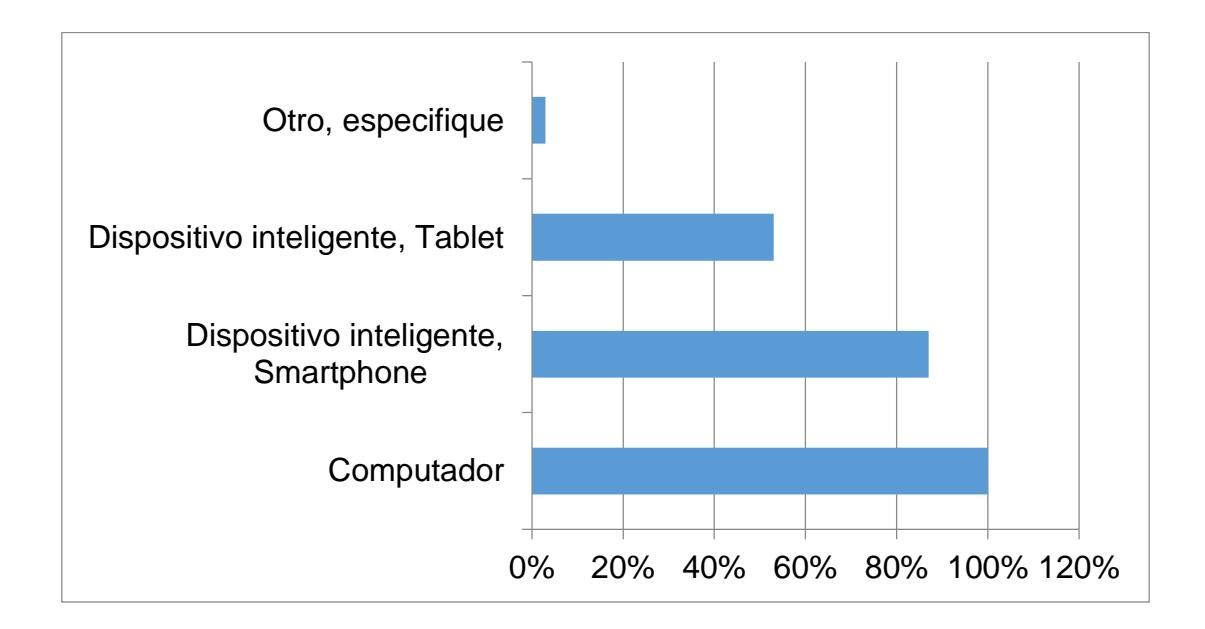

## Tabulación Respuestas a la pregunta 2 – Tendencia del Uso de Herramientas Tecnológicas

#### **INTERPRETACIÓN**

La grafica refleja que el 100% de las personas encuestadas acceden a internet desde su computador, el 87% además utilizan su Smartphone, el 53% desde una Tablet, y el 3% lo hace desde otro dispositivo en este rango los encuestados listaron Smart TV y consolas de video juego.

#### **ANÁLISIS**

Se muestra que la mayor parte de las personas encuestadas acceden desde una un computador y la vez un porcentaje no muy distante lo hace desde su teléfono inteligente.

#### **PREGUNTA 3:**

¿Cuál considera usted, que es su nivel de conocimiento como usuario de Internet?

#### **OBJETIVO:**

Obtener una primera idea general del nivel de conocimiento que posee el usuario sobre el uso del Internet.

Tabla 12 - Resultados de la pregunta 3 - Nivel de Conocimiento del Uso del Internet

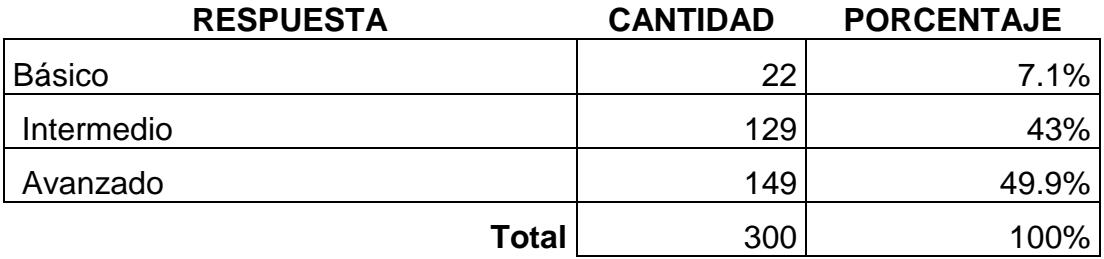

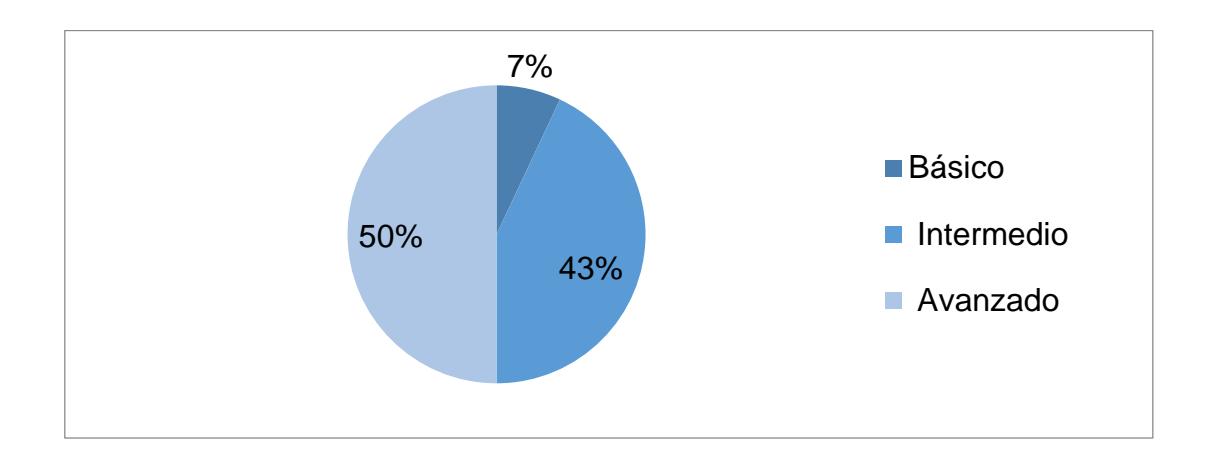

Tabulación Respuestas a la pregunta 3 - Nivel de Conocimiento del Uso del Internet

### **INTERPRETACIÓN**

La grafica refleja que el 50% de las personas encuestadas consideran que su conocimiento del uso de herramientas tecnológicas es avanzado, el 43% como intermedio, y el 7% se define con un conocimiento básico.

#### **ANÁLISIS**

La mayoría manifiesta que posee conocimientos del uso de herramientas tecnológicas.

#### **PREGUNTA 4:**

¿Desconoce usted la existencia de la Federación Provincial de Artesanos Profesionales del Guayas?

#### **OBJETIVO:**

Identificar el grado conocimiento de la Federación Provincial de Artesanos Profesionales del Guayas como organización ante el público en general.

Tabla 13 - Resultados de la pregunta 4 – Conocimiento sobre la Federación de Artesanos Profesionales del Guayas como una Entidad

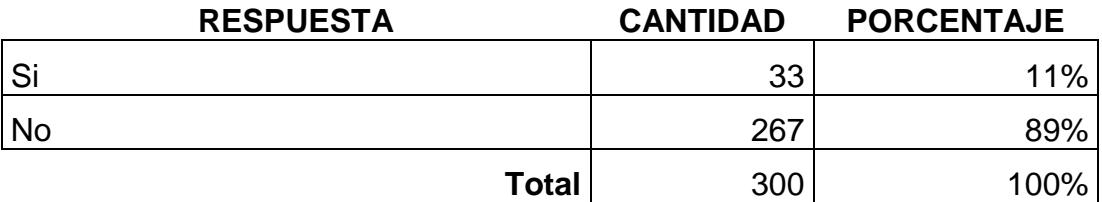

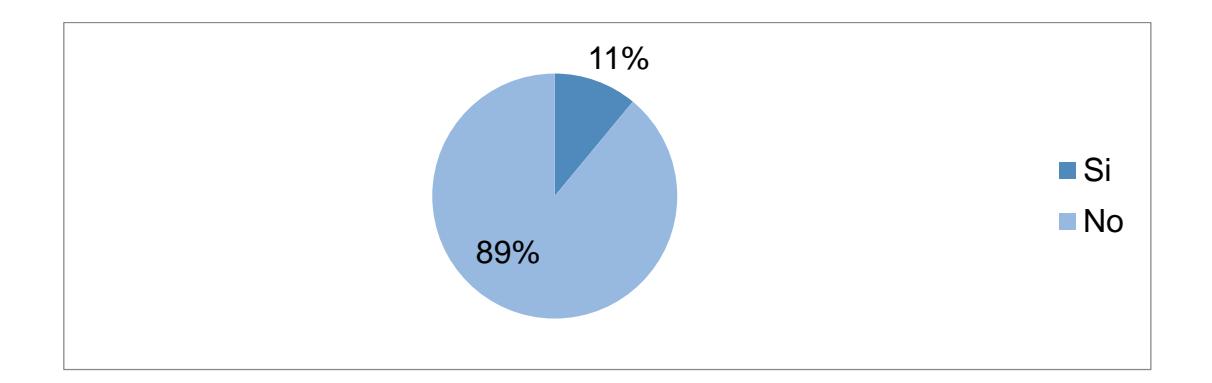

Tabulación Respuestas a la pregunta 4 – Conocimiento sobre la Federación de Artesanos Profesionales del Guayas como una Entidad

#### **INTERPRETACIÓN**

La grafica refleja que el 89% de las personas encuestadas conocen a la Federación Provincial de Artesanos Profesionales del Guayas, y el 11% desconoce la existencia de la organización como tal.

## **ANÁLISIS**

La mayor parte de personas encuestadas tienen relación con la organización, por lo que la mayoría manifiesta que conocen la existencia de la misma. Por lo cual el desconocimiento de la organización como está dada por un porcentaje inferior, de las personas ajenas encuestadas.

#### **PREGUNTA 5:**

¿Cuál es su relación con la Federación Provincial de Artesanos Profesionales del Guayas?

#### **OBJETIVO:**

Obtener una perspectiva del rol de las personas encuestadas.

Tabla 14 - Resultados de la pregunta 7 - Relación con la Federación Provincial de Artesanos Profesionales del Guayas

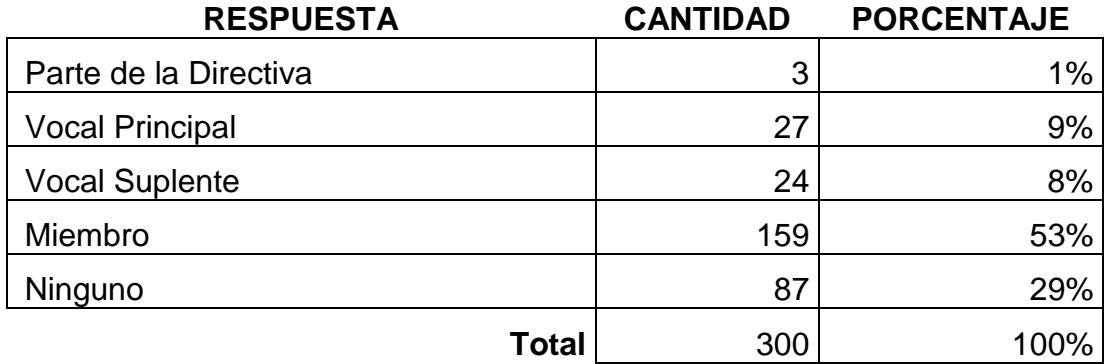

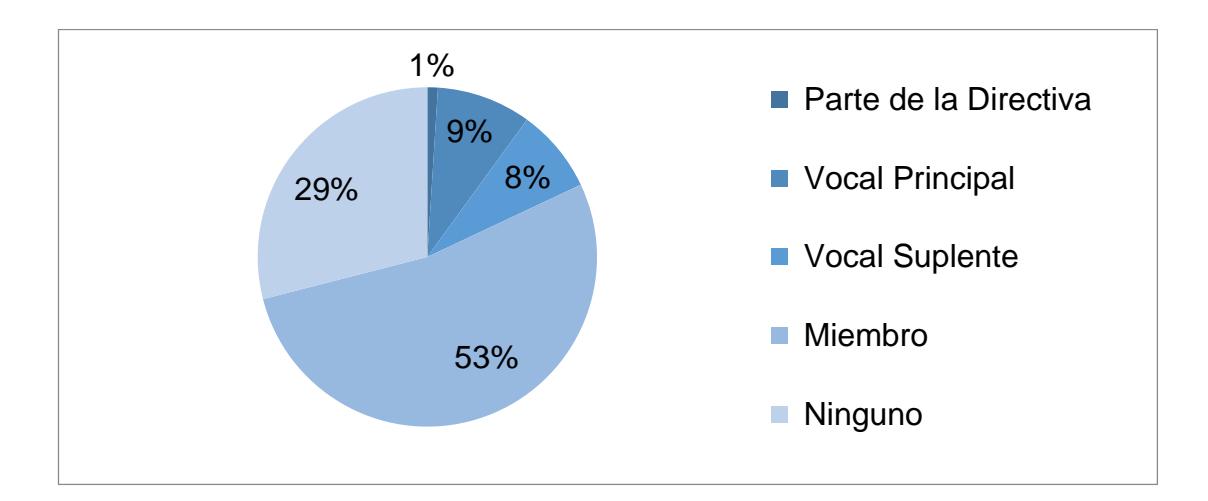

Tabulación Respuestas a la pregunta 5 - Relación con la Federación Provincial de Artesanos Profesionales del Guayas

#### **INTERPRETACIÓN**

La grafica refleja que el 53% de las personas encuestadas son miembros de la Federación Provincial de Artesanos del Guaya", el 29% son personas ajenas a la organización, y el 18% son parte de los directivos de la organización, vocales principales y suplentes.

#### **ANÁLISIS**

La mayor parte de personas encuestadas tienen relación con la organización.

#### **PREGUNTA 6:**

¿Estaría usted dispuesto a hacer parte de un portal web donde se muestren nuevas plazas de empleo dirigidas a los artesanos?

#### **OBJETIVO:**

Medir la aceptación del portal web.

Tabla 15 - Resultados de la pregunta 8 - Aceptación de la Herramienta

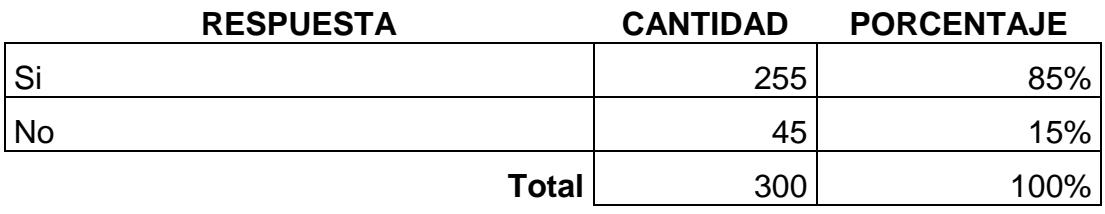

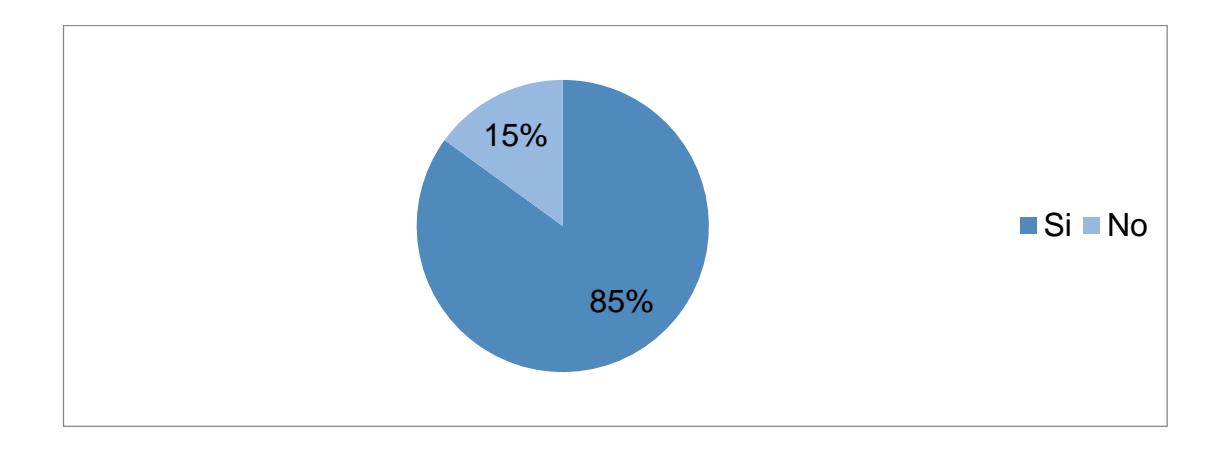

Tabulación Respuestas a la pregunta 6 - Aceptación de la Herramienta

#### **INTERPRETACIÓN**

La grafica refleja que el 85% de las personas encuestadas estarían de acuerdo con la implementación de un portal web de oferta laboral dirigida a la Federación Provincial de Artesanos Profesionales del Guayas, y el 15% no estaría de acuerdo.

## **ANÁLISIS**

La mayoría manifiesta que está de acuerdo en la implementación del portal web.

**PREGUNTA 7:**

¿Cuál cree usted que sería su rol más frecuente dentro del portal web mencionado?

#### **OBJETIVO:**

Identificar el rol de usuario más frecuente en el portal web.

Tabla 16 - Resultados de la pregunta 7 - Perfil de Usuario en el Portal de Oferta Laboral

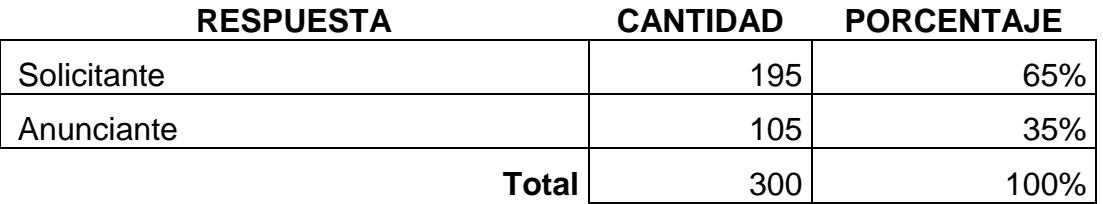

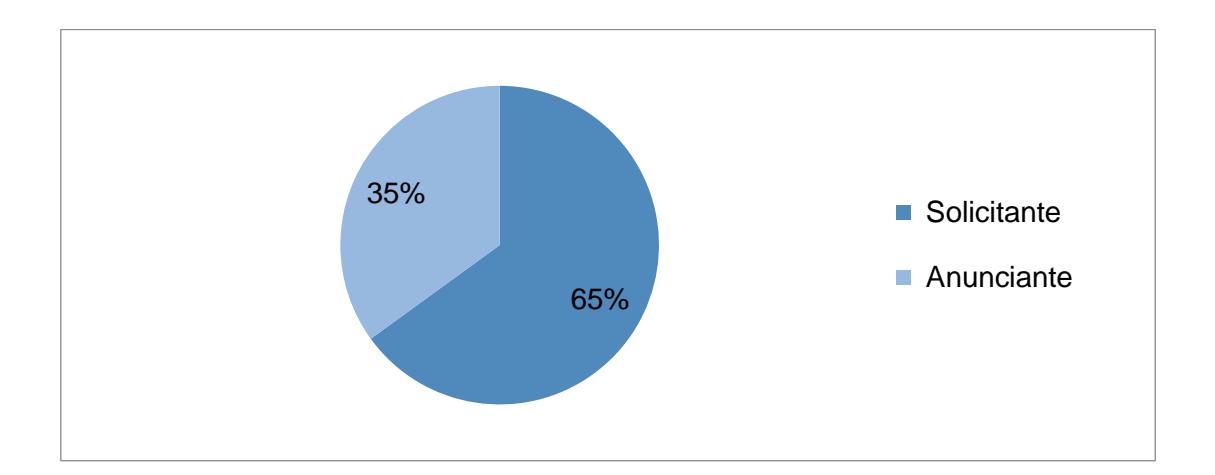

Tabulación Respuestas a la pregunta 7 - Perfil de Usuario en el Portal de Oferta Laboral

## **INTERPRETACIÓN**

La grafica refleja que el 65% de las personas encuestadas estarían dentro del rol solicitante, y el 35% serian anunciantes.

## **ANÁLISIS**

La mayoría de usuario dentro del portal web, estaría dentro del rol solicitantes.

#### **PREGUNTA 8:**

¿Cree que implementar un portal web de bolsa de empleo, será una buena opción para que los artesanos puedan encontrar nuevas oportunidades trabajo?

#### **OBJETIVO:**

Identificar la perspectiva de las personas encuestadas frente a la implementación del portal web.

Tabla 17 - Resultados de la pregunta 8 - Perspectiva frente a la Implementación del Portal Web

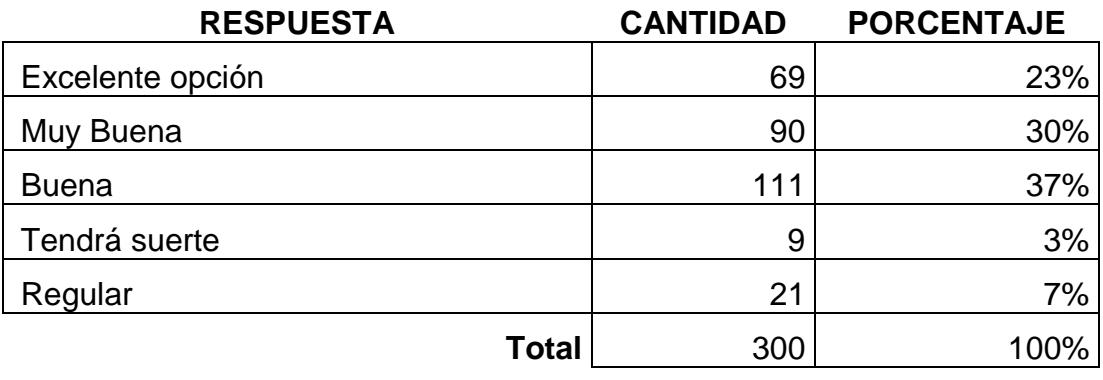

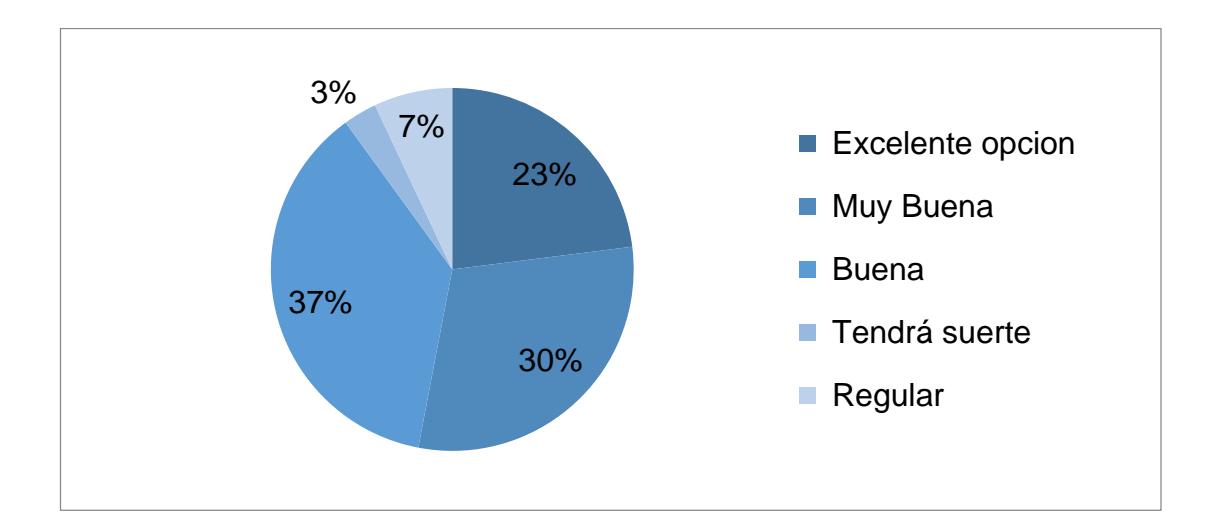

Tabulación Respuestas a la pregunta 8 - Perspectiva frente a la Implementación del Portal Web

#### **INTERPRETACIÓN**

La grafica refleja que el 37% de las personas encuestadas opina que la implementación del portal web sería una excelente opción, el 30% la cataloga como una muy buena opción, el 23% piensa que su éxito estaría como una opción buena, el3% expresa que tal vez tendrá suerte, y el 7% manifiesta que sería una opción regular.

## **ANÁLISIS**

Gran parte de las personas encuestadas se muestran optimistas frente a la implementación del portal web.

#### **ANEXO 3: PLAN DE CAPACITACIÓN**

El plan de capacitación está dado por los siguientes parámetros aquí descritos:

#### TIEMPO DE DURACIÓN, HORARIO Y SEDE

Duración **:** 20 horas (2 horas diarias)

Horario **:** 18:00 – 20:00

Sede **:** Federación de artesanos del Guayas.

Capacitadores **:** Rosa Mejía Flores, Cristian Zavala

# **BIBLIOGRAFÍA**

- [1]. INEC, Instituto nacional de Estadísticas y Censo, [http://www.ecuadorencifras.gob.ec/documentos/web](http://www.ecuadorencifras.gob.ec/documentos/web-inec/EMPLEO/Empleo-Diciembre/antiguo_marco_conceptual/201412_EnemduPresentacion_15anios_Condact.pdf)[inec/EMPLEO/Empleo-](http://www.ecuadorencifras.gob.ec/documentos/web-inec/EMPLEO/Empleo-Diciembre/antiguo_marco_conceptual/201412_EnemduPresentacion_15anios_Condact.pdf)[Diciembre/antiguo\\_marco\\_conceptual/201412\\_EnemduPresentacion\\_1](http://www.ecuadorencifras.gob.ec/documentos/web-inec/EMPLEO/Empleo-Diciembre/antiguo_marco_conceptual/201412_EnemduPresentacion_15anios_Condact.pdf) [5anios\\_Condact.pdf,](http://www.ecuadorencifras.gob.ec/documentos/web-inec/EMPLEO/Empleo-Diciembre/antiguo_marco_conceptual/201412_EnemduPresentacion_15anios_Condact.pdf) fecha de consulta noviembre 2014.
- [2]. Plan Nacional del buen vivir, [http://www.buenvivir.gob.ec/objetivos](http://www.buenvivir.gob.ec/objetivos-nacionales-para-el-buen-vivir)[nacionales-para-el-buen-vivir,](http://www.buenvivir.gob.ec/objetivos-nacionales-para-el-buen-vivir) fecha de consulta noviembre 2014.
- [3]. Centro de Apoyo Tecnológico a Emprendedores, Estudio de los Sistemas de Gestión de Contenidos Web, Análisis de las mejores soluciones del mercado,

[http://www.bilib.es/uploads/media/estudio\\_sistemas\\_gestion\\_contenidos](http://www.bilib.es/uploads/media/estudio_sistemas_gestion_contenidos_web_cms.pdf) [\\_web\\_cms.pdf](http://www.bilib.es/uploads/media/estudio_sistemas_gestion_contenidos_web_cms.pdf) , fecha de consulta noviembre 2014.

- [4]. Portal Joomla Spanish, Conceptos básicos de Joomla [http://ayuda.joomlaspanish.org/-preguntas-frecuentes-enlaces-directos-](http://ayuda.joomlaspanish.org/-preguntas-frecuentes-enlaces-directos-82/230-conceptos-basicos-de-joomla)[82/230-conceptos-basicos-de-joomla,](http://ayuda.joomlaspanish.org/-preguntas-frecuentes-enlaces-directos-82/230-conceptos-basicos-de-joomla) fecha de consulta noviembre 2014.
- [5]. MySQL, Página web oficial de MySQL, [http://dev.mysql.com/doc/,](http://dev.mysql.com/doc/) fecha de consulta diciembre 2014.
- [6]. Apache, Página web oficial de Apache Friends, [https://www.apachefriends.org/,](https://www.apachefriends.org/) fecha de consulta diciembre 2014.
- [7]. Evoca Comunicación e Imagen, Cuadernos de comunicación Evoca. Analítica Web, http: //evocaimagen.com/cuadernos-evoca-3/, fecha de consulta enero 2015.
- [8]. El Libro Blanco de IAB, SEO: optimización de Webs para buscadores. Cuadernos de Comunicación Interactiva (11), Madrid: IAB e Interactiva, 2010.
- [9]. Del Fresno García, Miguel. Netnografía: investigación, análisis e intervención social online. Editorial UOC, 2011
- [10]. Robert V Kozinets. Netnography: Doing ethnographic research online. Sage Publications, 2010
- [11]. Xun, J., & Reynolds, J. Applying netnography to market research: The case of the online forum. Journal of Targeting, Measurement and Analysis for Marketing, 18(1), 2010.
- [12]. Armstrong, G. M., Kotler, P., Zepeda, A. M., Pérez, M. D. P. C., Arroyo, J. C., & Milling, H. A. Fundamentos de marketing. Pearson Educación de México. 2013
- [13]. Laudon, K. C., & Laudon, J. P. Essentials of management information systems. Upper Saddle River: Pearson. 2011.
- [14]. Php, Página web oficial de Php, [https://php.net/manual/es/index.php,](https://php.net/manual/es/index.php) fecha de consulta diciembre 2014.

[15]. Google, Ayuda de Analytics, [http://www.google.com/support/googleanalytics/?hl=es,](http://www.google.com/support/googleanalytics/?hl=es) fecha de consulta enero 2015.